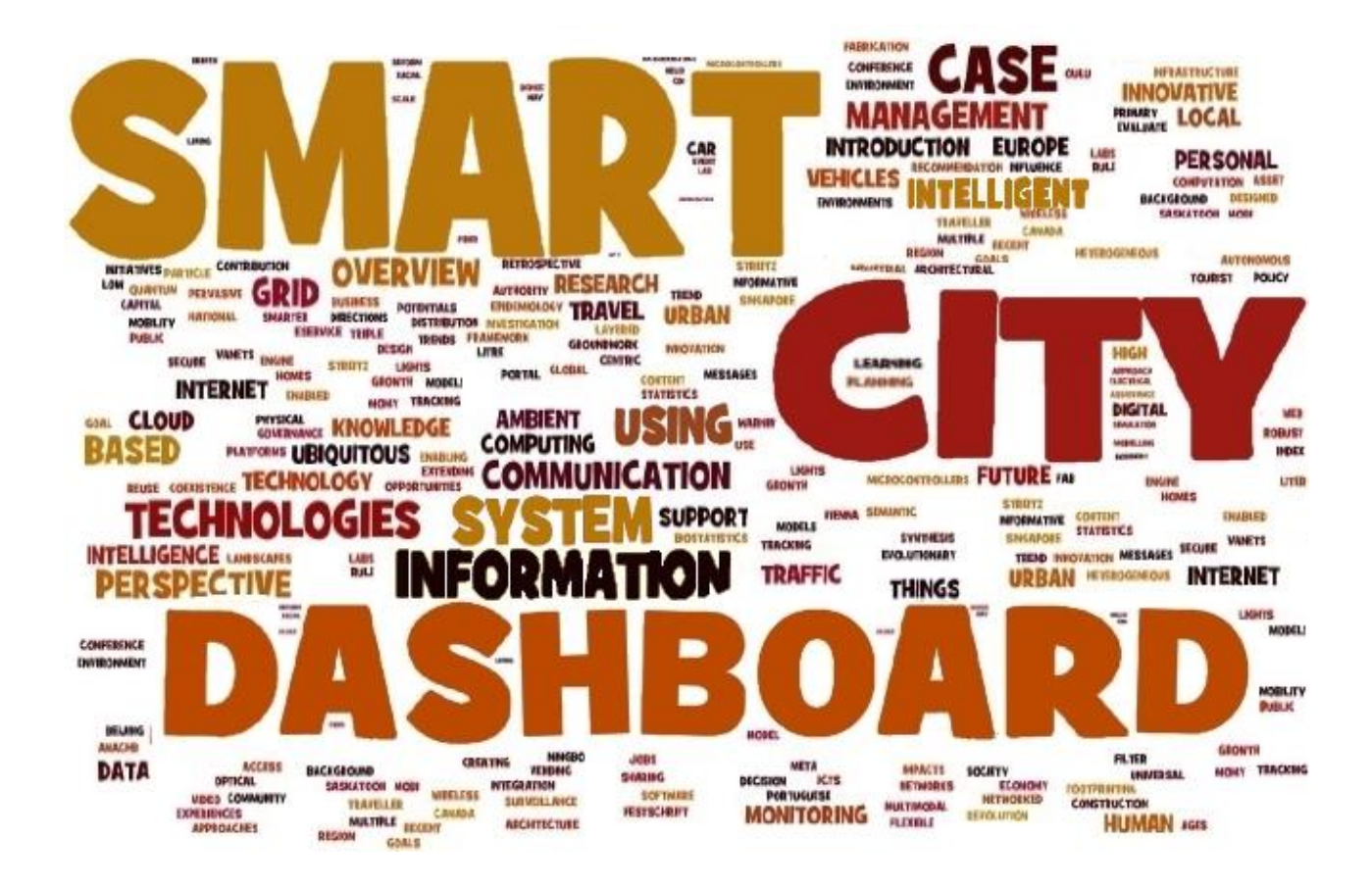

Hugo Rafael da Costa Ramalho

## Smart Coimbra Dashboard

Dissertação de Mestrado Setembro de 2014

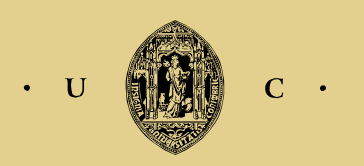

UNIVERSIDADE DE COIMBRA

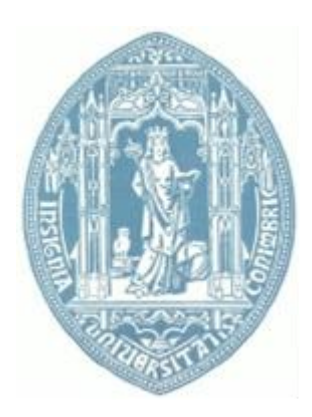

Universidade de Coimbra Faculdade de Ciências e Tecnologias Departamento de Engenharia Eletrotécnica e de Computadores

Dissertação de Mestrado Integrado em Engenharia Eletrotécnica e de Computadores Especialização no Ramo de Energia

Tema:

## **Smart Coimbra Dashboard**

Autor:

## Hugo Rafael da Costa Ramalho

Orientador:

Professor Doutor António Manuel de Oliveira Gomes Martins

Presidente do Júri:

Professor Doutor Álvaro Filipe Peixoto Cardoso de Oliveira Gomes

Vogal:

Professor Doutor Tony Richard de Oliveira de Almeida

Coimbra - Portugal

Setembro 2014

*O único lugar em que o sucesso vem antes do trabalho é no dicionário.* Albert Einstein

# **Agradecimentos**

Este espaço é dedicado aos que deram a sua contribuição para que esta dissertação fosse realizada. A todos eles deixo aqui o meu sincero agradecimento.

Começo por agradecer aos meus pais, pois sem eles não teria havido o tempo, a compreensão, o financiamento e o apoio necessário para começar e acabar este curso.

À minha família deixo um grande agradecimento pela ajuda e força que me deram neste longo caminho.

Ao meu orientador, Professor Doutor António Manuel de Oliveira Gomes Martins, pelo seu apoio e orientação disponibilizados na realização deste trabalho, conselhos, sugestões, disponibilidade total e constante motivação.

Ao Engenheiro Francisco Maia, pelo auxílio prestado na realização do projeto, bem como nas sugestões fornecidas acerca dos conteúdos do mesmo.

Ainda de grande importância, a todos os meus amigos e colegas de curso, agradeço toda a amizade, paciência e apoio ao longo destes anos, pois graças a vocês foi sempre mais fácil.

Não podia deixar de agradecer à minha namorada Ana Rita, pela grande amizade e amor que sempre me ofereceu. Pela companhia que foi sendo para mim, pelo apoio e motivação.

i

A todos,

Hugo Ramalho

ii

## **Resumo**

O aumento do número de cidadãos em áreas urbanas pode conduzir ao aumento da procura de novas habitações, estabelecimentos de ensino, saúde, água potável, saneamento, transportes públicos, energia elétrica e telecomunicações. A cidade deve ser administrada de forma a solucionar problemas a respeito da qualidade de saúde pública, do fornecimento de energia, da qualidade do ar, do congestionamento do tráfego, da qualidade e abastecimento da água. Este é o desafio que uma cidade inteligente deve enfrentar, conciliando simultaneamente a competitividade e o desenvolvimento urbano sustentável.

Como objetivo desta dissertação de mestrado, foi proposto o desenvolvimento de uma plataforma que utilizasse as tecnologias da informação e comunicação em prol dos seus cidadãos e das suas empresas locais, assim como dos visitantes da cidade, podendo estes obter várias informações relativas à cidade de Coimbra num local apenas. Com base nesta informação obtida através desta ferramenta, os cidadãos podem tomar decisões e novas iniciativas, que acabarão por tornar a cidade num lugar melhor para se viver.

Para tal, sugerimos um painel que resumisse a condição atual da cidade, exibindo informações relativas a meteorologia, consumo de energia, transportes públicos, qualidade do ar, promoção turística, notícias e agenda de eventos culturais. Desenvolvemos com sucesso o protótipo "Smart Coimbra Dashboard" como pretendido.

**Palavras-chave:** Web Dashboard, SmartCoimbra, SmartCity, CakePHP, MySQL.

## **Abstract**

The continuous urban population growth leads to an increase in the search for dwelling, educational and health care institutions, drinking water, sanitation, public transports, power supply and telecommunications. Hence, a city should be administrated in a way to efficiently solve problems such as public health quality, energy supply, air quality, traffic congestions and water quality and supply. This has become the challenge that a smart city must embrace, jointly combining competitiveness and urban sustainable development.

The present master's dissertation aimed at developing a platform capable of using the information and communication technology in the interest of citizens, local enterprises and visitors. Such a platform would allow for the gathering of multiple information about the city of Coimbra in a single site. The information provided by this platform would thus qualify the citizens to take better decisions and new initiatives that would ultimately turn the city in a better place to live in.

Accordingly, we proposed a panel with an up-to-date status of the city. It would provide a large set of information regarding, e.g. weather forecast, power consumption, public transports, air quality, as well as tourism promotion, news and cultural agenda. As an outcome, we successfully developed a "Smart Coimbra Dashboard" prototype.

**Keywords:** Web Dashboard, SmartCoimbra, SmartCity, CakePHP, MySQL.

# **Índice**

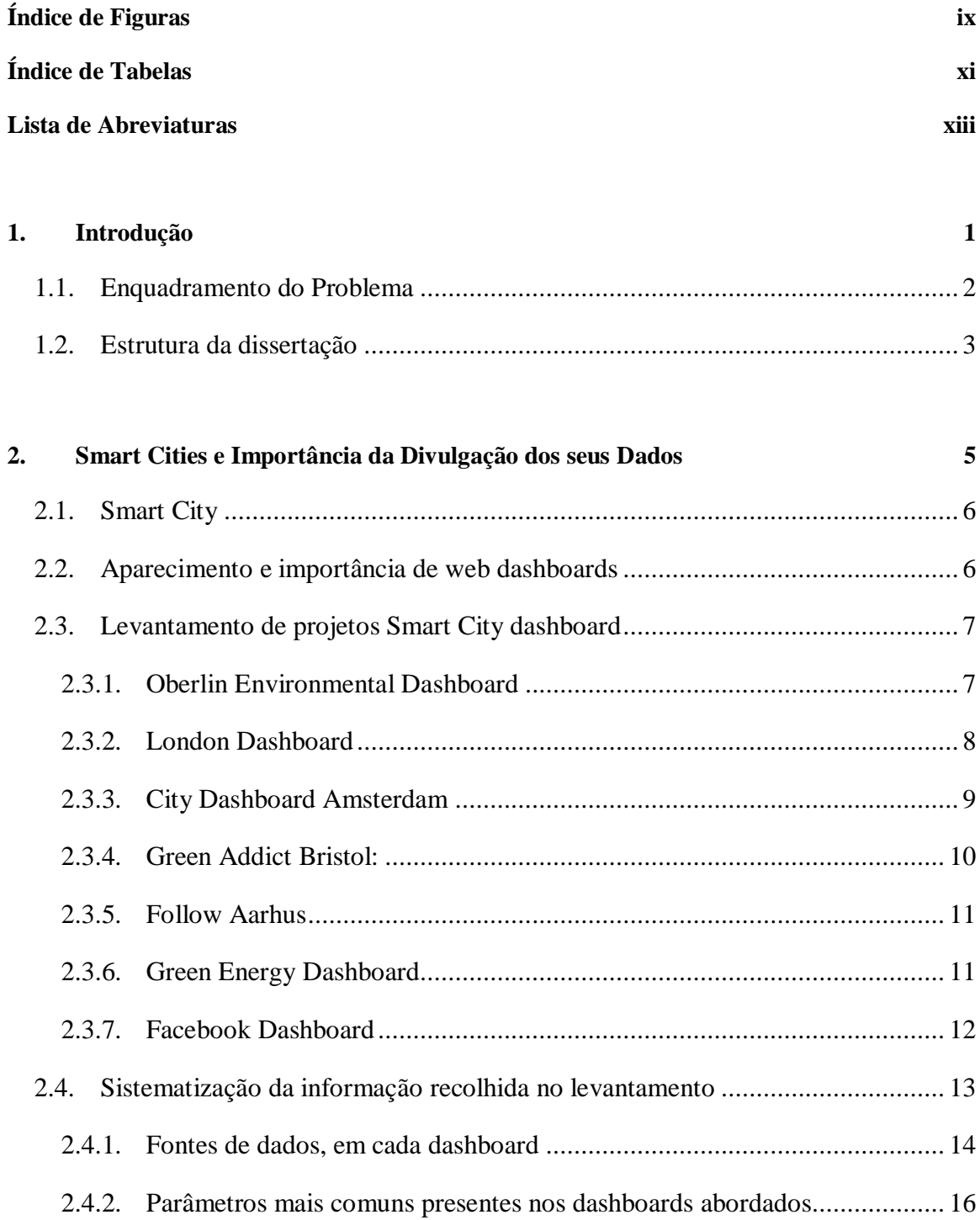

#### **3. [Levantamento da Situação Desejável para a Cidade de Coimbra](#page-38-0) 19**

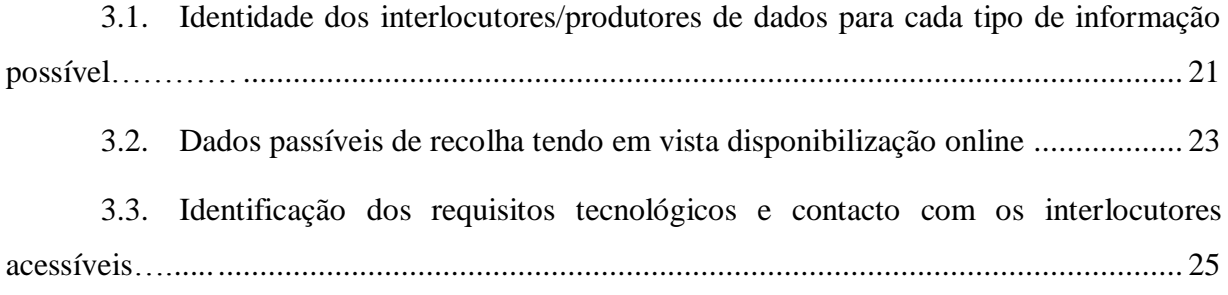

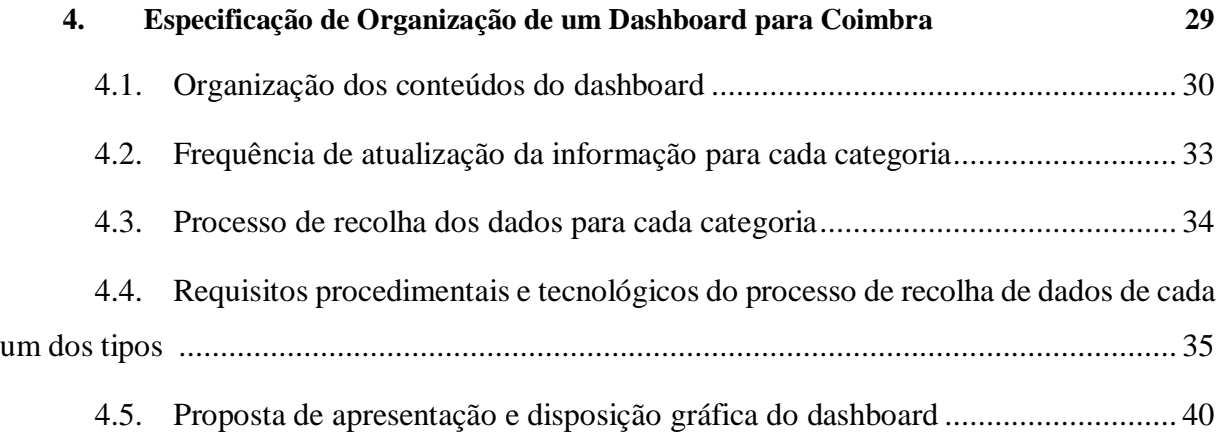

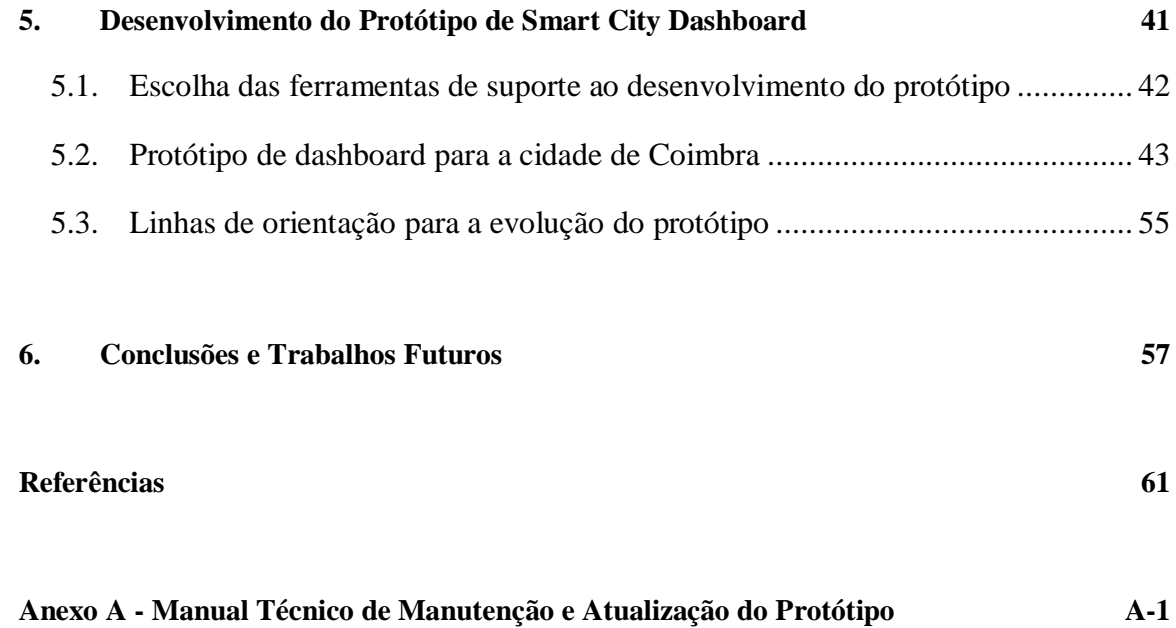

#### **Anexo B - [Manual de Apoio à Manutenção do Conteúdo do Dashboard](#page-102-0) B-1**

# <span id="page-14-0"></span>**Índice de Figuras**

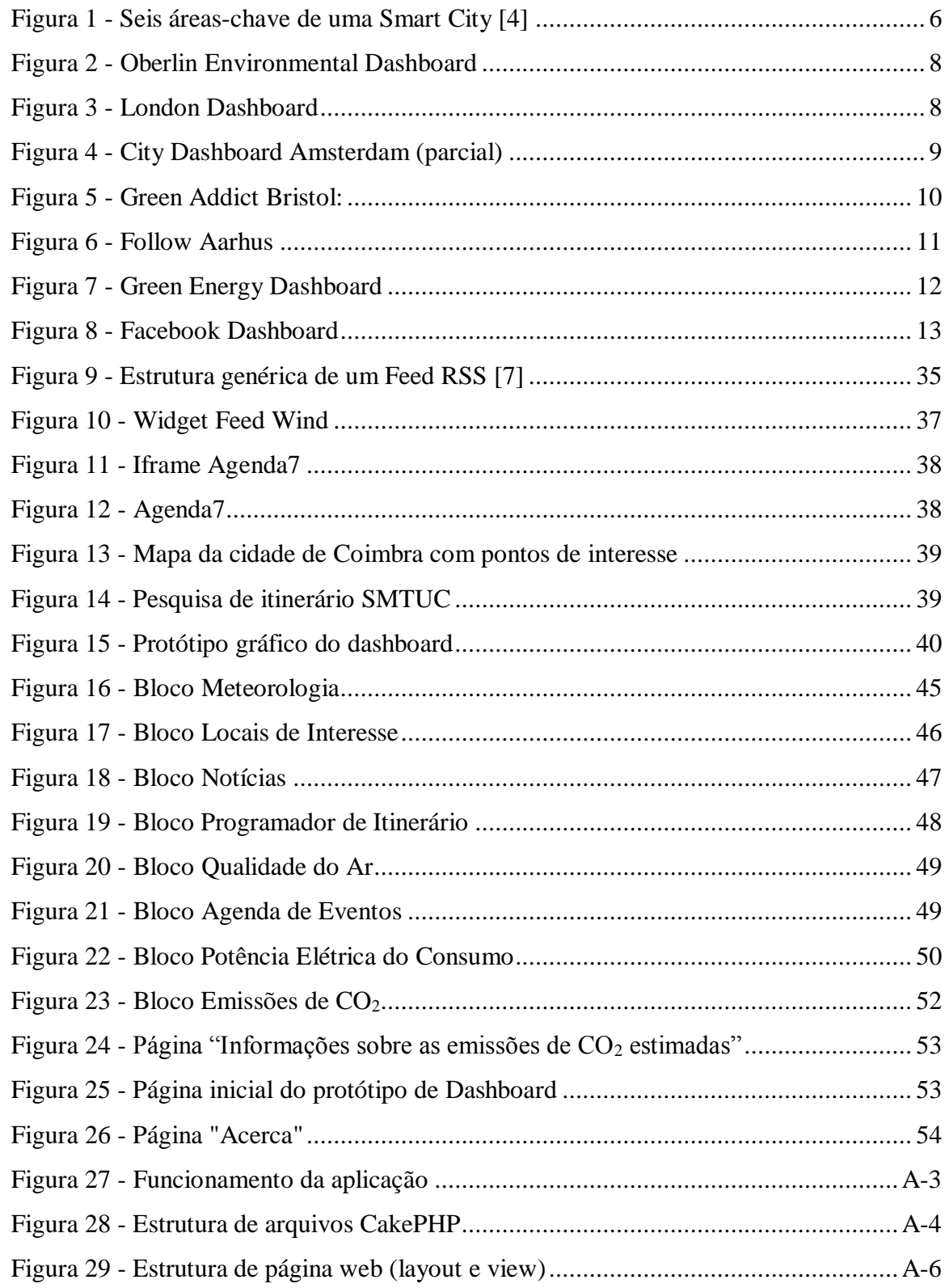

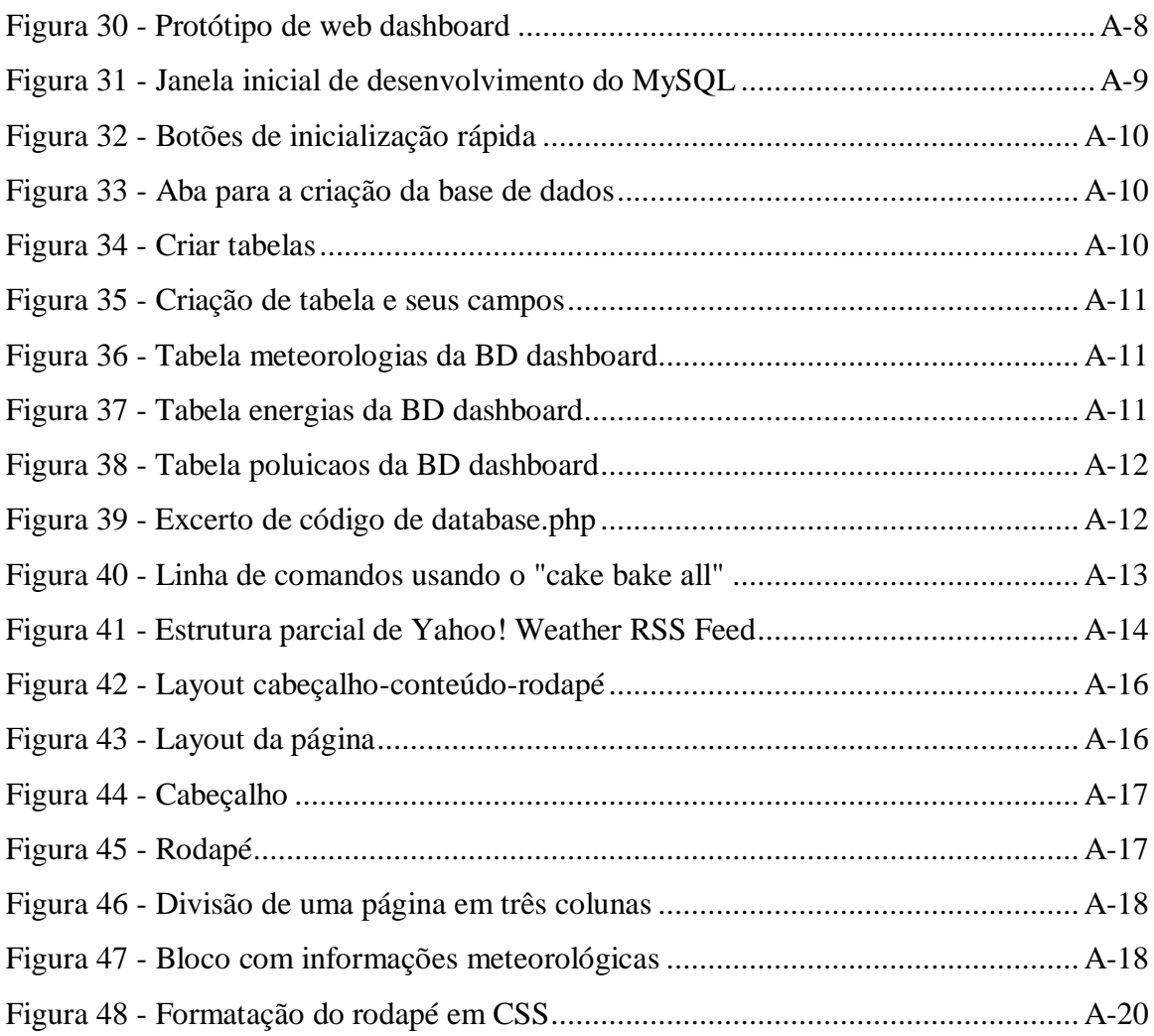

x

# <span id="page-16-0"></span>**Índice de Tabelas**

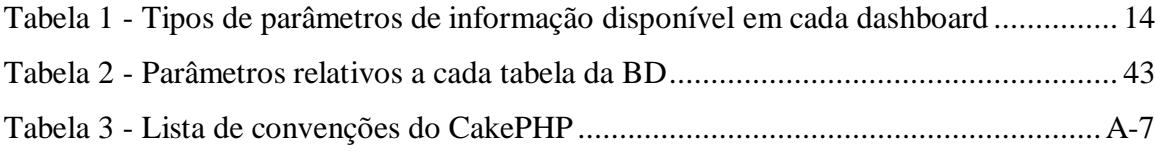

# <span id="page-18-0"></span>**Lista de Abreviaturas**

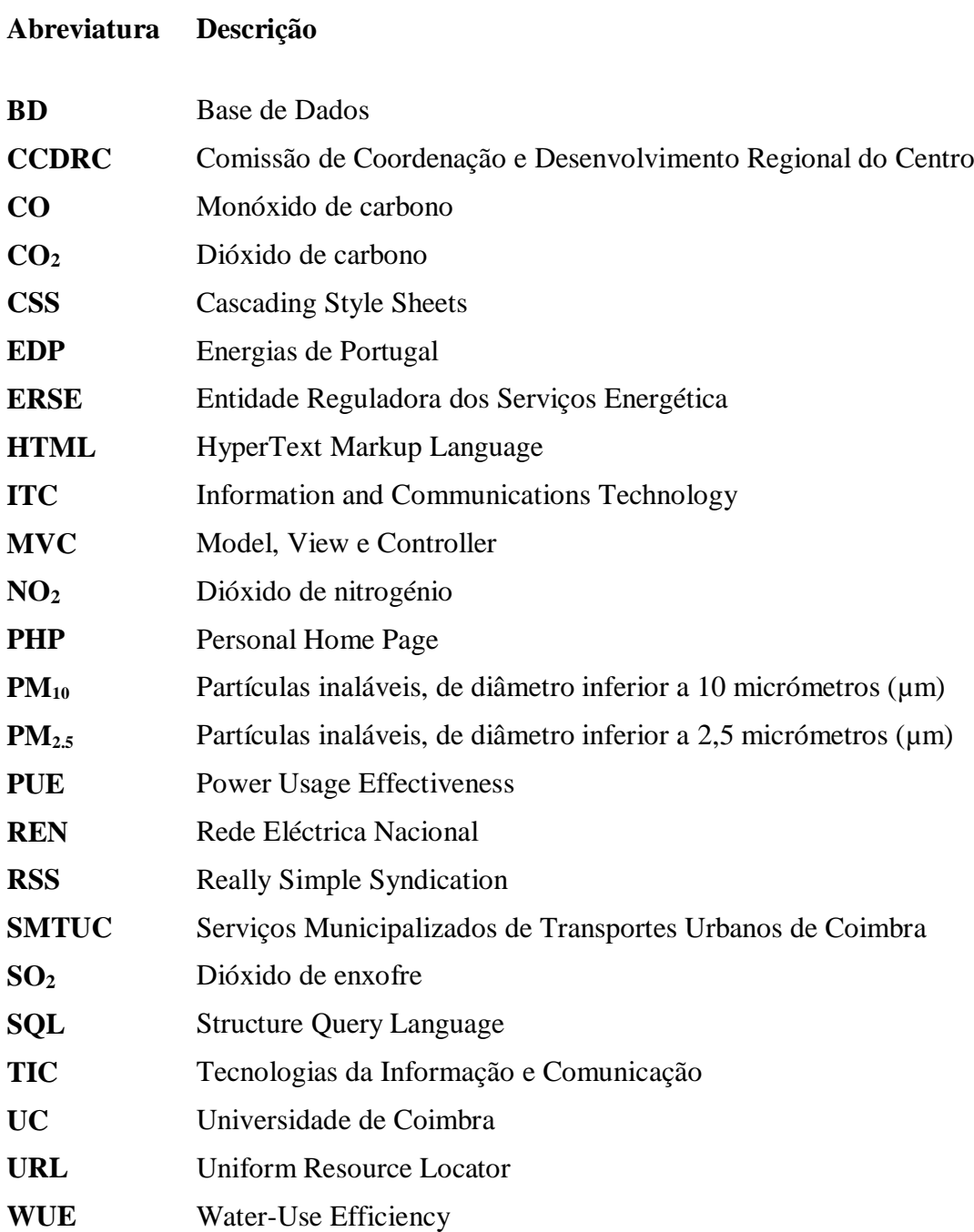

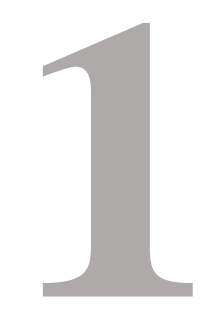

# <span id="page-20-0"></span>Introdução

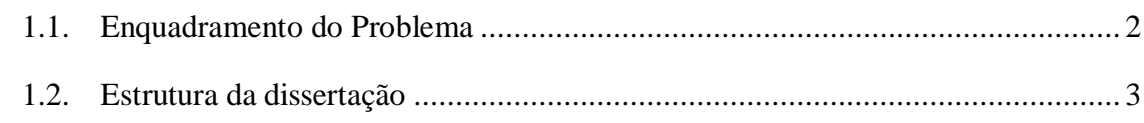

## <span id="page-21-0"></span>**1.1. Enquadramento do Problema**

No âmbito do projeto "SmartCoimbra", sustentado no protocolo existente entre a UC e a Câmara Municipal de Coimbra, e no qual Coimbra é considerada com potencial para ser uma smart city, haverá desenvolvimento de um conjunto de atividades identificadas no âmbito do respetivo Plano Estratégico. Atividades estas, relativas à Mobilidade, Transportes e Acessibilidades, à Educação, ao Empreendedorismo, à Inovação e Tecnologia, à Saúde, à Cultura e ao Património Cultural, ao Turismo e aos Valores Naturais.

Este Plano Estratégico surge no desenvolvimento de um projeto, relativamente recente, dirigido no Centro de Ciência Regional da Universidade de Tecnologia de Viena (Áustria), onde houve uma seriação de setenta cidades europeias "candidatas" a smart city. Apenas Coimbra foi considerada com potencial para ser uma smart city, entre as cidades portuguesas, visto que é a única que satisfez os três critérios de seleção determinados:

- População urbana entre 100 000 e 500 000 habitantes;
- $\triangleright$  Pelo menos uma universidade;
- Área de influência regional com menos de 1,5 milhão de habitantes.

Neste projeto, a cidade inteligente é aquela que apresenta um bom desempenho segundo seis dimensões urbanas, sendo elas a economia, mobilidade, ambiente, cidadãos, qualidade de vida e governação. Estas não são avaliadas independentemente umas das outras, mas tanto quanto possível segundo uma combinação inteligente das capacidades e atividades dos seus cidadãos.

O desafio é trabalhar para que o espírito próprio e muito especial que Coimbra possui, na sua dupla componente física (território e património – hardware) e sócio-económica e imaterial (cultura e conhecimento – software), seja a base para construir uma Cidade Inteligente e Criativa.

Para isso, ter-se-á que modelar a cidade na forma como esta usa as novas tecnologias como vantagem dos seus cidadãos e das empresas locais, particularmente nas áreas da energia, mobilidade, saúde, turismo e governo local.

Pretende-se uma cidade mais competitiva, onde as empresas encontrem oportunidades de negócio baseadas no conhecimento, afirmando Coimbra como a alternativa natural às grandes metrópoles.

Assim, para dar alguma visibilidade pública de dados sobre o funcionamento global da cidade, há necessidade de criação de um dashboard da cidade. Esse painel de informações deverá ter como objetivo publicar na Internet esses mesmos dados em atualização permanente. Cada cidadão poderá, assim, obter informação relativa à sua cidade num só lugar.

Quando os dados de uma cidade são disponibilizados de forma acessível, intuitiva e fácil de entender, os seus cidadãos, autoridades locais e empresas poderão compreender melhor a cidade. Com base nisto estes podem tomar novas iniciativas, que acabarão por tornar a cidade num lugar melhor para se viver.

Por essa razão, iremos criar um protótipo de um dashboard para Coimbra, em que numa primeira fase teremos de realizar um levantamento e uma caraterização de projetos existentes, com presença online e com formato dashboard. Este levantamento levar-nos-á à compreensão dos parâmetros de informação mais frequentes usados nos projetos de dashboard, para que tenhamos uma noção dos dados que será necessário adquirir. Numa segunda fase, será desenvolvido o protótipo dashboard da cidade de Coimbra, empregando assim esses mesmos dados.

## <span id="page-22-0"></span>**1.2. Estrutura da dissertação**

A presente dissertação encontra-se dividida em 6 capítulos. No capítulo 2 é apresentada a definição de Smart City e a importância da divulgação dos dados mais relevantes do funcionamento da cidade, assim como o levantamento de projetos de web dashboard existentes atualmente e recolha da informação mais utilizada nestes. O capítulo 3 é destinado à análise da situação desejável para a cidade de Coimbra assim como os parâmetros mais relevantes a dispor no dashboard. No capítulo 4 são apresentados os dados a inserir no dashboard e também uma proposta gráfica do dashboard. O capítulo 5 é reservado ao desenvolvimento do dashboard para a cidade de Coimbra. No sexto e último capítulo serão evidenciadas as principais conclusões retiradas da realização desta dissertação e descritos potenciais desenvolvimentos futuros.

# **2**

# <span id="page-24-0"></span>**Smart Cities e Importância da Divulgação dos seus Dados**

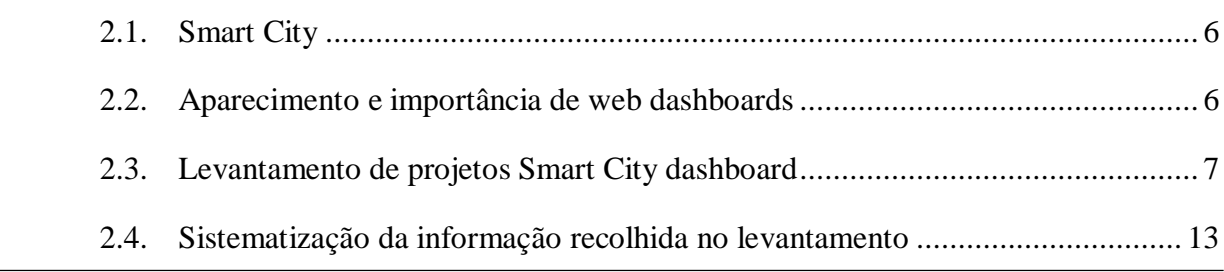

## <span id="page-25-0"></span>**2.1. Smart City**

Uma Smart City, cidade inteligente, pode ser definida como uma cidade que pode prever as necessidades dos seus cidadãos e adaptar-se consoante as mesmas. Fazer de uma cidade "inteligente" está a emergir como uma estratégia para mitigar os problemas gerados pelo crescimento da população urbana e a rápida urbanização das sociedades. A implementação das Tecnologias da Informação e Comunicação com o objetivo de tornar uma cidade mais inteligente e eficiente, pode ser realizada em áreas como os transportes, a saúde e em outros serviços públicos. O conceito de cidade inteligente pode ser sustentado nos mais altos níveis de administração da cidade, contribuindo para a melhoria das necessidades quotidianas dos cidadãos. [1] [2]

Em suma, uma cidade inteligente é uma área urbana, que cria o desenvolvimento económico sustentável e de alta qualidade de vida, destacando-se por meio das TIC em seis áreas: economia, governação (autarquia), meio ambiente, qualidade de vida, mobilidade e pessoas. [3]

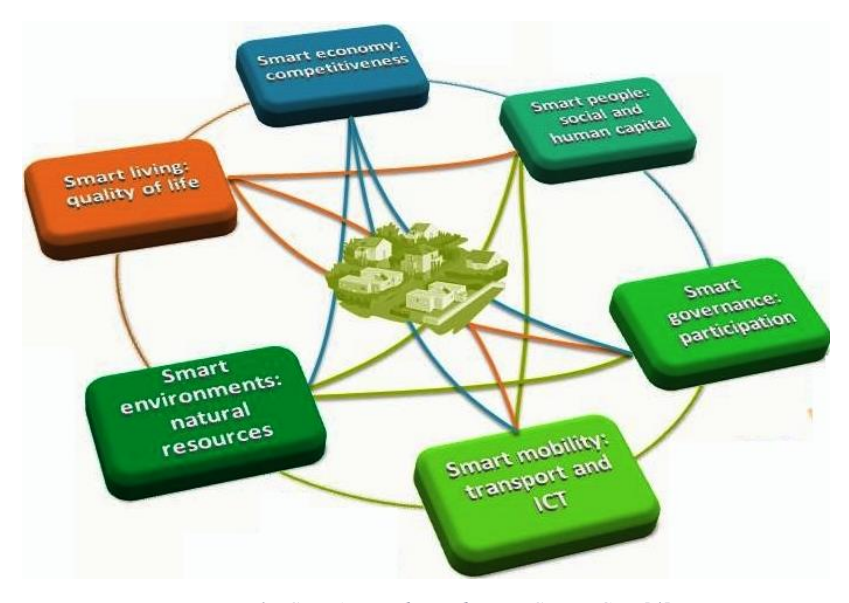

*Figura 1 - Seis áreas-chave de uma Smart City [4]*

## <span id="page-25-2"></span><span id="page-25-1"></span>**2.2. Aparecimento e importância de web dashboards**

Numa cidade inteligente, todas as informações sobre as atividades relacionadas com os serviços públicos têm muita relevância no dia-a-dia de cada cidadão, surgindo assim a necessidade de estas serem reunidas e apresentadas através do desenvolvimento de uma plataforma (dashboard) para monitorar todos os dados de maior importância. A visualização desta informação resulta numa variedade de indicadores, onde os cidadãos podem obter informações de forma mais precisa e mais rápida e, em seguida fazer as suas decisões quotidianas baseadas nestes indicadores. Esta plataforma de Smart City, dashboard, visa beneficiar os cidadãos e também envolvê-los de forma ativa na "vida" e evolução da sua cidade.

## <span id="page-26-0"></span>**2.3. Levantamento de projetos Smart City dashboard**

Como já referimos anteriormente, a divulgação da informação relativa às diversas atividades desenvolvidas numa cidade é essencial para os cidadãos. Uma vez que a cidade de Coimbra apresenta esta lacuna, surge a necessidade de criar um painel de informação online, para que seja possível a apresentação da informação útil.

Posto isto, é indispensável a realização de um levantamento e caraterização de projetos smart city dashboard em formato online, para assegurar conhecimentos deste tipo de projetos e para tirar algumas conclusões de forma a serem utilizadas na conceção do "Smart Coimbra Dashboard"

#### <span id="page-26-1"></span>2.3.1. Oberlin Environmental Dashboard

Este painel de informação baseia-se num modelo de desenho animado de uma comunidade. Neste modelo podemos observar uma estação de tratamento de água doce, uma estação de tratamento de águas residuais e uma instalação de produção de electricidade, e podemos assistir ao fluxo de energia na rede elétrica e ao fluxo de água nas tubagens de abastecimento.

Este dashboard tem uma interface intuitiva e com formato apelativo. Ao escolher cada separador (electricity, water, watershed e weather), obtêmos alguns dados referentes aos mesmos. Pode ser consultado em [oberlindashboard.org/brd.php.](http://www.oberlindashboard.org/brd.php)

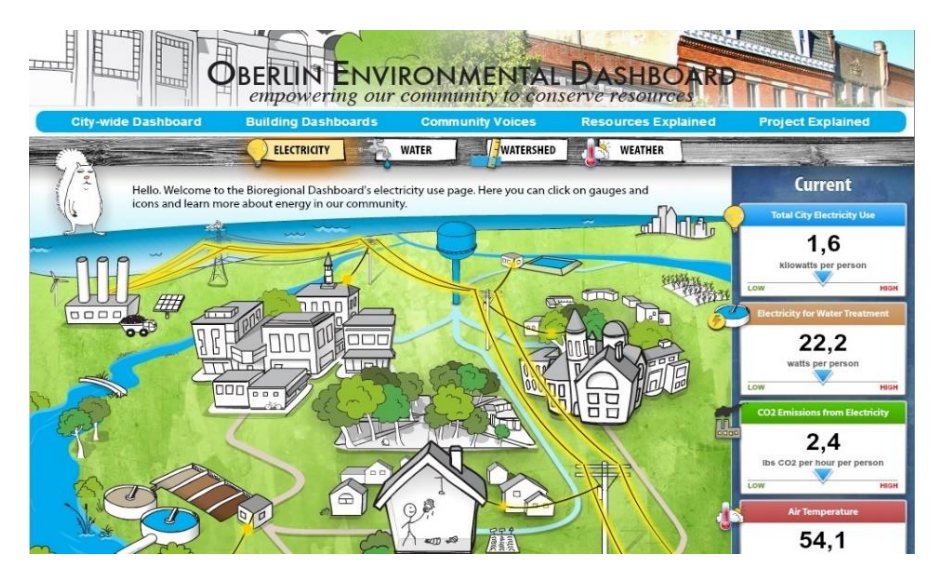

*Figura 2 - Oberlin Environmental Dashboard*

#### <span id="page-27-1"></span><span id="page-27-0"></span>2.3.2. London Dashboard

Nesta plataforma podemos encontrar não só o dashboard referente à cidade de Londres, mas também para outras cidades do Reino Unido, como Birmingham, Brighton, Cardiff, Edinburgh, Glasgow, Leeds e Manchester. Pode ser consultado em [citydashboard.org/london.](file:///C:/Users/Hugo/Desktop/Deec/6º%20Ano/Tese/Relatórios%20de%20Progresso/Dissertação%20-%20Smart%20Coimbra%20Dashboard/citydashboard.org/london)

Como o dashboard pertencente à cidade de Londres é o mais completo, pois fornece o maior número de dados, decidimos fazer a descrição apenas para este.

Este dashboard tem a informação disponível na página inicial, de forma bastante visível e percetível. Se houver necessidade de adquirir informação mais detalhada, basta clicar em cima da informação que se deseja consultar.

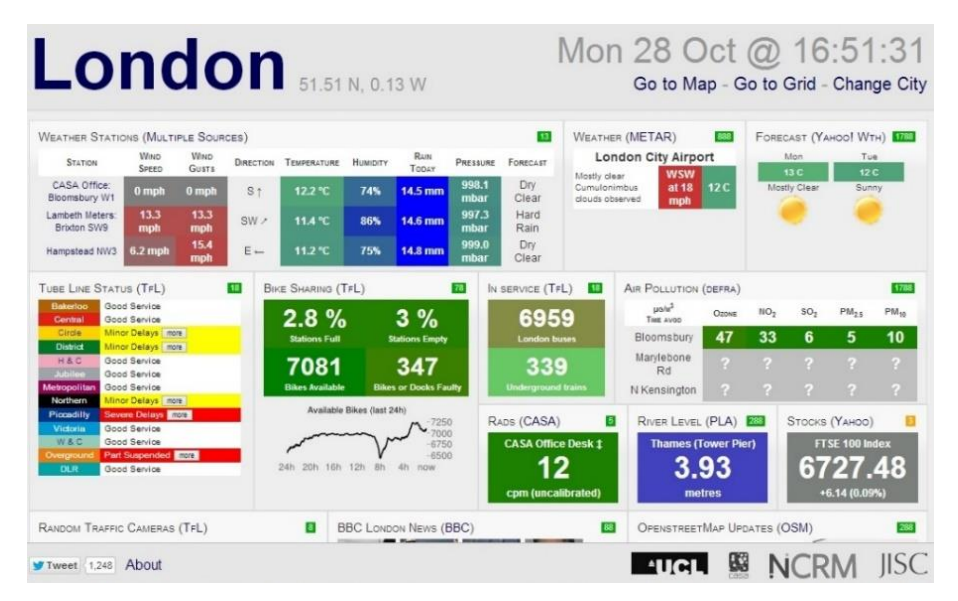

<span id="page-27-2"></span>*Figura 3 - London Dashboard*

#### <span id="page-28-0"></span>2.3.3. City Dashboard Amsterdam

Este dashboard mostra o que está acontecendo na cidade Amsterdão, sendo apresentadas informações relativas a densidade de população, densidade de tráfego, horários de transportes públicos e leituras de sustentabilidade. Está disponível em [citydashboard.waag.org.](http://citydashboard.waag.org/)

Esta versão beta do "City Dashboard Amsterdam" foi apresentado na Smart City Conference a 13 de maio de 2014, e exibe dados em tempo real respeitantes à cidade de Amesterdão. O objetivo deste dashboard é condensar uma vasta quantidade de dados, criando e disponibilizando em seguida os "Indicadores de Desempenho Cidade". Estes condensam os dados adquiridos e exibem-nos numa forma mais fácil de compreensão aos cidadãos.

São exibidos neste painel os seguintes domínios: transportes, ambiente, estatística, economia, social, cultural e segurança. Para cada um destes, a informação é mostrada com base em blocos e em tempo real, sendo os dados atualizados a cada 10 segundos. As informações são apresentadas em esquemas, gráficos e num mapa da cidade. A leitura da informação exibida pode ser traduzida pela seguinte forma: pontos maiores e cores mais escuras simbolizam valores mais elevados, e pontos mais pequenos e cores mais claras simbolizam valores menores.

A plataforma é bastante organizada, minimalista e muito fácil de utilizar. Este dashboard fornece ainda a funcionalidade de personalização, oferecendo à escolha a cor do tema deste.

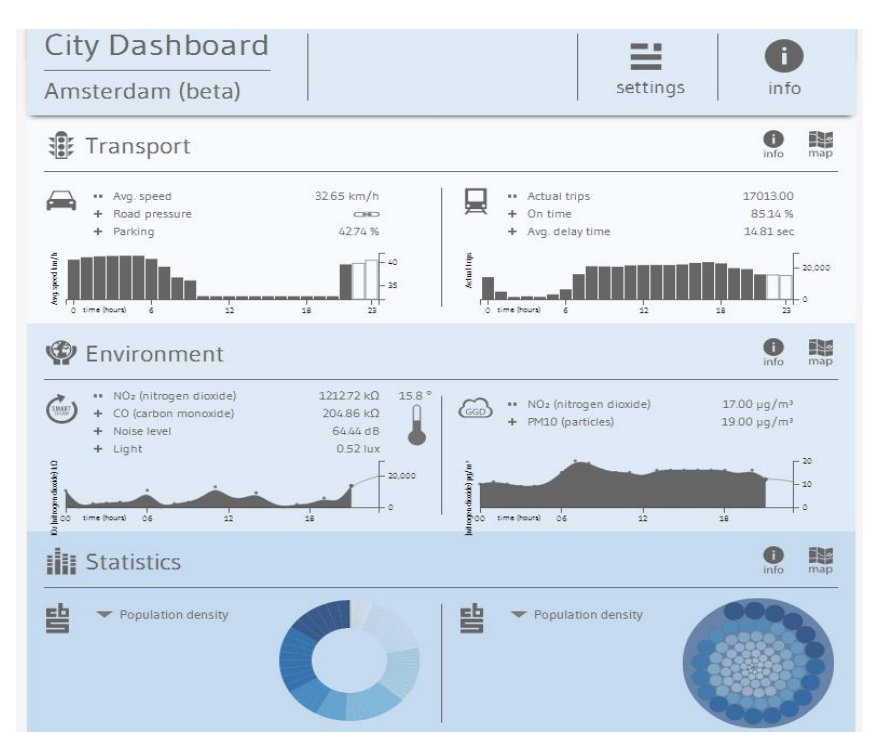

<span id="page-28-1"></span>*Figura 4 - City Dashboard Amsterdam (parcial)*

#### <span id="page-29-0"></span>2.3.4. Green Addict Bristol:

A seguinte plataforma foi desenvolvida com a finalidade de promover a ação "Green ICT" que ajudará a cidade de Bristol a cumprir as metas de redução de carbono. A ação "Green ITC" aponta métodos práticos para reduzir os custos de energia e aumentar a eficiência da utilização das TIC.

O site Addict Green [\(greenaddict.eu\)](http://www.greenaddict.eu/) exibe informações sobre emissões de dióxido de carbono baseados nas TIC, incluindo estudos de caso de empresas, consumo e contas de energia. Existe também uma "base de dados de soluções" que detalha os métodos de redução de carbono, tendo uma função que permite às empresas/organizações gravar e compartilhar o seu progresso.

É apresentado um mapa que situa as organizações já envolvidas na redução de emissões de carbono relacionadas com as TIC.

Este dashboard também apresenta grupos de campeões que atuaram como pioneiros na partilha de boas práticas e de trabalho em conjunto na cidade de Bristol.

Esta ideia é muito promissora, pois fomenta a melhoria da eficiência energética no âmbito das TIC, fazendo com que as empresas/organizações reduzam as emissões de CO<sub>2</sub> e principalmente as suas contas energéticas.

O website é muito organizado, tem boa aparência e é fácil de usar.

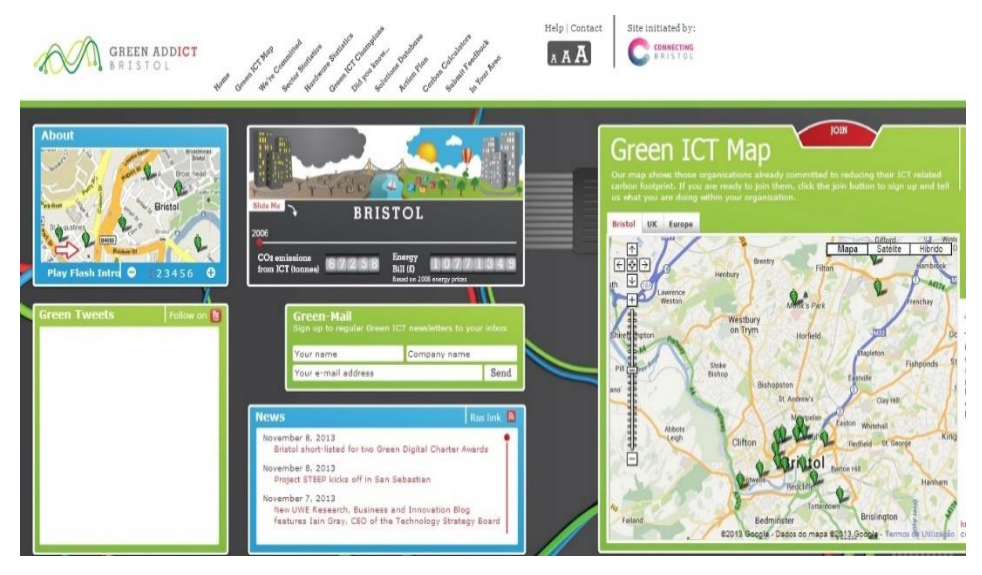

<span id="page-29-1"></span>*Figura 5 - Green Addict Bristol:*

#### <span id="page-30-0"></span>2.3.5. Follow Aarhus

Este painel de dados da cidade de Aarhus, tem um aspecto muito simples e com poucos dados. São exibidos dados como nascimentos, emissões de CO<sub>2</sub>, notícias e mapa. Uma desvantagem deste painel é ser apresentado apenas em Norueguês. Pode ser consultado no seguinte URL, [citydashboard.alexandra.dk/Dashboard.](http://citydashboard.alexandra.dk/Dashboard/)

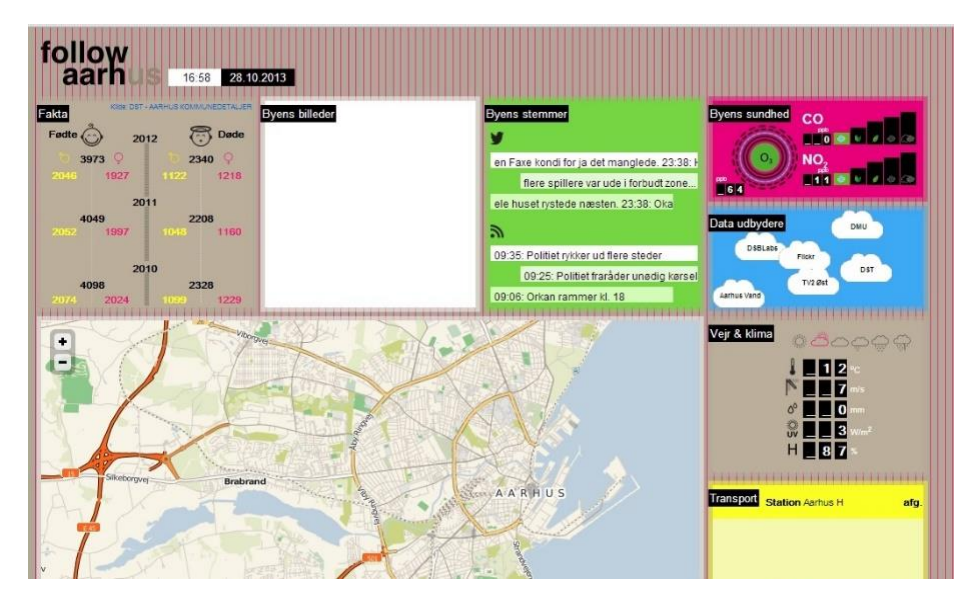

*Figura 6 - Follow Aarhus*

#### <span id="page-30-2"></span><span id="page-30-1"></span>2.3.6. Green Energy Dashboard

O presente dashboard apresenta essencialmente dados sobre a potência gerada a partir de sistemas solares e de turbinas eólicas instaladas na cidade de Reno. A partir deste, pode-se clicar em cada uma das instalações eólicas ou solares, e descobrir a quantidade de potência que a instalação gerou no dia corrente, na semana, ou mesmo para os últimos 365 dias. O painel também tem como objetivo que os residentes possam usar os dados para prever melhor o que poderiam esperar se instalassem sistemas similares em suas casas ou empresas.

Este dashboard tem os dados energéticos repartidos por instalações, assim como a geração total, mostrando os diversos dados na página inicial, de maneira visível.

Pode ser consultado no seguinte [greenenergy.reno.gov/energy.](http://www.greenenergy.reno.gov/energy)

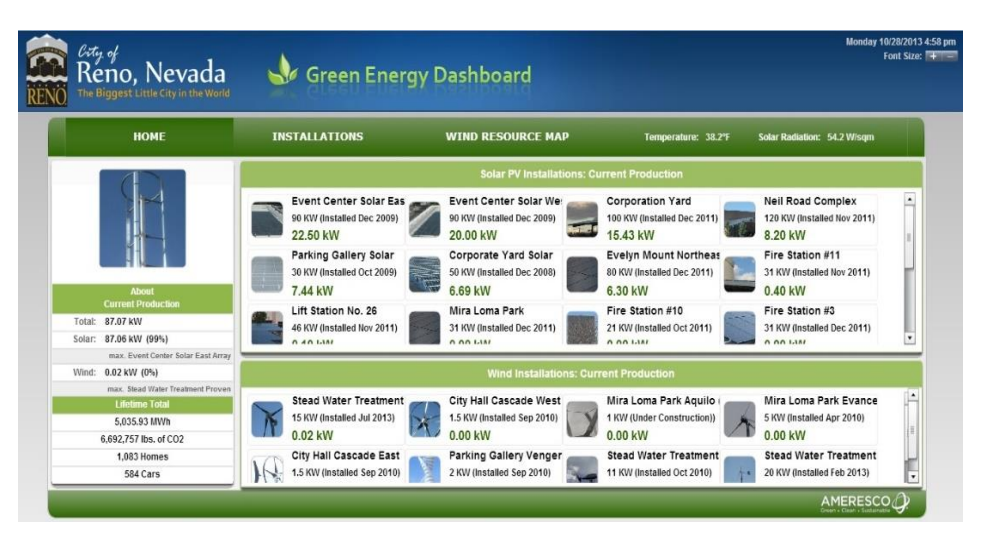

*Figura 7 - Green Energy Dashboard*

#### <span id="page-31-1"></span><span id="page-31-0"></span>2.3.7. Facebook Dashboard

Este dashboard apenas será abordado a título de inspiração para a conceção do nosso dashboard, pois não se trata de um Smart City Dashboard, mas sim um dashboard que apresenta dados relativos a uma instalação.

O Facebook lançou um "painel de instrumentos" em tempo real, mostrando a eficiência de cada uma das suas instalações de Oregon, em Prineville, e Carolina do Norte, em Forest City. Este painel de informações mostra parâmetros como a Eficiência do uso de energia (PUE), Eficiência do uso de água (WUE), Humidade e Temperatura. Estes parâmetros são mostrados em tempo real e são armazenados durante 24 horas.

A gigante das redes sociais lançou estes dashboards com a intenção de mostrar a eficiência dos seus centros de dados.

É um dashboard simplista e cumpre o seu objetivo.

Podem ser consultados em [fbpuewue.com/forest-city](http://fbpuewue.com/forest-city) e em [fbpuewue.com/prineville,](file:///C:/Users/Hugo/Desktop/Deec/6º%20Ano/Tese/Relatórios%20de%20Progresso/Dissertação%20-%20Smart%20Coimbra%20Dashboard/www.fbpuewue.com/prineville) respetivamente para as instalações de Forest City e de Prineville. Podem ainda ser consultados a partir da plataforma [facebook.com,](file:///C:/Users/Hugo/Desktop/Deec/6º%20Ano/Tese/Relatórios%20de%20Progresso/Dissertação%20-%20Smart%20Coimbra%20Dashboard/facebook.com) em [facebook.com/ForestCityDataCenter/app\\_288655784601722](file:///C:/Users/Hugo/Desktop/Deec/6º%20Ano/Tese/Relatórios%20de%20Progresso/Dissertação%20-%20Smart%20Coimbra%20Dashboard/www.facebook.com/ForestCityDataCenter/app_288655784601722) e em [facebook.com/PrinevilleDataCenter/app\\_399244020173259.](file:///C:/Users/Hugo/Desktop/Deec/6º%20Ano/Tese/Relatórios%20de%20Progresso/Dissertação%20-%20Smart%20Coimbra%20Dashboard/www.facebook.com/PrinevilleDataCenter/app_399244020173259)

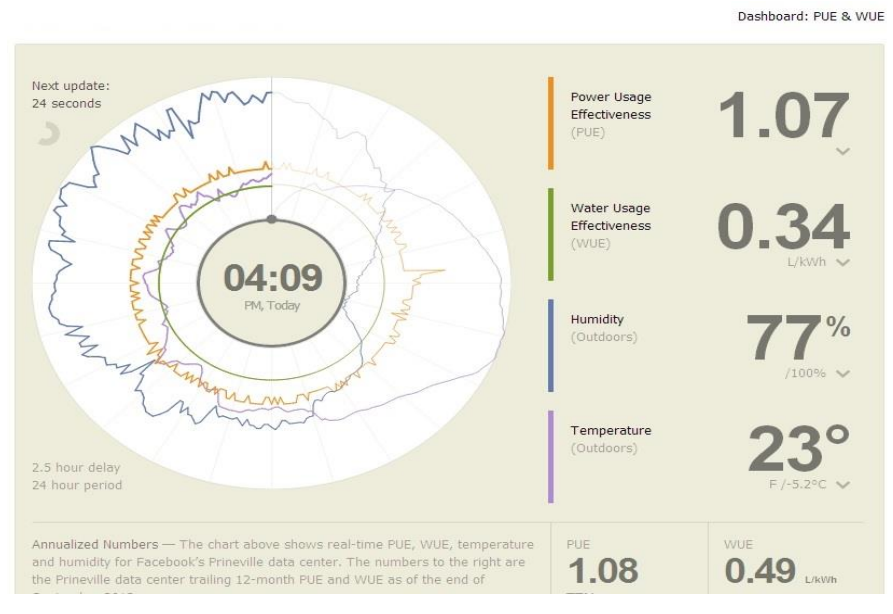

*Figura 8 - Facebook Dashboard*

<span id="page-32-1"></span>Na sua maioria, os dashboards apresentados foram criados para ajudar os residentes e visitantes da cidade a compreender as vantagens da "energia verde", fomentando assim que estes tomem novas medidas. Medidas essas que terminarão por fazer dessa cidade um lugar melhor para se viver.

## <span id="page-32-0"></span>**2.4. Sistematização da informação recolhida no levantamento**

Feito o levantamento dos web dashboards existentes, é necessário prosseguirmos para a recolha da informação mais relevante de cada um, para extrairmos os parâmetros mais utilizados por estes. Para isso, usámos a seguinte tabela, que apresenta os dados empregados em cada painel de informação, para que seja possível uma comparação mais simples entre dashboards.

<span id="page-33-1"></span>*Tabela 1 - Tipos de parâmetros de informação disponível em cada dashboard*

|                                                            |                    | Meteorologia |             |              |              | <b>Transportes</b><br>públicos |             |            | Eletricidade | Qualidade<br>do Ar    | <b>Camaras</b><br>de trânsito | <b>Notícias</b> | Agua        | Mapa         | <b>Outros</b>              |                             |
|------------------------------------------------------------|--------------------|--------------|-------------|--------------|--------------|--------------------------------|-------------|------------|--------------|-----------------------|-------------------------------|-----------------|-------------|--------------|----------------------------|-----------------------------|
| <b>Parâmetros</b><br><b>Dashboards</b>                     | tempo<br>Estado do | Temperatura  | Vento       | Humidade     | Precipitação | <b>Bicicletas</b>              | Metro       | Autocarros |              |                       |                               |                 | Consumida   |              | Satisfação dos<br>cidadãos | Natalidade /<br>Mortalidade |
| <b>Oberlin</b><br><b>Environmental</b><br><b>Dashboard</b> |                    | $\mathbf{X}$ | X           | X            | X            |                                |             |            | $\mathbf X$  | CO <sub>2</sub>       |                               |                 | X           |              |                            |                             |
| London<br><b>Dashboard</b>                                 | X                  | $\mathbf{X}$ | X           | X            | $\mathbf{X}$ | $\boldsymbol{\mathrm{X}}$      | X           | X          | $\mathbf X$  | Vários <sup>[2]</sup> | $\mathbf X$                   | $\mathbf X$     |             | X            | X                          |                             |
| <b>City</b><br><b>Dashboard</b><br>Amsterdam               |                    |              |             |              |              |                                | $\mathbf X$ | X          |              | Vários <sup>[2]</sup> |                               |                 |             | $\mathbf x$  |                            |                             |
| <b>Birmingham</b><br>Dashboard <sup>[1]</sup>              | X                  | X            | X           |              |              |                                |             |            |              | Vários <sup>[2]</sup> |                               | $\mathbf{X}$    |             | X            | X                          |                             |
| <b>Addict</b><br>Green<br><b>Bristol</b>                   |                    |              |             |              |              |                                |             |            | $\mathbf X$  | CO <sub>2</sub>       |                               |                 |             | $\mathbf x$  |                            |                             |
| <b>Follow Aarhus</b>                                       | X                  | $\mathbf X$  | $\mathbf X$ | $\mathbf{X}$ | $\mathbf{X}$ |                                | X           | X          |              | CO, NO <sub>3</sub>   |                               | $\mathbf{X}$    |             | $\mathbf{X}$ |                            | X                           |
| Green Energy<br><b>Dashboard</b>                           |                    | $\mathbf x$  |             |              |              |                                |             |            | $\mathbf X$  | CO <sub>2</sub>       |                               |                 |             |              |                            |                             |
| Facebook<br><b>Dashboard</b>                               |                    | $\mathbf X$  |             | $\mathbf X$  |              |                                |             |            | $\mathbf X$  |                       |                               |                 | $\mathbf X$ |              |                            |                             |

#### **Legenda:**

[1] - Este dashboard tem por base a mesma plataforma que o de Londres. Este também é idêntico aos seguintes dashboards das cidades: Brighton, Cardiff, Edinburgh, Glasgow, Leeds e Manchester.

 $^{[2]}$  – Ozono, NO<sub>2</sub>, SO<sub>2</sub>, PM<sub>2.5</sub>, PM<sub>10</sub>.

#### <span id="page-33-0"></span>2.4.1. Fontes de dados, em cada dashboard

Por ausência de informação disponível no que diz respeito à construção de cada um dos dashboards, como por exemplo fontes que fornecem os dados e investimentos típicos associados à recolha desses dados, conjeturámos algumas possíveis fontes e investimentos.

#### **Oberlin Environmental Dashboard**

Os dados referentes à potência elétrica deverão ser fornecidos pela empresa Oberlin Municipal Light and Power System (OMLPS), uma vez que esta empresa gera e distribui energia elétrica sem fins lucrativos.

Tanto para os dados referentes à meteorologia como aos consumos de água, poderão também ser disponibilizados por entidades locais responsáveis por cada um.

Esta recolha de dados pode ser fruto de parcerias com diferentes entidades locais responsáveis pela distribuição de energia elétrica, água ou mesmo meteorologia.

#### **London Dashboard**

Sobre os dados recolhidos referentes à meteorologia, são fornecidos via online pelos sites da National Weather Service [\(weather.noaa.gov/\)](file:///C:/Users/Hugo/Desktop/Deec/6º%20Ano/Tese/Relatórios%20de%20Progresso/Dissertação%20-%20Smart%20Coimbra%20Dashboard/weather.noaa.gov/) e da Yahoo! Weather [\(developer.yahoo.com/weather/\)](http://developer.yahoo.com/weather/).

Os dados alusivos aos transportes públicos (bicicletas, metro e autocarros), são fornecidos, pelo site governamental Transport For London [\(www.tfl.gov.uk/\)](http://www.tfl.gov.uk/).

O site National Grid [\(www2.nationalgrid.com/uk/Industry-information/Electricity](http://www2.nationalgrid.com/uk/Industry-information/Electricity-transmission-operational-data/Data-Explorer/)[transmission-operational-data/Data-Explorer/\)](http://www2.nationalgrid.com/uk/Industry-information/Electricity-transmission-operational-data/Data-Explorer/), disponibiliza dados sobre a procura de energia elétrica.

Os dados relativos às emissões são adquiridos através do site Department for Environment Food & Rural Affairs [\(uk-air.defra.gov.uk/latest/currentlevels\)](http://uk-air.defra.gov.uk/latest/currentlevels).

Como fonte de notícias, temos o site da BBC [\(www.bbc.co.uk/news/england/london/\)](http://www.bbc.co.uk/news/england/london/).

Os mapas utilizados são fornecidos pela plataforma OpenStreetMap [\(www.openstreetmap.org/#map=5/51.500/-0.100\)](http://www.openstreetmap.org/#map=5/51.500/-0.100).

Na sua maior parte, estes dados são atualizados em tempo real, e deverão ser fornecidos gratuitamente.

#### **City Dashboard Amsterdam**

O conteúdo presente neste dashboard é apresentado em tempo real, e é disponibilizado através de uma ampla gama de serviços públicos (municipais), responsáveis por cada um.

Contudo, não são referenciados em lado algum os produtores destes dados. Por essa razão, pressupõe-se que estes são fornecidos por entidades locais responsáveis por cada um.

#### **Green Addict Bristol**

A energia elétrica consumida apresentada neste dashboard é recolhida em várias empresas situadas em Bristol, e as emissões de CO<sub>2</sub> apresentadas são calculadas através desse consumo de energia. São disponibilizadas informações anuais, assim como previsões para anos futuros.

O mapa apresentado é facultado pela plataforma Google Maps [\(www.google.com/maps/preview\)](http://www.google.com/maps/preview).

#### **Follow Aarhus**

Os dados exibidos (como por exemplo os referentes a meteorologia, notícias, etc), poderão talvez ser importados de outros websites, uma vez que esta informação se encontra disponível online e não é referenciada a fonte de produção desta no dashboard.

Exemplos são os mapas utilizados, pois são fornecidos pela plataforma OpenStreetMap [\(www.openstreetmap.org/#map=5/51.500/-0.100\)](http://www.openstreetmap.org/#map=5/51.500/-0.100).

#### **Green Energy Dashboard**

Neste dashboard a informação é recolhida nas próprias instalações eólicas ou solares espalhadas pela cidade, e atualizada no mesmo, hora a hora.

Este projeto, muito provavelmente, deve ter investido na aquisição de aparelhos de recolha e submissão no dashboard, desses dados.

#### **Facebook Dashboard**

Os dados presentes neste dashboard são apresentados em tempo real, e são obtidos por parte da Empresa Facebook nas suas instalações. Para obter esta informação houve necessidade de aquisição de algum tipo de equipamentos para essa recolha.

#### <span id="page-35-0"></span>2.4.2. Parâmetros mais comuns presentes nos dashboards abordados

Da tabela 1, anteriormente apresentada, podemos observar que os parâmetros mais usuais

são:

- Meteorologia (estado do tempo, temperatura, vento, humidade e precipitação);
- Energia elétrica consumida;
- Qualidade do Ar  $(CO<sub>2</sub>)$ ;
- Notícias;
- Mapa;
Daqui podemos compreender quais os dados com mais significância, para podermos mais tarde recolher junto das instituições competentes, para seguidamente inserir no "nosso" dashboard para a cidade de Coimbra.

Um dos parâmetros pouco usados é o dos transportes públicos, mas poderá ser interessante inclui-lo no dashboard a construir, pois talvez haja possibilidade de disponibilização de dados, por parte das entidades competentes em Coimbra, nomeadamente SMTUC e Transdev.

Podemos também concluir que, na sua maioria, os projetos têm uma aparência simples e de fácil leitura de dados, cumprindo assim o objetivo de um painel de informações.

# **3**

## **Levantamento da Situação Desejável para a Cidade de Coimbra**

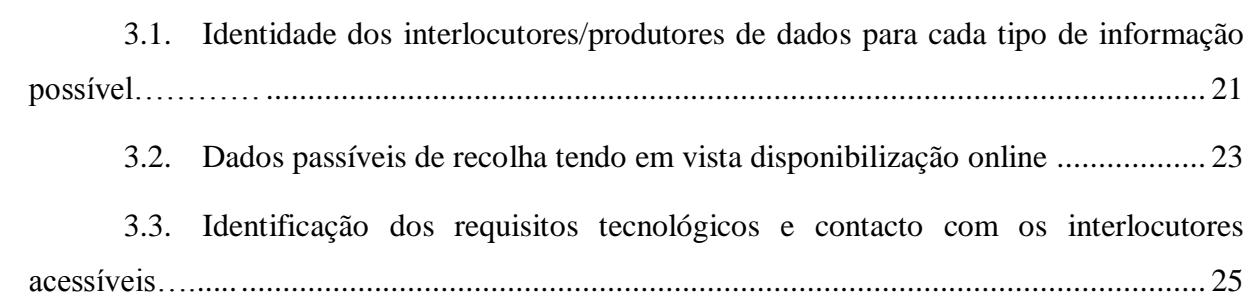

Do capítulo anterior, pudemos constatar que os parâmetros mais utilizados nos dashboards apresentados são:

- Meteorologia (Estado do tempo, temperatura, vento, humidade e precipitação);
- Energia elétrica consumida;
- Qualidade do Ar;
- Notícias;
- Mapa;

Daqui, pode-se conjeturar que os dados acima referidos, também se devem encontrar presentes na lista dos parâmetros possíveis a inserir no protótipo de dashboard a construir para a cidade de Coimbra.

Seguidamente, iremos fazer uma análise da possível relevância, de cada parâmetro da lista anterior, tendo em conta a situação desejável para Coimbra.

A meteorologia deve constar no dashboard, pois é um dado importante tanto para os cidadãos residentes na cidade de Coimbra como para os turistas que visitam a cidade. Esta importância da previsão futura do comportamento do tempo, deve-se ao planeamento das atividades a serem realizadas pelos cidadãos.

Outra informação importante é a "Energia elétrica consumida" na cidade de Coimbra, visto que este dashboard será desenvolvido no âmbito do projeto "SmartCoimbra", onde Coimbra é considerada com potencial para ser uma Smart City. Por esta razão, torna-se essencial a apresentação deste parâmetro, de maneira a que o "visualizador" do dashboard possa observar a evolução/eficiência da cidade em termos energéticos.

O parâmetro "Qualidade do Ar" é também considerado como relevante, pois o impacto ambiental provocado pelos poluentes atmosféricos reflete-se diretamente na saúde humana. Daqui, podemos concluir que é pertinente o seu uso no dashboard, para que os cidadãos estejam informados sobre a qualidade do ar da cidade.

A exibição de notícias da cidade de Coimbra no "painel de informações" é igualmente importante, visto que os acontecimentos locais podem afetar a sociedade de alguma maneira. Se os cidadãos estiverem informados do que se passa à sua volta, então estes poderão tomar algum tipo de decisões no seu dia-a-dia, consoante essa informação.

O mapa estará também presente, pois este tem como objetivo facilitar orientação na cidade e também a localização de alguns pontos de interesse turístico. Por esta razão será mais um ponto relevante na elaboração do dashboard.

Podemos então concluir, que os parâmetros listados acima – parâmetros mais comuns utilizados nos dashboards abordados – são importantes para integrar o painel de informações a realizar.

É observável que a informação relativa a Transportes Públicos não consta na listagem de informações mais comuns, mas esta não deverá ser excluída da nossa lista, uma vez que é potencialmente importante para os cidadãos, tendo em vista a programação de itinerários por partes destes.

Posto isto, na construção do dashboard devemos ter o cuidado de este exibir uma aparência simples e de fácil leitura de dados, visto que é esse o objetivo de um painel de informações.

#### <span id="page-40-0"></span>**3.1. Identidade dos interlocutores/produtores de dados para cada tipo de informação possível**

Para os parâmetros passíveis de inserção no dashboard, teremos de averiguar quais os seus interlocutores/produtores, identificando nesse processo, as possíveis fontes de informação para o dashboard, tendo em conta fatores de decisão como a facilidade de obtenção de dados e a relação de proximidade dos produtores de informação com a cidade de Coimbra.

No entanto, esta solução não será a final, pois seguidamente teremos de entrar em contacto com o(s) interlocutor(es) para saber se é possível a obtenção da informação e, consequentemente, a disponibilização da mesma no dashboard.

#### **- Meteorologia**

Neste parâmetro podemos incluir os seguintes indicadores: estado do tempo, temperatura, vento, humidade, precipitação e previsões para o dia seguinte.

Esta informação encontra-se disponível online, em vários websites, podendo ser facilmente obtida em Accuwheather [\(accuweather.com\)](http://www.accuweather.com/en/pt/coimbra/272818/weather-forecast/272818#menu-country), Instituto Português do Mar e da Atmosfera [\(ipma.pt\)](http://www.ipma.pt/pt/otempo/prev.10dias/?localID=6&cidadeID=6), Yahoo! Weather [\(weather.yahoo.com\)](http://weather.yahoo.com/portugal/coimbra/coimbra-739672/), [tempo.pt,](http://www.tempo.pt/coimbra.htm) entre outros.

É também de realçar a existência de uma estação meteorológica amadora localizada a sul de Coimbra junto ao Mondego, no Departamento de Engenharia Mecânica, Pólo II da Universidade de Coimbra. Estando os dados recolhidos pela estação disponíveis em [www.wunderground.com/cgi-bin/findweather/getForecast?query=40.185%2C-](http://www.wunderground.com/cgi-bin/findweather/getForecast?query=40.185%2C-8.413&sp=ICOIMBRA14)

#### [8.413&sp=ICOIMBRA14.](http://www.wunderground.com/cgi-bin/findweather/getForecast?query=40.185%2C-8.413&sp=ICOIMBRA14)

#### **- Energia elétrica consumida**

Esta informação pode ser fornecida pela empresa EDP Distribuição, uma vez que é esta que gere a rede de distribuição de energia elétrica. Assim, teremos de entrar em contacto com a empresa mencionada, para poder averiguar a possibilidade de ser facultada a informação, relativa ao consumo de energia elétrica na região de Coimbra.

Deveremos, também, saber junto da empresa qual o tipo e a frequência da disponibilização dos dados, se estes forem passíveis de cedência ao dashboard.

#### **- Qualidade do Ar**

Os dados correspondentes à Qualidade do Ar podem ser apresentados com base na informação exibida pela Agência Portuguesa do Ambiente [\(www.qualar.org/index.php?page=2\)](file:///C:/Users/Hugo/Desktop/Deec/6º%20Ano/Tese/Relatórios%20de%20Progresso/Dissertação%20-%20Smart%20Coimbra%20Dashboard/www.qualar.org/index.php%3fpage=2). Estes dados são recolhidos por duas estações em Coimbra, uma na Avenida Fernão Magalhães [\(www.qualar.org/index.php?page=4&subpage=3&estacao=2006\)](file:///C:/Users/Hugo/Desktop/Deec/6º%20Ano/Tese/Relatórios%20de%20Progresso/Dissertação%20-%20Smart%20Coimbra%20Dashboard/www.qualar.org/index.php%3fpage=4&subpage=3&estacao=2006) e outra no Instituto Geofísico de Coimbra [\(www.qualar.org/index.php?page=4&subpage=3&estacao=2016\)](http://www.qualar.org/index.php?page=4&subpage=3&estacao=2016). Ambas as estações estão a cargo da Comissão de Coordenação e Desenvolvimento Regional do Centro.

Os parâmetros medidos referentes à Qualidade do Ar são Ozono (O3), Dióxido de Azoto (NO2), Monóxido de Carbono (CO), Dióxido de Enxofre (SO2), Partículas < 10 µm (PM10). Está também presente uma referência ao "índice de qualidade do ar", podendo este ter uma classificação de muito bom, bom, médio, fraco ou mau.

#### **- Notícias**

Estas podem figurar num Feed RSS de notícias, alimentado diretamente por websites de jornais. Estes Feeds de notícias são conteúdos atualizados frequentemente a partir de conteúdos publicados em sites de notícias. A sigla RSS significa Really Simple Syndication, e é utilizada para descrever a tecnologia utilizada na criação de feeds.

Este feed de notícias pode ser sustentado a partir de websites de jornais como Expresso [\(expresso.sapo.pt\)](http://expresso.sapo.pt/), Sol [\(sol.sapo.pt\)](http://sol.sapo.pt/), Diário de Noticias [\(dn.pt\)](http://dn.pt/) ou Jornal de Noticias [\(jn.pt\)](http://www.jn.pt/)

Coloca-se também a possibilidade de integrar notícias provenientes de dois jornais regionais, Diário de Coimbra e Diário das Beiras, mas anteriormente teremos de estabelecer algum tipo de contacto com os mesmos para averiguar se existe possibilidade de tal.

Também seria interessante a disponibilização de notícias culturais de Coimbra. Para isto, deveremos contactar alguns agentes culturais tais como Turismo de Coimbra, Teatro Académico de Gil Vicente (TAGV) e Câmara Municipal de Coimbra, para averiguar a possibilidade de disponibilização dessa informação.

#### **- Mapa**

O mapa da cidade de Coimbra a ser apresentado no dashboard, pode ser fornecido pelas seguintes plataformas online: Google Maps [\(maps.google.pt\)](https://maps.google.pt/‎), Yahoo! Maps [\(maps.yahoo.com\)](http://maps.yahoo.com/), Bing Maps [\(bing.com/maps\)](http://www.bing.com/maps/) ou OpenStreetMap [\(openstreetmap.org\)](http://www.openstreetmap.org/).

Neste mapa também devem existir, se possível, alguns pontos de interesse turístico, de forma a conferir visibilidade à promoção turística, locais esses, ainda a definir após uma análise dos pontos mais pertinentes.

#### **- Tr**a**nsportes públicos**

Entre as informações úteis aos cidadãos e turistas na matéria de transportes públicos estão principalmente os horários dos mesmos e locais das paragens. Daqui, teremos de contactar empresas regionais de transportes, tais como Serviços Municipalizados de Transportes Urbanos de Coimbra (SMTUC), Transdev e Moisés.

#### <span id="page-42-0"></span>**3.2. Dados passíveis de recolha tendo em vista disponibilização online**

Seguidamente, efetuaremos a verificação da possibilidade, ou não, da recolha de informação disponibilizada pelo produtor, tendo como objetivo a disponibilização da mesma no protótipo de dashboard.

Alguns dados não estão disponíveis online para recolha, estando o fornecimento desses condicionados pelas entidades competentes. Essa disponibilização por parte dessas entidades poderá comprometer a frequência de atualização desses dados, ou mesmo a sua apresentação no dashboard.

#### **- Meteorologia**

Os parâmetros relativos à meteorologia da cidade de Coimbra já se encontram disponíveis online como referido no ponto anterior, por essa mesma razão apenas será necessário a importação desses dados para o dashboard a construir.

Haveremos no entanto, que decidir qual o website fornecedor dessa informação e saber qual o processo de recolha.

#### **- Energia elétrica consumida**

Estes dados serão recolhidos dependendo da forma como nos serão fornecidos pela entidade competente. Estamos também dependentes da frequência da atualização que nos será fornecida essa informação.

#### **- Qualidade do Ar**

Os dados relativos à qualidade do ar encontram-se disponíveis online, por isso será somente necessário a importação dos mesmos, para que seja possível serem disponibilizados no dashboard. Estamos, mais uma vez, dependentes da forma como nos serão fornecidos pela entidade competente e, também da frequência da atualização que nos será fornecida essa informação.

#### **- Notícias**

As notícias serão automaticamente atualizadas no dashboard, visto que serão alimentadas por feed RSS. No entanto, teremos que decidir qual a fonte do feed fornecedor mais fidedigno dessa informação.

#### **- Mapa**

Relativamente ao mapa, teremos de escolher a plataforma mais fiável, e posteriormente teremos de importar o mapa para o dashboard, colocando também marcadores no que toca aos locais da cidade considerados de maior interesse.

#### **- Transportes públicos**

Os dados relativos a esta área serão recolhidos dependendo da forma como nos serão fornecidos pelas empresas de transporte, contudo alguma desta informação encontra-se disponível online.

#### <span id="page-44-0"></span>**3.3. Identificação dos requisitos tecnológicos e contacto com os interlocutores acessíveis**

A identificação dos requisitos, tanto tecnológicos como de relacionamento com as entidades relevantes, é necessária e peça fundamental para a confirmação da possibilidade de aquisição, da informação pretendida para a exibição no dashboard. Não menos importante, é necessário entender quais os processos de recolha dessa informação disponibilizada. Para isso, contactámos os diversos produtores/divulgadores dos dados desejados, para identificar:

- Processos possíveis de recolha de dados;
- Exigências;
- Dificuldades;

#### **Meteorologia**

O processo de recolha desta informação é realizado através da importação de dados meteorológicos a partir de um dos websites referidos no ponto anterior, pois a maior parte destes suporta a partilha da sua informação, podendo assim ser integrada em páginas web.

Esta recolha de dados exige que haja suporte de partilha de conteúdos (Feed RSS) por parte desses websites, para que se possa incorporar esse conteúdo no dashboard. Essa informação pode ser partilhada publicamente desde que a sua utilização não envolva finalidades lucrativas ou ofensivas. No entanto, deve ser referida a fonte de informação.

De forma a dar visibilidade à estação meteorológica amadora do Departamento de Engenharia Mecânica da UC, poder-se à utilizar essa informação com base no suporte facultado pela mesma [\(portuguese.wunderground.com/stickers/?query=zmw:00000.1.08548&MR=1\)](http://portuguese.wunderground.com/stickers/?query=zmw:00000.1.08548&MR=1).

Este processo é de fácil acesso, uma vez que esta informação se encontra disponível gratuitamente, e de forma a ser integrada em páginas web. Todavia teremos de desenvolver algum

código para obter os dados pretendidos (temperatura, estado do tempo, etc.) e armazená-los numa base de dados.

#### **Energia elétrica consumida**

Após contactar a EDP, foi-nos mencionado que nos será facultado o acesso à informação relativa aos consumos energéticos da cidade de Coimbra. Esta partilha de informação deverá ser, por agora, usada apenas de forma experimental e caso seja positiva ter-se-á de proceder a alguma formalização através de protocolo.

#### **Qualidade do Ar**

Contactada a CCDRC, foi-nos informado que nos será possível o acesso a estes dados, contudo não nos foi comunicado qual o processo de recolha dos mesmos.

#### **Notícias**

O processo de recolha de informação em relação as notícias, tem como suporte a importação de notícias a partir de um ou mais websites referidos no ponto anterior.

Esta recolha de dados exige que haja suporte de partilha de conteúdos (Feed RSS) por parte desses websites, para isso foram contactados os Jornais "Diário de Coimbra" e "Diário As Beiras", uma vez que são jornais região de Coimbra, a fim de fornecerem esse apoio. Caso não exista possibilidade de recolha de notícias por parte destes dois jornais, existem ainda alguns websites que disponibilizam este tipo de partilha de conteúdos, tais como o "Destakes" [\(destakes.com\)](http://local.destakes.com/coimbra/), o "Notícias de Coimbra" [\(noticiasdecoimbra.pt\)](http://www.noticiasdecoimbra.pt/) e o "Campeão das Províncias" [\(campeaoprovincias.pt\)](http://www.campeaoprovincias.pt/pt/)

Este processo é de fácil acesso, uma vez que esta informação se encontra disponível gratuitamente, contudo teremos que desenvolver algum código para conseguir obter os dados pretendidos. Todavia, deve ser referida a fonte de informação utilizada.

#### **Mapa**

A recolha da informação relacionada com o mapa, consiste na integração de um mapa a partir de uma das plataformas referidas no ponto 3.1, porque maior parte destes admite a partilha e integração de mapas em websites, oferecendo igualmente a possibilidade de adição de pontos de interesse.

Esta recolha de dados é efetuada a partir do suporte criação de mapas (dimensionamento do mapa e adição de pontos de interesse) e de partilha desses mapas, por parte dessas plataformas.

Por forma a facilitar a configuração do mapa (zoom, pontos de interesse, etc), utilizaremos a ferramenta online "Google Maps Engine" (disponível em [mapsengine.google.com/map/\)](https://mapsengine.google.com/map/), para posteriormente ser incorporado no dashboard. Porém, deve ser referida a fonte de informação no dashboard.

Contudo faremos, também, mais à frente, uma recolha de informação associada aos pontos de maior interesse na cidade de Coimbra, para que estes sejam adicionados e assinalados corretamente no mapa a apresentar. Esta recolha e análise, terá como suporte o website do "Turismo de Coimbra" ou o website do "Turismo do Centro", pois estes contêm informação relevante a este nível.

Este processo de recolha é de fácil acesso, pois esta informação encontra-se disponível de forma gratuita e pode ser incorporada em websites. Todavia, deve ser também referida a fonte de informação.

#### **Tr**a**nsportes públicos**

Contactados os SMTUC, foi-nos expressa a vontade de participarem neste projeto com o fim de realçar a sua visibilidade online, e a permissão para utilizarmos os conteúdos disponíveis no seu website.

# **4**

### **Especificação de Organização de um Dashboard para Coimbra**

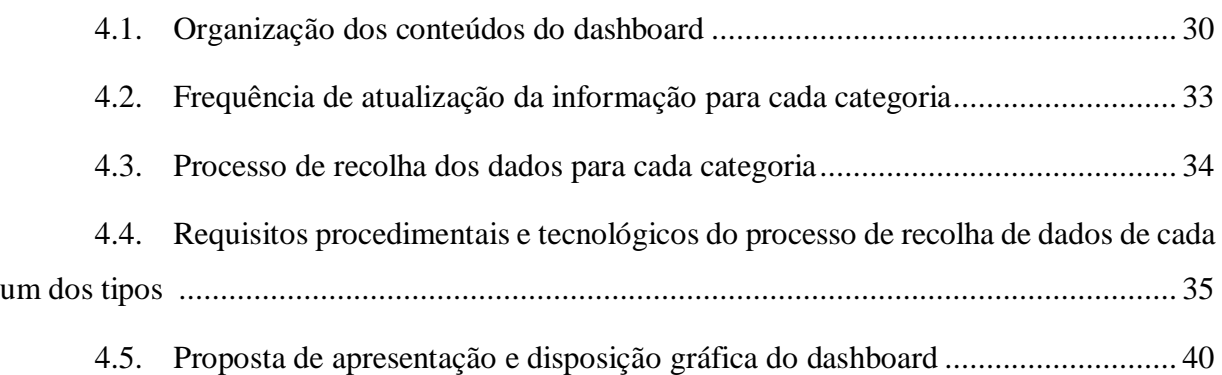

#### <span id="page-49-0"></span>**4.1. Organização dos conteúdos do dashboard**

A organização dos conteúdos apresentados no dashboard tem como base a recolha de dados efetuada nos pontos anteriores, tendo em conta a informação apresentada nos dashboards já existentes, e também a situação desejável para a cidade de Coimbra, pois cada caso deve ser particularmente diferenciado. Para garantir fiabilidade dos dados que foram disponibilizados foi necessário o contacto com algumas entidades, de forma a averiguar a possibilidade de obtenção da informação necessária. Feita esta recolha e análise da informação, pudemos concluir que os conteúdos a apresentar no dashboard são os seguintes:

#### **1. Meteorologia:**

Este conteúdo será composto por: Temperatura ambiente, Estado do tempo, Humidade, Velocidade do vento, Previsão de Temperatura Máxima, Previsão de Temperatura Mínima e Imagem de Previsão de Estado de Tempo

A informação para completar este primeiro conteúdo do dashboard será obtida através do Yahoo! Wheather. Esta opção está relacionada com o facto de este site de meteorologia disponibilizar todos os dados que requeremos para apresentar na página do dashboard, como também por serem dados obtidos de forma completamente gratuita.

#### **2. Notícias:**

Esta informação irá figurar no dashboard da seguinte forma: Título da notícia, Texto parcial da notícia e link para a fonte (local web) da respetiva notícia. Este teor será apresentado dentro de uma "caixa", podendo assim fazer "scroll" na mesma e navegar entre as várias notícias. A escolha da "caixa" para colocar a informação relativa a este conteúdo, facilita o acesso ao mesmo sem a necessidade de abrir novas páginas na web, sendo que o link poderá ser integrado como atalho no título de cada notícia, ou seja quando o utilizador clicar no título, este redireciona-se para a fonte respetiva através do link.

Este conteúdo será proporcionado pelo jornal online "Notícias de Coimbra" [\(noticiasdecoimbra.pt\)](file:///C:/Users/Hugo/Desktop/Deec/6º%20Ano/Tese/Relatórios%20de%20Progresso/Dissertação%20-%20Smart%20Coimbra%20Dashboard/noticiasdecoimbra.pt) e pelo website "Destakes" [\(local.destakes.com/coimbra\)](file:///C:/Users/Hugo/Desktop/Deec/6º%20Ano/Tese/Relatórios%20de%20Progresso/Dissertação%20-%20Smart%20Coimbra%20Dashboard/local.destakes.com/coimbra), pois estes providenciam-nos notícias com uma boa atualização diária sobre a região de Coimbra.

#### **3. Energia Elétrica Consumida:**

A informação respeitante à energia elétrica consumida em Coimbra evidenciada no dashboard será a energia elétrica consumida atual, com dados relativos a três subestações, sendo estas a subestação da Alegria, a subestação da Relvinha e a subestação do Alto de S. João. A subestação da Alegria tem uma potência instalada de 60 MVA, a subestação da Relvinha tem uma potência instalada de 80 MVA e a subestação do Alto de S. João tem uma potência instalada de 40 MVA.

Será ainda apresentado um diagrama de carga referente a um dia completo, ou seja vinte e quatro horas. Este tipo de diagrama traduz a variação do consumo de potência ao longo das horas do dia.

Estes dados, referentes ao consumo de energia elétrica, serão facultados pela empresa de distribuição de energia elétrica "EDP Distribuição".

#### **4. Agenda:**

A agenda terá uma tipologia mensal, na qual estarão marcados os eventos (atividade cultural da cidade de Coimbra) a decorrer em cada dia do mês. A agenda tem como origem o website "Agenda7-Coimbra" [\(agenda7.uc.pt/agenda7\)](file:///C:/Users/Hugo/Desktop/Deec/6º%20Ano/Tese/Relatórios%20de%20Progresso/Dissertação%20-%20Smart%20Coimbra%20Dashboard/agenda7.uc.pt/agenda7), fruto de um projeto da Universidade de Coimbra com uma parceria com a Câmara Municipal de Coimbra.

Esta agenda online concentra num único local e de forma atualizada, a atividade cultural da cidade, como: exposições, teatro, música, cinema, dança, desporto, livros e eventos científicos. Esta reunião de eventos surge da parceria de mais de 60 entidades.

#### **5. Qualidade do Ar:**

Nesta categoria será apresentada uma tabela para demonstrar os valores de concentração dos variados poluentes atmosféricos. Esta tabela expressará a concentração de cada poluente em cada uma das duas estações de monitorização da qualidade do ar instalada na cidade de Coimbra.

Este conteúdo, respeitante à qualidade do ar, será facultado pela Comissão de Coordenação e Desenvolvimento Regional do Centro.

#### **6. Mapa:**

Neste conteúdo será disponibilizado um mapa com vista centrada no centro da cidade de Coimbra, contendo alguns pontos de interesse turístico/lazer, como por exemplo museus,

monumentos e espaços verdes, assim como, alguns locais de serviços, como estações de transportes, hospitais, centro turístico, etc.

Com base na pesquisa realizada nos websites "Turismo de Coimbra" [\(turismodecoimbra.pt\)](file:///C:/Users/Hugo/Desktop/Deec/6º%20Ano/Tese/Relatórios%20de%20Progresso/Dissertação%20-%20Smart%20Coimbra%20Dashboard/turismodecoimbra.pt) e "Turismo do Centro" [\(turismodocentro.pt\)](file:///C:/Users/Hugo/Desktop/Deec/6º%20Ano/Tese/Relatórios%20de%20Progresso/Dissertação%20-%20Smart%20Coimbra%20Dashboard/turismodocentro.pt) podem-se enumerar, de seguida, alguns destes pontos de interesse.

#### **Museus/Monumentos:**

Arco de Almedina Biblioteca Joanina Casa Museu Bissaya Barreto Casa Museu Miguel Torga Exploratório Infante Dom Henrique Igreja de Santo António dos Olivais Igreja e Mosteiro de Santa Cruz Igreja Rainha Santa Memorial da Irmã Lúcia Mosteiro de Santa-Clara-a-Velha Museu Cidade de Coimbra Museu da Água de Coimbra Museu da Ciência Museu dos Transportes Museu Nacional Machado de Castro Pátio da inquisição Pavilhão Centro de Portugal Sé Nova de Coimbra Sé Velha de Coimbra Universidade de Coimbra

#### **Jardins:**

Jardim Botânico da UC Jardim da Manga Jardim da Sereia/Santa Cruz Jardim dos Heróis do Ultramar Jardins da Quinta das Lágrimas Jardins de Montes Claros Mata Nacional do Choupal Parque do Choupalinho Parque Verde do Mondego Penedo da Saudade

#### **Serviços:**

Câmara Municipal de Coimbra Centro de Turismo Estacões de Comboio Hospitais Parque de Campismo Terminal Rodoviário

O mapa é construído utilizando a plataforma online "Google Maps Engine" [\(https://mapsengine.google.com/\)](https://mapsengine.google.com/). Esta ferramenta ajuda a conceber mapas personalizados e avançados para compartilhar e publicar na Web, para uso não comercial.

#### **7. Transportes:**

O conteúdo referente à mobilidade, funcionará como uma pesquisa de itinerário (autocarros a usar), redirecionando o utilizador para uma pesquisa mais avançada no web site dos SMTUC, onde é possível visualizar o trajeto [\(smtuc.pt/geral/index\\_itinerarios.php\)](file:///C:/Users/Hugo/Desktop/Deec/6º%20Ano/Tese/Relatórios%20de%20Progresso/Dissertação%20-%20Smart%20Coimbra%20Dashboard/smtuc.pt/geral/index_itinerarios.php).

Haverá também duas hiperligações (Horários e Smtuc Mobile), que redirecionarão o utilizador para as páginas dos SMTUC relativamente aos horários de cada linha [\(smtuc.pt/geral/index\\_horarios.php\)](file:///C:/Users/Hugo/Desktop/Deec/6º%20Ano/Tese/Relatórios%20de%20Progresso/Dissertação%20-%20Smart%20Coimbra%20Dashboard/smtuc.pt/geral/index_horarios.php) e à aplicação para smartphone dos SMTUC.

#### <span id="page-52-0"></span>**4.2. Frequência de atualização da informação para cada categoria**

Para uma melhor síntese dos vários conjuntos de frequências de atualização dos conteúdos a integrar no dashboard, incluímos cada conteúdo em uma categoria. Cada categoria é possuidora de uma frequência de atualização diferente, uma vez que cada conteúdo tem uma frequência diferenciada. Como categorias temos:

- Dados com frequência regular: Meteorologia e Energia elétrica consumida
- Dados com frequência não regular: Notícias e Qualidade do Ar
- Dados Estáticos: Mapa, Transportes e Agenda

#### Dados com frequência regular:

Nesta categoria, a atualização será feita de quinze em quinze minutos, devido à necessidade de exibir os dados com elevada frequência, pois estas informações variam regularmente ao longo do tempo.

#### Dados com frequência não regular:

Nesta segunda categoria, somente estão inseridas as notícias, pois estas são informações que podem não manifestar variações regulares com o passar do tempo, deste modo estas terão uma frequência de atualização de hora a hora.

#### Dados Estáticos:

Os dados que constituem os conteúdos inseridos nesta última categoria são invariáveis no tempo, por conseguinte não existe necessidade de recorrer à sua atualização. Assim, estes dados apenas serão atualizados caso seja descoberta alguma falha, ou seja necessário um melhoramento dos mesmos.

#### <span id="page-53-0"></span>**4.3. Processo de recolha dos dados para cada categoria**

#### Dados com frequência regular:

Nesta categoria, a recolha de dados será feita através da leitura dos parâmetros necessários a inserir no dashboard (como por exemplo a temperatura ambiente) a partir dos feeds de dados de cada conteúdo. Estes dados serão, por sua vez, guardados numa base de dados em MySQL, para que seja possível a inserção no "painel de informação".

O MySQL é um sistema de gestão de bases de dados, que utiliza a linguagem SQL (Linguagem de Consulta Estruturada) como interface. É atualmente uma das bases de dados mais utilizada na construção de aplicações web baseadas em PHP. [5]

#### Dados com frequência não regular:

As notícias são recolhidas através da leitura dos parâmetros necessários (Título, descrição e link) através dos feeds de dados da respetiva fonte de notícias. Estes dados não serão guardados na base de dados, pois não se justifica o seu armazenamento, visto que não necessitamos dos mesmos futuramente. Após a ligação e leitura de dados relativos à qualidade do ar recolhidos, estes serão guardados na BD.

#### Dados Estáticos:

Estes conteúdos são estáticos e apenas é necessária a partilha dos conteúdos disponíveis num dado endereço web (URL). Para isso, ter-se-á que saber o URL da página da partilha necessária e usar um iframe para que seja possível, assim, exibir no dashboard o pretendido.

Iframe é um código html simples, que permite exibir qualquer página da internet dentro de outra página através de uma "janela". [6]

#### <span id="page-54-0"></span>**4.4. Requisitos procedimentais e tecnológicos do processo de recolha de dados de cada um dos tipos**

Para cada tipo de conteúdo o processo de recolha dos dados associados é distinto. Seguidamente iremos referir mais detalhadamente os requisitos do processo de recolha de dados para cada tipo.

#### **Meteorologia:**

Para adquirir os parâmetros necessários da meteorologia, existe a necessidade de ler o feed respetivo, tendo neste caso sido escolhido o da "Yahoo!" com o seguinte url: [weather.yahooapis.com/forecastrss?w=739672&u=c.](file:///C:/Users/Hugo/Desktop/Deec/6º%20Ano/Tese/Relatórios%20de%20Progresso/Dissertação%20-%20Smart%20Coimbra%20Dashboard/weather.yahooapis.com/forecastrss%3fw=739672&u=c)

Para esse efeito temos de conhecer convenientemente a estrutura de um feed RSS genérico, a fim de, posteriormente, se manipular o feed em questão. Um feed genérico tem o seguinte formato:

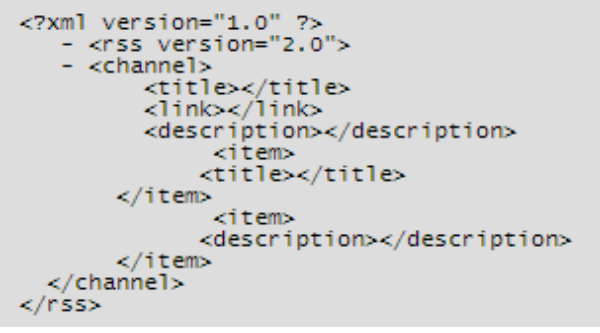

*Figura 9 - Estrutura genérica de um Feed RSS [7]*

Na figura acima temos apenas um elemento chamado channel, que por sua vez possui diversos outros elementos organizados de forma hierárquica.

Conhecido isto, os parâmetros que teremos de adquirir relativamente ao feed em questão são: temperatura, estado do tempo, humidade, velocidade do vento e previsões para o dia seguinte (temperatura máxima, temperatura mínima e código da imagem do estado do tempo). É também possível obter o URL da imagem correspondente ao estado do tempo atual, para qua seja igualmente possível integrá-la no dashboard.

Para ler a informação sobre a temperatura e o estado do tempo ter-se-á que definir o endereço onde se encontram esses elementos. Ou seja, neste caso o endereço é channel->item- >yweather:condition.

Contudo o parâmetro "estado do tempo" é uma string de carateres e esta encontra-se escrita na língua inglesa, por isso é necessário traduzir esta string para português.

Analogamente, para ler a informação alusiva à humidade, a direção é channel->wind; relativamente ao vento o endereço é channel->atmosphere; e em relação aos elementos da previsão meteorológica o redireccionamento deve ser channel->item->yweather:forecast.

O link da imagem correspondente ao estado do tempo encontra-se em channel->item- >description.

Depois de ler todos os campos, é necessário guardar todos estes dados numa tabela relativa à meteorologia, na base de dados deste projeto.

#### **Notícias:**

Assim como no processo descrito para obter os parâmetros necessários da meteorologia, para a aquisição das notícias o procedimento é idêntico.

Os feeds escolhidos para esta circunstância foram os do jornal online "Notícias de Coimbra" e do website "Destakes", com os respetivos url:<http://noticiasdecoimbra.com/feed/> e [http://local.destakes.com/coimbra/?format=rss.](http://local.destakes.com/coimbra/?format=rss)

Os elementos fundamentais a obter são: título da notícia, texto da notícia e link para o local da notícia.

Daqui, é necessário adquirir o parâmetro "Título" que neste caso poderá ser encontrado no seguinte destino: channel->item-> title.

Analogamente, a informação relativa à descrição da notícia pode ser encontrada no endereço: channel-> item-> description; e relativamente ao link a direção é channel-> item-> link.

Apesar de estes elementos poderem ser obtidos e guardados numa tabela relativa às Notícias na base de dados do projeto, este não foi o método escolhido. O método escolhido foi a ferramenta gratuita online "Feed Wind", que converte um ou mais feed's RSS num widget, que pode ser facilmente colocado num website por meio de código embutido. Deste modo, é descartada a necessidade de armazenamento desta informação na base dados e de criação de um processo para a sua obtenção. Esta ferramenta permite adicionar vários URL´s de feed´s, personalizar a aparência do widget (resolução, cores, comprimento do texto, etc.). A frequência de atualização desta

aplicação é de quinze minutos, indo de encontro ao referido anteriormente, uma vez esta é imposta pela ferramenta web e não pode ser manipulada pelo utilizador.

Após adicionar os dois feed's selecionados e fazer todas as configurações necessárias, obtemos algo do seguinte género:

> Continente da Auto-Industrial ou Pingo Doce da Marcopolo Coimbra vai ter mais duas superfícies comerciais de grande dimensão. Vamos poder ir às compras ao "Continente da Auto-Indu... www.noticiasdecoimbra.pt Gruta natural com rio subterrâneo aberto ao público até f... O Centro de Interpretação do Sistema de Espeleológico do Dueça (CISED), em Penela, promove até ao final do ano visitas gui... www.destakes.com Lidl oferece quase 5 000 Euros a ADAV de Coimbra

> O Lidl entrega no próximo dia 7 de agosto o montante resultante da

*Figura 10 - Widget Feed Wind*

#### **Energia elétrica consumida:**

Os dados com maior importância de aquisição são os valores da energia consumida na cidade de Coimbra ao longo do dia, e para isso terá de ser feita uma ligação ao servidor da EDP, para que este nos faculte tais elementos. O conteúdo selecionado para constituir a atual categoria no nosso painel de informações foi um diagrama de carga, que representa a potência da procura de eletricidade ao longo de um dia, e a potência consumida no presente momento. O diagrama de carga será conseguido com o apoio da ferramenta "GoogleCharts", sendo esta disponibilizada pela Google, e com os valores de potência média de quinze minutos das últimas vinte e quatro horas.

Até ao presente momento, não foi possível uma ligação de dados que nos desse a possibilidade de os armazenar. Apesar de possuirmos acesso ao portal que a EDP nos facilitou, não conseguimos fazer uma interrogação remota para estabelecer a ligação, pois algumas funcionalidades deste portal não se encontram em funcionamento. Contudo introduziremos manualmente alguns valores na tabela da BD com o objetivo conceber um resultado final no dashboard, meramente exemplificativo.

#### **Agenda:**

Como já foi mencionado, a agenda escolhida já se encontra previamente criada, repleta de eventos culturais e científicos a realizar a cada dia, na cidade Coimbra.

A Agenda7, suporta ainda a integração em websites, sendo esta disponibilizada pela mesma. Ou seja, no website da Agenda7 é-nos facultada a iframe da agenda para embutir no nosso projeto. Esta é uma grande vantagem a nosso favor, pois todos os eventos pretendidos já se encontram catalogados e prontos a apresentar no dashboard.

O código facultado da iframe para incorporação, é a seguinte:

```
<iframe src='http://agenda7.uc.pt/agenda7/embedCalendar_v2?cat=0&org=0' width='150'
      height='140' frameBorder='0'>
      <p>O seu browser não suporta iframes.</p>
   \langle/iframe>
```
*Figura 11 - Iframe Agenda7*

A janela alusiva à agenda a mostrar no dashboard, tem o seguinte aspeto:

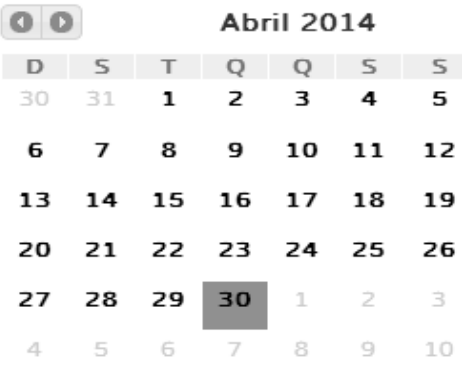

*Figura 12 - Agenda7*

#### **Qualidade do Ar:**

O método em seguida descrito não será definido como definitivo mas sim como provisório. Isto deve-se pela razão de pretendemos adquirir os dados para que os possamos guardar na base de dados, porém a ligação a estes não foi possível até ao presente momento, uma vez que não nos foi informado o processo de recolha por parte da CCDRC.

Nesta vertente, é possível exibir uma janela que mostre apenas uma parte da página pretendia, isto através de uma iframe. Ou seja, com o uso e a configuração apropriada de uma iframe, é possível apenas exibir no dashboard os valores de concentração dos variados critérios de qualidade do ar da página web da Agência Portuguesa do Ambiente. O link a usar na iframe é [http://qualar.apambiente.pt/index.php?page=2.](http://qualar.apambiente.pt/index.php?page=2)

#### **Mapa:**

Como já mencionámos, fizemos uma recolha de locais com interesse turístico com base nos websites "Turismo de Coimbra" [\(turismodecoimbra.pt\)](file:///C:/Users/Hugo/Desktop/Deec/6º%20Ano/Tese/Relatórios%20de%20Progresso/Dissertação%20-%20Smart%20Coimbra%20Dashboard/turismodecoimbra.pt) e "Turismo do Centro" [\(turismodocentro.pt\)](file:///C:/Users/Hugo/Desktop/Deec/6º%20Ano/Tese/Relatórios%20de%20Progresso/Dissertação%20-%20Smart%20Coimbra%20Dashboard/turismodocentro.pt). Estes pontos foram, então, assinalados no mapa criado com a ferramenta "Google Maps Engine". O mapa criado tem a seguinte aparência:

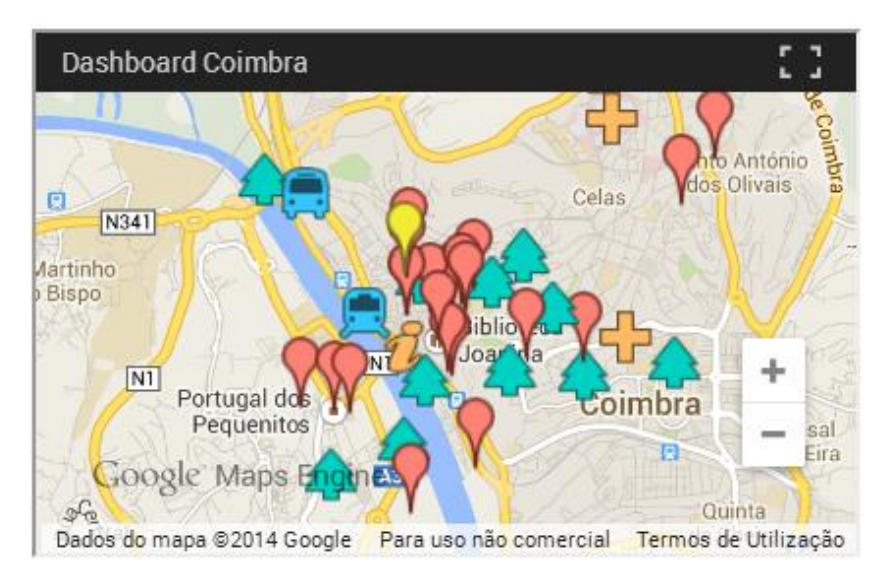

*Figura 13 - Mapa da cidade de Coimbra com pontos de interesse*

O mapa tem um carácter público, podendo assim ser acedido e partilhado por qualquer pessoa. Este está disponível no seguinte link ["https://mapsengine.google.com/map/embed?mid=zKJ4vnkIK-G4.kQPWBlgbnspk"](https://mapsengine.google.com/map/embed?mid=zKJ4vnkIK-G4.kQPWBlgbnspk).

#### **Transportes:**

Nesta vertente, é possível embutir uma pesquisa de itinerário que é disponibilizada pelos SMTUC. Esta pesquisa também se encontra na sua página principal, daí ser facilitada a sua inclusão no painel de informações a elaborar. Esta busca está disponível no seguinte endereço: [http://rumosweb.smtuc.pt/rumos/default.aspx.](http://rumosweb.smtuc.pt/rumos/default.aspx)

A integração é feita, mais uma vez, através do uso de uma iframe utilizando o link supramencionado.

A pesquisa mencionada tem o seguinte visual:

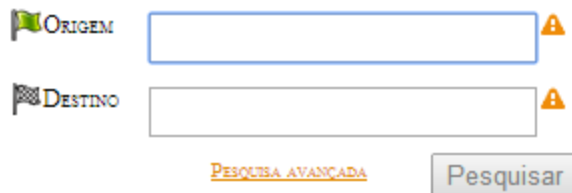

*Figura 14 - Pesquisa de itinerário SMTUC*

#### <span id="page-59-0"></span>**4.5. Proposta de apresentação e disposição gráfica do dashboard**

Como proposta de integração de conteúdos no dashboard, propõe-se que os conteúdos referidos no ponto 4.1. estejam presentes de uma forma simples, "sóbria" e de fácil perceção ao utilizador.

Visto isto, é apresentada em seguida a disposição gráfica do dashboard.

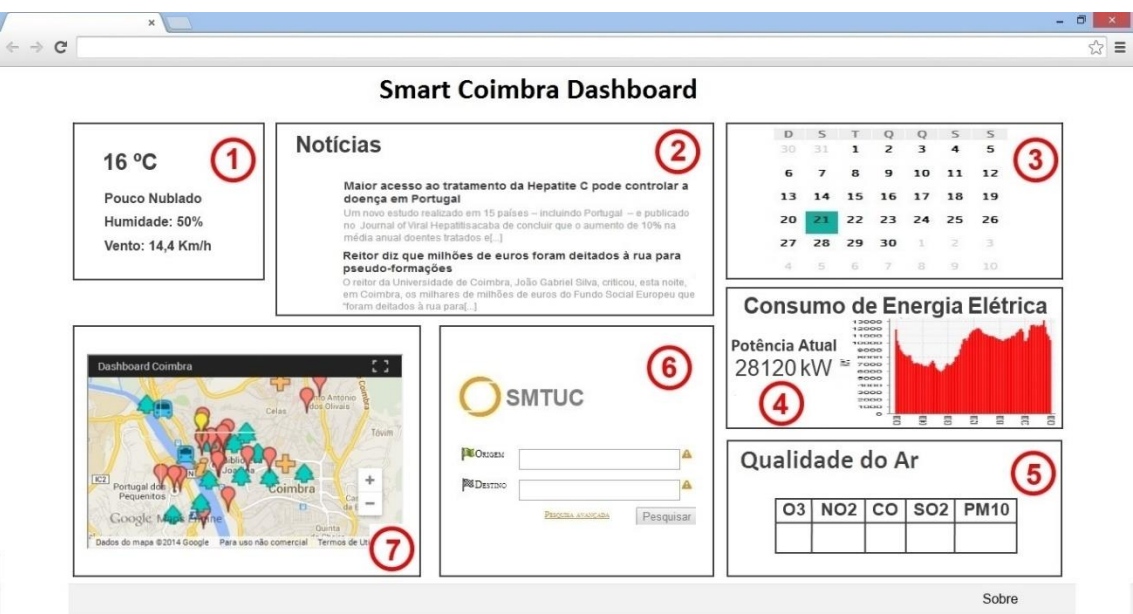

*Figura 15 – Protótipo gráfico do dashboard*

#### **Legenda:**

- 1 Meteorologia
- 2 Notícias
- 3 Agenda de Eventos
- 4 Consumo de Energia Elétrica
- 5 Qualidade do Ar
- 6 Pesquisa de Rumos SMTUC
- 7 Mapa da cidade de Coimbra com pontos relevantes

Tem também um link no canto inferior direito com o texto "Acerca", que redireciona para uma página de descrição do projeto, referências a fontes de dados, agradecimentos, entre outros esclarecimentos necessários.

# **5**

## **Desenvolvimento do Protótipo de Smart City Dashboard**

5.1. [Escolha das ferramentas de suporte ao desenvolvimento do protótipo](#page-61-0) .............. [42](#page-61-0) 5.2. [Protótipo de dashboard para a cidade de Coimbra](#page-62-0) ............................................ [43](#page-62-0) 5.3. [Linhas de orientação para a evolução do protótipo](#page-74-0) ........................................... [55](#page-74-0)

#### <span id="page-61-0"></span>**5.1. Escolha das ferramentas de suporte ao desenvolvimento do protótipo**

A escolha das ferramentas para o desenvolvimento do protótipo de dashboard, foi feita no sentido de integrar mais tarde este protótipo na página web do projeto principal "SmartCoimbra". Tendo isto em vista, foi escolhido o suporte "CakePHP", pois é também usado no projeto mencionado acima, facilitando assim a integração como trabalho futuro. Para este fim, a versão do CakePHP usada foi a 2.4.7, sendo esta a mais recente versão estável disponível para download, até ao começo do desenvolvimento do dashboard.

Ainda assim, o Cakephp tem vantagens como:

- $\overline{-}$  Compatibilidade com Php 4 e 5;
- Possui uma curva de aprendizagem alta;
- CRUD (Create-Read-Update-Delete) integrado;
- Compatibilidade com várias Base de Dados (MySQL, Postgres, SQLite, SQL Server, Oracle, OBDC, Firebird);

entre outras.

Uma vez que é fundamental possuir uma base de dados para armazenar as diversas informações essenciais ao dashboard, dentro da mesma, foi escolhida a ferramenta "MySQL" que utiliza a linguagem SQL. A escolha desta Base de Dados, deve-se ao mesmo facto referido na preferência anterior (CakePHP), pois esta é utilizada na maioria das aplicações web baseadas na linguagem PHP. A versão desta ferramenta utilizada neste projeto foi a 6.0, visto que era a mais recente até à data.

Esta BD apresenta as seguintes principais vantagens:

- Possuir versões para vários sistemas operativos;
- Facilidade de instalação e administração da base de dados;
- Consistência;
- Simplicidade de gestão e implementação.

#### <span id="page-62-0"></span>**5.2. Protótipo de dashboard para a cidade de Coimbra**

Neste ponto serão descritos os processos e conteúdos utilizados para o desenvolvimento do protótipo de dashboard. Porém, para uma compreensão mais detalhada, como funcionamento das ferramentas usadas, localização de ficheiros e descrição mais aprofundada da construção do painel de informações, recomenda-se a leitura do "Manual técnico de manutenção e atualização do protótipo", que se encontra em Anexo A pertencente a esta dissertação. Este anexo faz também referência a alguns excertos de códigos específicos utilizados, nas diferentes linguagens usadas neste projeto. É também aconselhada a leitura do "Manual de Apoio à Manutenção do Conteúdo do Dashboard" (Anexo B), pois este especifica as localizações de recolha do conteúdo disponibilizado no website. É de salientar que este dashboard foi concebido com o fim de criar uma plataforma funcional, onde fosse possível qualquer cidadão aceder e compreender o funcionamento global da cidade, e não com a preocupação constante que este obtivesse um design sofisticado, uma vez que se trata de um protótipo.

Na conceção deste painel foram usadas várias linguagens, como SQL, PHP, HTML e CSS. SQL é a linguagem que se responsabiliza por gerir o conteúdo armazenado na base de dados, PHP encarrega-se de toda a lógica da aplicação web, o HTML é usado para estruturar os conteúdos da página, enquanto o CSS é utilizado para formatar conteúdos estruturados da página.

Como referido no ponto anterior, para a conceção e manutenção da BD "dashboard" foi usado o software "MySQL Workbench". Nesta base de dados foram criadas três tabelas para armazenar os dados alusivos à meteorologia, potência consumida e qualidade do ar. Cada tabela apresentará uma estrutura diferente, sendo constituídas por campos distintos, podendo ser consultados abaixo.

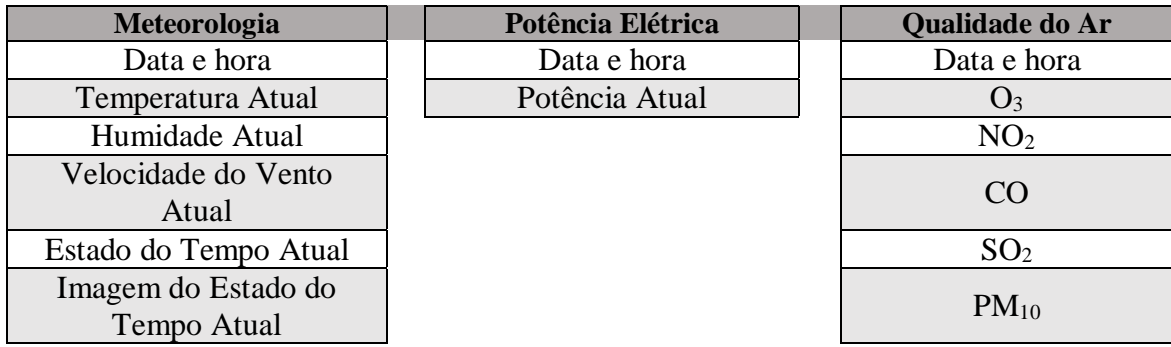

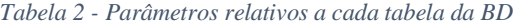

Previsão de Temperatura Máxima para o dia seguinte Previsão de Temperatura Mínima para o dia seguinte Imagem da Previsão para o dia seguinte Estado do Tempo

Estas tabelas estão configuradas para armazenar os dados alusivos a cada categoria, contudo apenas a tabela da meteorologia e potência elétrica estão em utilização. A tabela da qualidade do ar ainda não tem qualquer dado guardado porque não existe recolha automatizada dessa informação neste momento, pois essa recolha não nos foi ainda facultado pela CCDRC. Esta tabela fica, no entanto, criada e pronta a armazenar dados, enquanto é usada uma forma provisória de apresentar estes dados no dashboard através de um procedimento que será descrito mais à frente. Apesar de não existir ainda, também, modo de recolha automática de dados pertencentes à energia consumida na cidade de Coimbra, introduzimos de forma manual alguns valores, para que seja possível a exibição destes valores no dashboard (valor atual e diagrama de carga das ultimas 24 horas).

A disposição usual de uma página web consiste no modelo cabeçalho-conteúdo-rodapé, onde o cabeçalho é normalmente utilizado para colocar o título da página e logótipos, e o rodapé para informações sobre a mesma.

No cabeçalho, colocámos como título "Smart Coimbra Dashboard" sendo este o nome atribuído à presente dissertação, como também o logótipo do projeto "SmartCoimbra". Utilizámos igualmente um relógio digital, que apresenta a data e hora atual (Formato: hh:mm:ss dd/mm/aaaa).

No rodapé apenas usámos um link designado "Acerca" que redireciona o utilizador para uma página de esclarecimentos sobre este projeto, com descrição do projeto, fornecedores de dados, suporte técnico, contactos, etc.

Como conteúdo da página escolhemos a apresentação dos diversos elementos previamente selecionados através de blocos. Estes foram empregados para que seja possível distinguir cada secção e, portanto, subsistir a possibilidade de formatar cada um separadamente. Ou seja, cada categoria de dados foi incluída no interior de um retângulo, tendo este o tamanho não fixo pois o bloco ajusta-se automaticamente ao seu teor.

Posto isto, para uma melhor organização de blocos e uma aparência mais cuidada do dashboard, dividimos a página em três colunas, sendo possível adicionar vários blocos por coluna.

Com o objetivo de igualar aproximadamente o tamanho (altura) da colunas, adicionámos a cada uma delas dois a três blocos, consoante o caso. Os blocos criados correspondem às categorias de informação mencionadas no capítulo 4 no ponto 1, sendo estas as escolhidas para integrar o conteúdo do dashboard, e ainda outro bloco com informações relativas às emissões de CO<sub>2</sub>. Ou seja, os blocos gerados foram os seguintes: Meteorologia, Locais de Interesse, Programador de Itinerário, Qualidade do Ar, Agenda de Eventos, Potência Elétrica do Consumo e Emissões de  $CO<sub>2</sub>$ .

Seguidamente faremos uma descrição do método de elaboração de cada bloco, assim como problemas encontrados e soluções conseguidas para os solucionar.

#### **Bloco Meteorologia**

Os parâmetros pertencentes à meteorologia são definidos em dois grupos, informações meteorológicas atuais e informações de previsões meteorológicas do dia seguinte. Relativamente ao primeiro grupo temos cinco dados, Temperatura, Estado do Tempo, Humidade, Velocidade Vento e Imagem de Estado de Tempo, e quanto ao segundo grupo temos três dados, Temperatura Máxima, Temperatura Mínima e Imagem de Estado de Tempo. Toda esta informação é obtida por intermédio da última linha armazenada na respetiva tabela da base de dados.

O visual do bloco evidenciado foi desenvolvido com o intuito de permitir uma fácil descodificação do conteúdo, por meio de uma disposição agrupada e compactada do mesmo e pela diferenciação de tamanho de letra, e também de dividir os dois grupos de informação mencionados, através do uso de cores de letra diferentes. Este apresenta a aparência da figura abaixo.

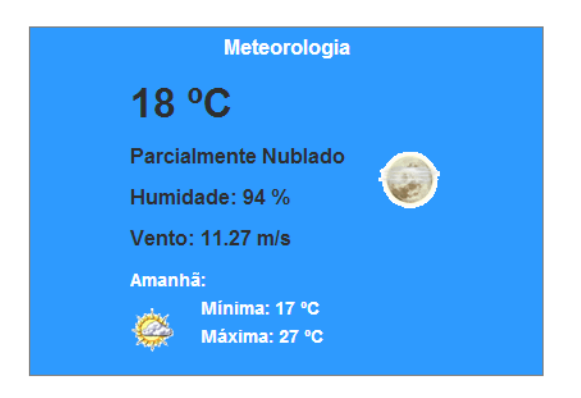

*Figura 16 - Bloco Meteorologia*

Caso ocorra algum erro de armazenamento de dados ou uma quebra do URL do Feed RSS, foi implementado a apresentação de mensagens de erro ao utilizador. Ou seja, se não houver informação atualizada na base de dados nos últimos vinte minutos, é apresentada uma mensagem de "Informação meteorológica Indisponível".

#### **Bloco Locais de Interesse**

A finalidade deste retângulo é promover o interesse turístico, dando a conhecer os locais mais importantes da cidade, para tal é usado o mapa no capítulo anterior e exibido através de iframe. Referida a importância da promoção turística, concluímos que era necessário usar um Hiperligação URL que direcione o utilizador para website de Turismo de Coimbra, onde este poderá obter mais esclarecimentos sobre o tema. A seguinte imagem apresenta o aspeto do bloco "Locais de Interesse".

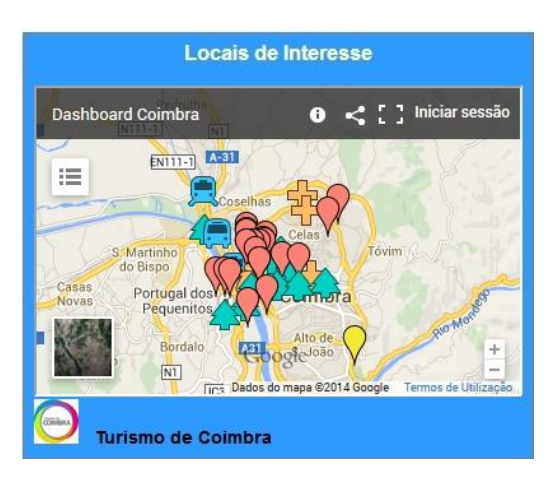

*Figura 17 - Bloco Locais de Interesse*

#### **Bloco Notícias**

As Notícias são apresentadas através de um widget, sendo este conseguido por meio de uma iframe fornecida pela ferramenta online "Feed Wind". Este widget foi previamente configurado em feed.mikle.com, sendo adicionados os feeds RSS elegidos no capítulo anterior e configuradas todas as funcionalidades e características de design pretendidas. Tem como principais particularidades:

- Ordenar as notícias de mais recentes para mais antigas (de cima para baixo);
- Fazer auto-scroll a cada três segundos, ou caso o cursor se posicione acima deste widget existe possibilidade de o utilizador controlar o movimento do scroll;
- Apresentar o link para local web de origem da notícia;
- Abrir a notícia completa num separador novo do browser, caso haja um clique no título da notícia.
- Mostrar as quinze últimas notícias;
- Exibir uma janela de 400\*200 pixéis;

Este bloco apresenta o formato seguinte:

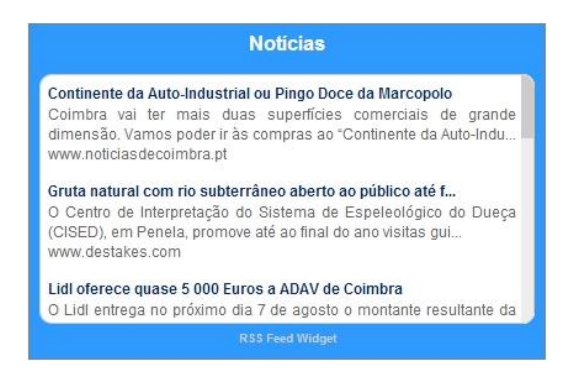

*Figura 18 - Bloco Notícias*

#### **Bloco Programador de Percursos**

O objetivo deste bloco é facilitar a procura de itinerários de transportes públicos assim como os horários dos mesmos. Para isto, foi usada a mesma pesquisa de percursos empregada na página principal dos SMTUC, que faculta a possibilidade de introduzir o local de origem e destino da viagem pretendida, assim como um link para uma pesquisa mais detalhada numa página dos SMTUC. Esta pesquisa é detentora de um aspeto relevante, sendo este a sugestão de paragens de autocarros quando são introduzidos caracteres. Após ser definida a origem e destino da viagem o utilizador é direcionado para uma página que calcula toda a informação necessária, como tempo total do percurso (autocarro ou pedestre), número total de transbordos, custo da viagem e emissões de CO<sup>2</sup> estimadas (Transporte público e automóvel).

A exibição da pesquisa mencionada acima foi reproduzida no nosso dashboard através de uma iframe disponibilizada pela empresa pública de transportes. Foram, também, utilizados dois links que redirecionam o utilizador para a página de horários e para a aplicação móvel, ambas do website desta empresa. Com vista a dar visibilidade a este serviço de transportes colocámos o seu logótipo em destaque neste bloco.

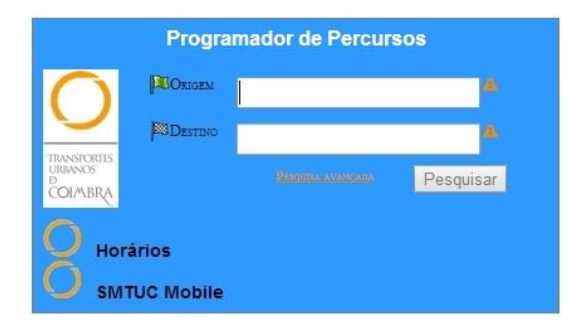

*Figura 19 - Bloco Programador de Itinerário*

#### **Bloco Qualidade do Ar**

No presente bloco foi usado uma tabela para mostrar os valores de concentração dos variados critérios de qualidade do ar. Esta apresenta a concentração de cada poluente em cada estação de monitorização da qualidade do ar instalada na cidade de Coimbra.

Na primeira coluna foram adicionadas as duas estações, contendo cada uma delas a hiperligação para a página referente às mesmas no sítio web da Agência Portuguesa do Ambiente, onde se pode obter mais dados estatísticos e informações. Nas restantes colunas são exibidos os valores já referidos, porém esta exibição só foi possível através do uso de uma iframe que apresenta uma pequena parte da página total da Agência Portuguesa do Ambiente. Ou seja, esta janela é centrada apenas nos valores que se pretendem exibir e apresentar no dashboard. Ao clicar na concentração de cada poluente é aberta uma pequena janela que permite ver o gráfico de evolução desse.

Este método não é o definitivo, uma vez que se pretende a aquisição de dados para que se possa guardá-los na base de dados, porém esta ligação não foi possível até ao presente momento, pois não nos foi informado o processo de recolha por parte da CCDRC.

É ainda apresentado o índice de qualidade do ar, podendo este ter a seguinte designação: muito bom, bom, médio, fraco, mau ou sem índice. Para isso, foi também adicionada uma figura que representa a legenda deste índice.

Por fim, é deixada uma imagem abaixo que ilustra o referido bloco.

| Qualidade do Ar                              |                |                 |               |                 |           |
|----------------------------------------------|----------------|-----------------|---------------|-----------------|-----------|
|                                              | O <sub>3</sub> | NO <sub>2</sub> | co            | SO <sub>2</sub> | $PM_{10}$ |
| Coimbra / Avenida Fernão<br><b>Magalhães</b> |                | 12              | 271           |                 | 13        |
| Instituto Geofísico de<br>Coimbra            | 55             | 6               |               | $\overline{1}$  |           |
| Valores apresentados em ug/m <sup>3</sup>    |                |                 |               |                 |           |
| Índice de Qualidade de Ar:<br>Legenda:       |                |                 |               |                 |           |
| Muito bom                                    |                |                 |               |                 |           |
|                                              |                |                 | Som.<br>Médio |                 |           |
| Fraco                                        |                |                 |               |                 |           |
| Sem indice                                   |                |                 |               |                 |           |

*Figura 20 - Bloco Qualidade do Ar*

#### **Bloco Agenda de Eventos**

Neste bloco é utilizada a Agenda7 referida anteriormente, disponibilizada através de iframe no website da mesma. Esta permite que o utilizador possa navegar entre os vários meses do ano, e que ao clicar no dia pretendido seja aberto um separador no browser, que encaminha o utilizador para uma página da Agenda7, na qual se encontram os eventos culturais e científicos de Coimbra, disponibilizados no dia selecionado. De modo a ser feita referência à plataforma original, foi introduzido a imagem de marca junto da agenda, imagem esta que abrirá um novo separador através de um simples clique com ligação à página inicial da Agenda7. Em seguida é apresentada uma imagem exemplificativa do conteúdo acima descrito.

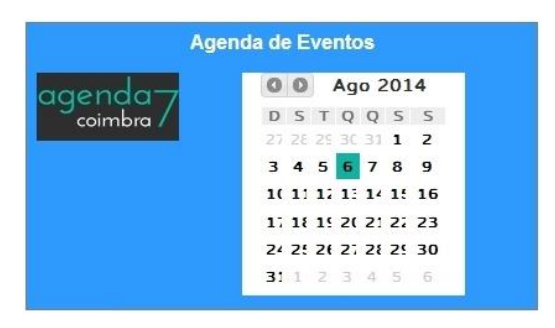

*Figura 21 - Bloco Agenda de Eventos*

#### **Bloco Potência Elétrica do Consumo**

O conteúdo selecionado para constituir o presente bloco foi um diagrama de carga, que representa a potência do consumo ao longo de um dia (24 horas), e a potência do consumo no presente momento.

O diagrama de carga foi conseguido com o auxílio do "GoogleCharts", necessitando este da inclusão de dois arquivos em javascript fornecidos pela Google, e das últimas noventa e seis linhas da tabela Energias da base de dados. Esta quantidade de número de linhas deve-se ao intervalo de aquisição desta informação ser de quinze minutos, ou seja em um dia são adquiridos noventa e seis valores. O gráfico exibido apresenta uma funcionalidade adicional, que permite obter informação relativa à hora e potência num dado instante, bastando para isso sobrepor o cursor ao longo do mesmo.

A potência elétrica atual é conseguida através da leitura da última linha da tabela da BD, e tem como finalidade informar o cidadão sobre o nível atual de potência que está a ser absorvida pela cidade de Coimbra, comparativamente com os valores antecedentes (gráfico).

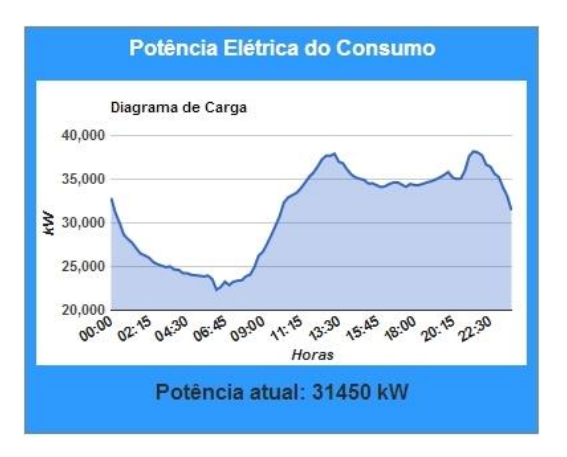

Em seguimento é apresentado o reflexo da matéria acima descrita através de uma figura.

*Figura 22 - Bloco Potência Elétrica do Consumo*

Contudo, não foi possível obter os dados e armazená-los automaticamente na base de dados, pois apesar de termos acesso ao portal que a EDP nos facilitou, não conseguimos fazer uma interrogação remota para estabelecer a ligação, à frequência de quatro interrogações por hora. Este problema resulta da não existência de algumas funcionalidades requeridas no portal referido.

Com vista a deixar preparado este bloco, para futuramente ser gerado automaticamente com valores atualizados com intervalo de quinze minutos, introduzimos manualmente alguns valores na BD iguais aos disponibilizados pela EDP.

Assim como no bloco meteorológico, foi implementada a apresentação de mensagens de erro ao utilizador, se suceder algum erro de armazenamento de dados ou uma quebra de ligação ao servidor. Ou seja, se não houver informação atualizada na base de dados nos últimos vinte minutos, é apresentada uma mensagem de "Informação Energética Indisponível". Contudo, este código desenvolvido foi deixado como comentário, pois ainda não existe ligação de dados.

#### **Bloco Emissões de CO<sup>2</sup>**

O teor deste bloco é constituído pelas emissões estimadas de dióxido de carbono referentes à produção de energia elétrica, mais precisamente na produção não renovável respeitante à queima de carvão e de gás natural. Para estimar estas emissões foi necessário conhecer os valores de repartição de produção de energia elétrica em Portugal e ainda os fatores de emissão de CO2 (g/kWh). Relativamente ao mix de produção de energia elétrica, as suas percentagens são referentes ao ano de 2013. Estes dados figuram no relatório anual, Dados Técnicos, publicado pela REN com divulgação dos principais indicadores estatísticos dos setores da atividade da REN, sendo o mais atualizado o do ano de 2013 e podendo ser consultado na página da REN. Os fatores de emissão utilizados foram os divulgados no documento "Recomendação sobre Rotulagem de Energia Elétrica" de dezembro de 2011, disponibilizado pela ERSE. Este é disponibilizado na página web da ERSE, sendo este o mais recente.

As emissões de CO<sup>2</sup> são determinadas pela multiplicação dos valores da produção de energia elétrica pelos fatores de emissão, para cada uma das fontes de energia, conforme a expressão seguinte:

#### Emissões de CO $_2 = E$ nergia elétrica produzida  $\ast$  Fator de emissão de CO $_2$  [g]

Dos "Dados Técnicos" sabemos que 22% e 14% da produção total de energia elétrica correspondem à queima de carvão e de gás natural, respetivamente. Relativamente aos fatores de emissão sabemos que, para o carvão temos um fator de 973 g/kWh e para o gás natural de 350 g/kWh. Uma vez que não temos acesso aos dados de energia elétrica produzida, teremos de assumir que toda a energia elétrica gerada é consumida (o que não é verdade). Visto isto, e usando os valores de potência de consumo (adquiridos num intervalo de quinze minutos) que se encontram guardados na base de dados, obtemos as expressões abaixo.

*Emissões de* 
$$
CO_2|_{Carvão} = \left( Potência de consumo * \frac{1}{4}\right) * 0,22 * 973
$$
 [g]  
Emissões de  $CO_2|_{Gás Natural} = \left( Potência de consumo * \frac{1}{4}\right) * 0,14 * 350$  [g]

No bloco desenvolvido inserimos quatro valores, sendo estes o valor das emissões totais (emissões de CO<sup>2</sup> de queima de carvão e gás natural), dois valores das emissões repartidas por cada fonte de energia (carvão e gás natural) e emissões acumuladas nas últimas 24 horas. Para os três primeiros valores mencionados, foram utilizados os valores de potência de consumo da última linha da tabela Energias da BD (valor atual), e para o último montante foram usados as últimas noventa e seis linhas da mesma tabela.

Assim como no bloco Potência Elétrica do Consumo, foi desenvolvida a apresentação de mensagens de erro ao utilizador, se suceder algum erro de armazenamento de dados ou uma quebra de ligação ao servidor, apresentando uma mensagem de "Informação Indisponível". Contudo, este código foi deixado como comentário, pois ainda não existe ligação de dados de Potência Elétrica do Consumo.

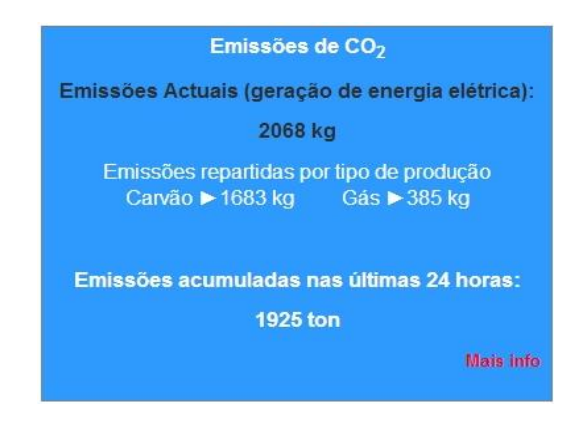

*Figura 23 - Bloco Emissões de CO<sup>2</sup>*

A figura acima ilustra o conteúdo do bloco já descrito.

Foi também adicionado um link no canto inferior direito deste bloco, como se pode observar, que redireciona o utilizador para uma página com mais informações relativas à obtenção destas estimativas. Nesta página é explicado o método de cálculo das estimativas de emissões de CO2, assim como os fatores de emissão de CO<sup>2</sup> e percentagens de repartição de produção de energia elétrica usadas. É feita, também, a referência aos documentos de domínio publico onde podem ser consultados os valores anteriormente mencionados.

Seguidamente é apresentada a figura relativa a esta página.
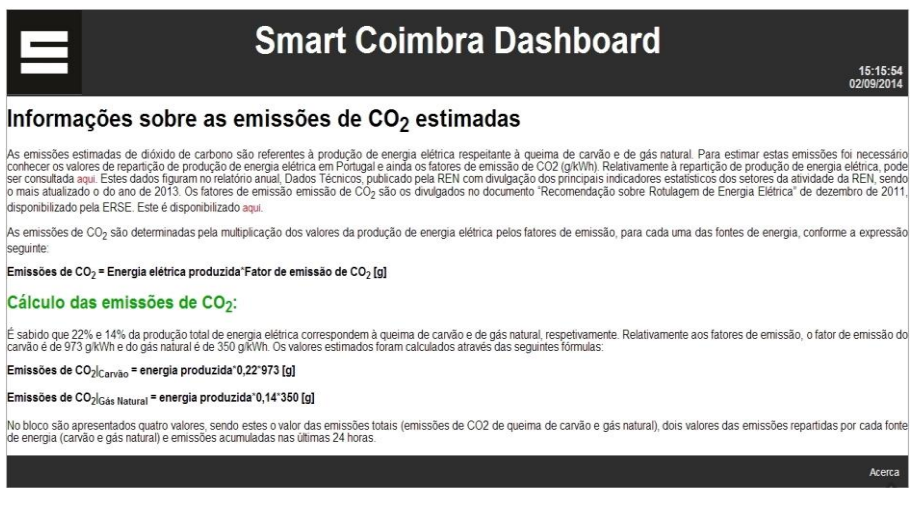

*Figura 24 – Página "Informações sobre as emissões de CO<sup>2</sup> estimadas"*

Elucidados todos os conteúdos e métodos de apresentação dos mesmos, em seguida será apresentada a imagem da aparência geral do dashboard.

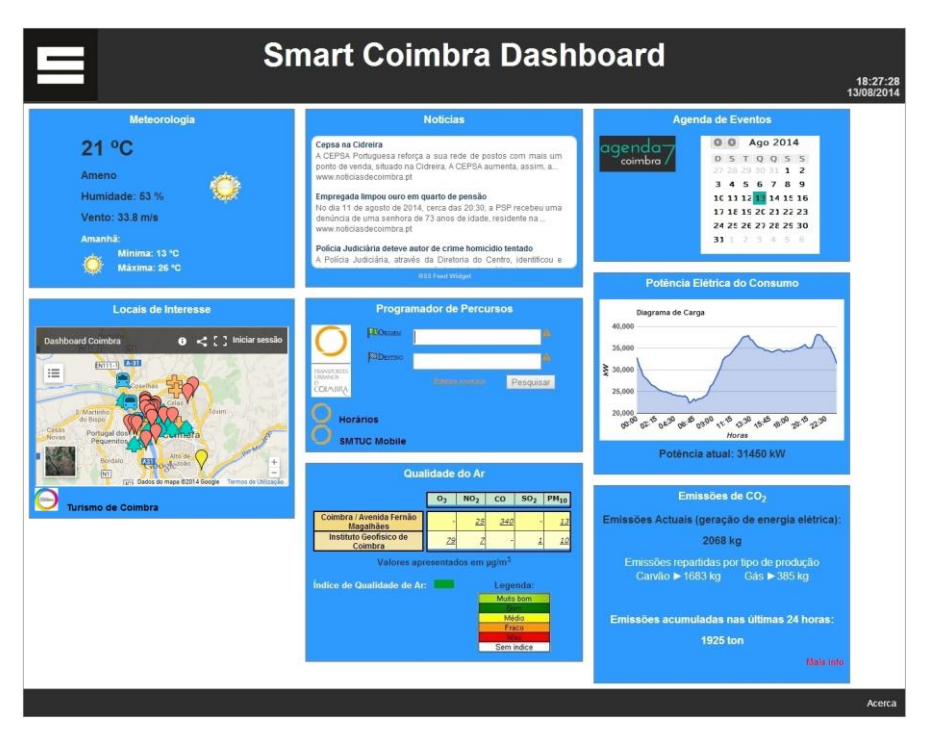

*Figura 25 - Página inicial do protótipo de Dashboard*

É de grande relevância a existência de uma página com informações sobre este projeto, e por esse motivo foi criada uma página com a designação "Acerca". Na página principal do

dashboard foi colocada no rodapé uma hiperligação para a página em questão, como se pode observar na figura anterior. Esta página tem como única finalidade responder às seguintes questões: "quem somos?", "o que fazemos?" e "porquê este website?". Este é um lugar onde podemos escrever brevemente acerca deste projeto e mostrar o seu desempenho e pontos fortes. De todos os elementos de um sítio web, a página "Acerca" é um dos elementos mais importantes.

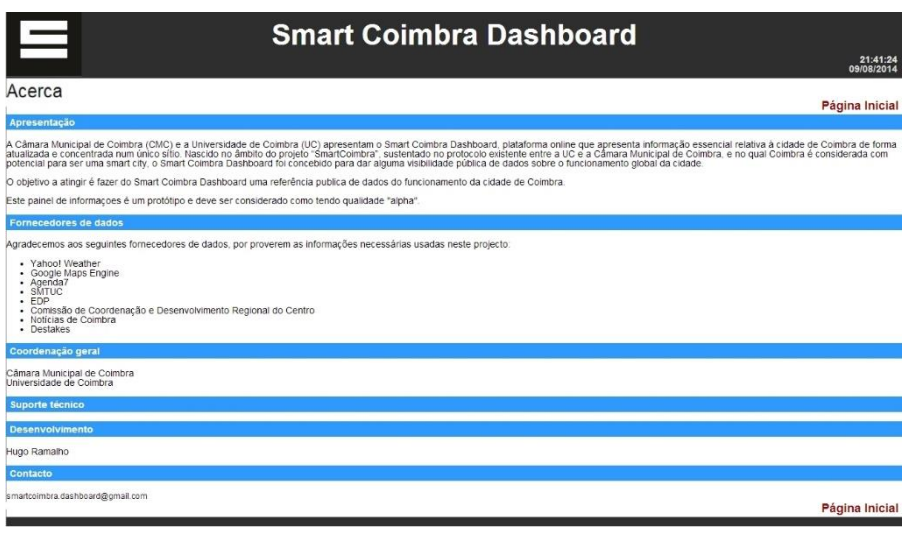

*Figura 26 - Página "Acerca"*

Nesta página, foram criados seis tópicos, sendo eles, Apresentação, Fornecedores de dados, Coordenação geral, Suporte técnico, Desenvolvimento e Contacto. No primeiro tópico é feita uma pequena descrição do projeto desenvolvido e no segundo tópico é feita referência aos provedores de dados, assim com o respetivo agradecimento a estes. Os fornecedores são os seguintes:

- Yahoo! Weather
- Google Maps Engine
- Agenda7
- SMTUC
- EDP
- Comissão de Coordenação e Desenvolvimento Regional do Centro
- Notícias de Coimbra
- Destakes

Como coordenação geral do projeto temos a Câmara Municipal de Coimbra e a Universidade de Coimbra. É também deixado o contacto, para o qual devem ser enviadas quaisquer

reclamações/sugestões ou caso o utilizador pretenda mais informações, sendo este o [smartcoimbra.dashboard@gmail.com.](mailto:smartcoimbra.dashboard@gmail.com)

Abaixo é exposta a figura que representa o aspeto da subpágina "Acerca".

#### **5.3. Linhas de orientação para a evolução do protótipo**

Aqui são apresentadas as linhas de orientação para a evolução dos processos de recolha de dados que possam ser aperfeiçoados ou para a concretização dos que não tenham sido implementados no protótipo.

Apresentado o dashboard desenvolvido, é de realçar que existe a possibilidade de integração de mais informação útil ao cidadão, que por diversos motivos não houve capacidade de incorporar até ao momento. Como dados a implementar, deixo as seguintes sugestões: Água Consumida e Gás Consumido.

Estando o dashboard desenvolvido apenas numa primeira fase deste projeto (protótipo), é de esperar que este evolua futuramente, pois estes painéis informativos devem apresentar uma característica de evolução constante ao longo do tempo. Isto deve-se, também, ao facto de uma smartcity estar em constante desenvolvimento. Este progresso do dashboard poderá consistir na divulgação de novos dados, adição de novas funcionalidades, renovação de design, entre outras.

Relativamente à evolução deste painel relativo à cidade de Coimbra, proponho algumas orientações para trabalhos futuros que serão enumeradas no capítulo seguinte.

# 

## **Conclusões e Trabalhos Futuros**

Neste trabalho desenvolveu-se um protótipo de painel inteligente da cidade de Coimbra, sendo este designado por Smart Coimbra Dashboard. Este protótipo é constituído por um conjunto de informações respeitantes ao funcionamento da cidade de Coimbra, sendo estas relativas ao turismo, à mobilidade, à meteorologia, à energia, à cultura, às notícias e ao ambiente. O agrupamento de informações da cidade pode ser exibida numa vista única de forma acessível e intuitiva, ajudando assim os cidadãos a tomar novas iniciativas na sua vida e na "vida" da cidade, contribuindo para uma crescente melhoria de qualidade de vida e uma boa gestão de recursos naturais, resultando daqui um crescimento económico sustentável.

Como sugestões de desenvolvimentos futuros identificam-se os seguintes pontos:

- Aquisição automática de dados referentes à energia elétrica consumida e qualidade de ar;
- Contacto com as identidades responsáveis de distribuição de água e de gás, com o objetivo de recolher e adicionar ao dashboard informação relativa a água consumida e sua qualidade e gás consumido.
- Caso surja a possibilidade de adquirir todos os dados necessários relativos à meteorologia através do feed RSS wundergroud (estação meteorológica situada no Pólo II da UC), sugiro permuta do feed RSS utilizado, Yahoo! Weather, por este.
- Criação de um formulário online para a submissão de informação, por parte do cidadão, acerca de aplicações móveis com utilidade pública (ex. aplicação com informações sobre transportes públicos). E, também, a criação de um formulário com sugestões dos cidadãos sobre que mais conteúdos gostariam de ver incluídos nesta página.
- Criação de uma aplicação para smartphone que contenha o mesmo conceito deste painel de informações, ou seja, que reúna a mesma informação e a exiba na aplicação.
- Desenvolvimento de uma ferramenta que permita relacionar a energia consumida ao longo do ano com alguns dados de meteorologia, como por exemplo a temperatura.
- Caso exista possibilidade e se justifique a necessidade, adicionar aos locais de interesse o horário de abertura e fecho de cada local.
- Adição de estimativas de emissões de CO<sup>2</sup> relativas à circulação automóvel na cidade de Coimbra
- Possibilidade de criação de conta / login no dashboard, sendo possível a escolha de dados a visualizar por parte do utilizador.
- Elaboração de uma versão em língua inglesa, para visibilidade internacional do projeto.

## **Referências**

- [1] S. Suakanto, S. H. Supangkat, Suhardi e R. Saragih, "Smart city dashboard for integrating various data of sensor networks," em *ICT for Smart Society (ICISS), 2013 International Conference on*, Jakarta, 2013.
- [2] K. Su, J. Li e H. Fu, "Smart City and the Applications," em *Electronics, Communications and Control (ICECC), 2011 International Conference on*, Zhejiang, 2011.
- [3] C. Balakrishna, "Enabling Technologies for Smart City Services and Applications," em *Next Generation Mobile Applications, Services and Technologies (NGMAST), 2012 6th International Conference on*, Paris, 2012.
- [4] D. Toppeta, "ICT4Green," [Online]. Available: https://ict4green.files.wordpress.com/2011/01/smartcity-1.jpg. [Acedido em 20 05 2014].
- [5] M. Szybalski e W. Zabierowski, "Using Web Developer Technologies for Building an," em *CAD Systems in Microelectronics (CADSM), 2011 11th International Conference The Experience of* , Polyana-Svalyava, 2011.
- [6] W3Schools, "HTML Iframes," W3Schools, [Online]. Available: http://www.w3schools.com/html/html\_iframe.asp. [Acedido em 29 04 2014].
- [7] F. Cerqueira, "RSS Um Guia para Desenvolvedor (Parte 1)," [Online]. Available: http://www.microsoft.com/brasil/msdn/Tecnologias/aspnet/RSS/Default.mspx. [Acedido em 2014 04 09].
- [8] C. S. Foundation, "CakePHP Cookbook Documentation Release 2.x," em *CakePHP Cookbook Documentation*, 2014.
- [9] HTML.net, "Lesson 1: What is CSS?," [Online]. Available: http://html.net/tutorials/css/lesson1.php. [Acedido em 13 8 2014].
- [10] S. Howe, "A beginner's guide to HTML&CSS," [Online]. Available: http://learn.shayhowe.com/html-css/getting-to-know-html/. [Acedido em 18 06 2014].
- [11] M. Szybalski e W. Zabierowski, "Using web developer technologies for building an academic service," em *CAD Systems in Microelectronics (CADSM), 2011 11th International Conference The Experience of Designing and Application of*, Polyana-Svalyava, 2011.

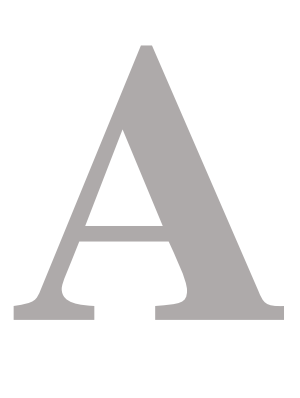

# **Manual Técnico de Manutenção e Atualização do Protótipo**

#### **CakePHP**

O CakePHP é um framework de desenvolvimento rápido para PHP, livre e de Código aberto. Um framework é uma abstração que une códigos comuns entre vários projetos de software, provendo assim uma funcionalidade genérica.

Esta ferramenta tem como principal objetivo permitir um desenvolvimento de uma aplicação web de uma forma estruturada e rápida, sem perder a flexibilidade. Deixa então de lado a monotonia do desenvolvimento web. [8]

O CakePHP fornece todas as ferramentas necessárias para programar a lógica específica da aplicação. Para isto, basta apenas fazer o download de uma cópia do CakePHP e começar a adicionar e modificar o conteúdo do interior desta aplicação.

O CakePHP utiliza o padrão de arquitetura de software MVC (Model, View e Controller). Programar usando o MVC separa a aplicação em três partes principais:

#### - Camada Model

A camada Model (modelo) representa a parte da aplicação que implementa a parte lógica. Isto significa que esta é responsável por obter os dados, convertendo-os em conceitos significativos para a aplicação, assim como, processar, validar, associar e qualquer outra tarefa relativa ao tratamento dos dados. [8]

#### - Camada View

A camada View (visualizador) exibe uma representação dos dados modelados. Sendo separada do objeto Model, é responsável por usar as informações disponibilizadas para produzir qualquer interface de apresentação que a aplicação possa necessitar. [8]

#### - Camada Controller

A camada Controller (controlador) lida com as requisições dos usuários. É responsável por retornar uma resposta com a ajuda das camadas Model e View. [8]

Funcionamento:

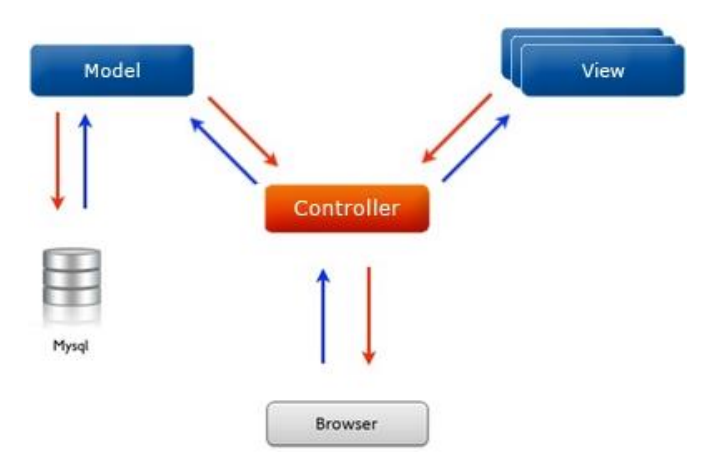

*Figura 27 - Funcionamento da aplicação*

- O browser envia requisição à aplicação;
- O controller processa a ação;
- O controller processa a requisição e acessa a lógica de negócio (model) da aplicação;
- O model acessa a base de dados da aplicação para executar a ação requisitada pelo controle;
- O controller então seleciona a view correspondente a ação;
- O controller renderiza a view incluindo os dados de resposta da ação;
- O controller devolve a resposta para o browser;

Os controllers podem ser vistos como intermediários, entre a camada Model e View.

#### **MySQL**

O MySQL é um servidor e gestor de base de dados SQL (Structured Query Language), tendo como principais caraterísticas, a rapidez de manipulação de dados, multitarefa, multiusuário, e robustez. É usado na maioria das aplicações web baseadas em PHP. O MySQL é de código aberto e gratuito, é também multiplataforma, estando disponível para os principais sistemas operativos. [5]

O MySQL é usado para fazer a comunicação entre o aplicativo web e a base de dados, ou seja, grava os dados introduzidos pelo usuário na BD, da mesma forma, caso o usuário queira fazer uma consulta é o MySql que pesquisa as informações na base de dados. Portanto, a sua função é armazenar dados e disponibilizá-los quando são solicitados.

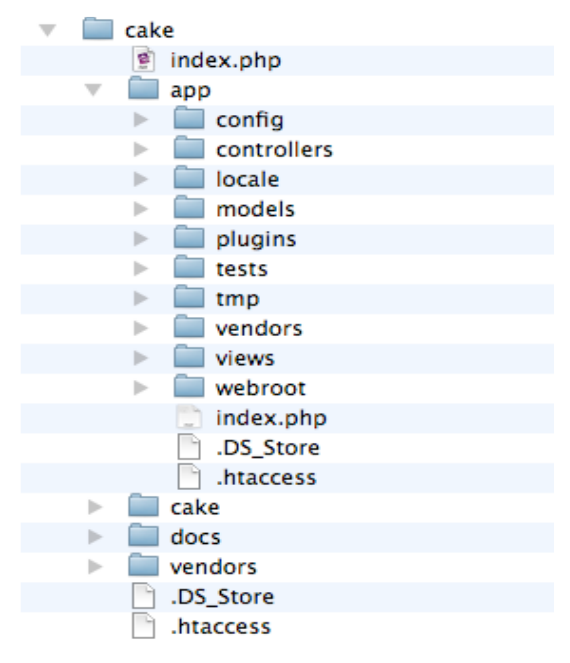

A estrutura de arquivos da aplicação tem o seguinte aspeto:

*Figura 28 - Estrutura de arquivos CakePHP*

### **Diretórios: config** - Configuração da app (base de dados, configuração do núcleo, etc) **controllers** - Controladores da app **locale** - Strings de internacionalização **models** - Modelos da app **plugins** - Pacotes de plugins **tmp** - Local de arquivos temporários **vendors** - Aplicativos de terceiros **views** - Views do sistema **webroot** - Raiz da aplicação

#### Base de dados (database)

O arquivo tem como nome pré-definido "database.php.default" e encontra-se na seguinte diretoria da aplicação: /app/config. Este é responsável por armazenar as configurações de acesso à base de dados. Caso o projeto tenha necessidade de incluir uma base de dados, este ficheiro terá de ser renomeado para "database.php" e fazer as configurações necessárias nele.

#### Controladores (controllers)

Os Controladores encontram-se na diretoria /app/controller e fornecem uma série de métodos, sendo estes chamados de ações. Os Controladores são usados para gerir a lógica da sua aplicação.

Um controlador pode ter muitas ações, e cada ação tem a sua view. Portanto um controlador pode ter várias views. Cada ação é representada por uma função no controlador e esta função deve ter o mesmo nome da view. Estas ações têm normalmente os seguintes nomes: add, edit, índex, delete e view. Contudo, poderão ser adicionadas mais ações dependendo dos critérios do utilizador.

Os nomes dos Controladores deverão ser sempre no plural.

#### Modelos (models)

Os Modelos estão presentes em /app/controller e são responsáveis por representar dados. Ou seja, são utilizados para fornecer acesso aos dados, que podem estar armazenados numa base de dados, arquivo de texto, arquivo CSV, etc. Geralmente um modelo, representa uma tabela de uma BD.

Os nomes dos Modelos deverão ser sempre no singular.

#### Views

As Views são responsáveis por gerar a interface gráfica ao utilizador. Estes arquivos (Views) são guardados com a extensão ".ctp" e escritos em php. A extensão ctp vem de CakePhp Template. Estes arquivos possuem a capacidade de receber os dados enviados pelos controladores e apresentá-los ao usuário.

As Views são salvas no diretório /app/view, numa pasta com o nome do controlador que está relacionado e com o nome de acordo com a ação correspondente, normalmente com os nomes add, edit, índex e view. O nome do arquivo deve ser o nome da ação que a visão vai apresentar com extensão .ctp.

#### PagesController

O controlador PagesController (/app/Controller/PagesController.php) é um controlador padrão que já vem incluído no CakePHP. Este controller é geralmente usado para gerar páginas estáticas.

#### Default View (layout)

O layout é a estrutura física de uma página web. Ou seja, tudo o que se quiser apresentar em todas as views deve ser colocado num layout. Normalmente no layout da página é onde são definidos a forma e o conteúdo do cabeçalho e do rodapé, tendo também uma zona específica para carregar o conteúdo (View).

Estes arquivos de layout devem estar presentes em /app/view/layouts. Nesta diretoria, já se encontra definido o layout padrão (default.ctp), podendo este ser modificado. Uma vez criado o layout, o código de uma view renderizado pelo controller é colocado dentro do layout padrão, quando a página é renderizada. Renderizar é o ato de compilar e obter o produto final de um processamento digital.

Como mencionado anteriormente, um ficheiro de layout deve conter uma região destinada para carregar os arquivos de view. Isto é executado através da função fetch('content'). Pode-se também definir o título da página através de fetch('title'). Para incorporar arquivos externos ao ficheiro de layout, deve-se utilizar a função fetch('script') e definindo o nome dos arquivos que serão importados.

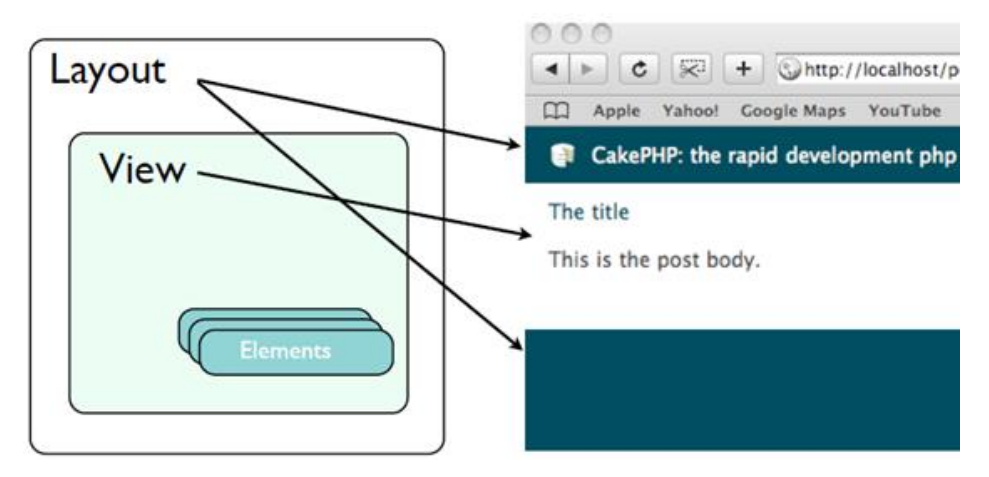

*Figura 29- Estrutura de página web (layout e view)*

#### Pages

As páginas estáticas devem ser guardadas no diretório /app/view/pages.

#### CSS

CSS é a abreviatura para Cascading Style Sheets. — Folha de Estilos em Cascata, e é utilizada para definir o layout de websites desenvolvidos em HTML. O CSS define como são exibidos os elementos contidos no código de uma página da internet, sendo a sua maior vantagem, efetuar a separação entre o formato e o conteúdo de um documento. [9]

Os ficheiros CSS (extensão .css) são guardados em /app/webroot/css e têm como finalidade controlar fontes de texto, cores, margens, linhas, alturas, larguras, imagens de fundo, posicionamento, etc.

#### JavaScript

Javascript é uma linguagem de programação baseada em scripts, e é utilizada para criar pequenos programas encarregues de realizar determinadas ações, no âmbito de uma página web. Estes programas são executados a partir da máquina do usuário, e não do servidor onde está hospedado. A extensão destes ficheiros é ".js".

Estes arquivos devem ser colocados na diretoria app/webroot/js e sempre que se deseje usálos deve-se usar a função fetch('script') na página no arquivo pretendido, sendo o 'script' o nome do ficheiro em JavaScript.

#### Convenções no CakePHP

Em resumo e para uma melhor compreensão das boas práticas do CakePHP, fica abaixo uma tabela com as suas convenções.

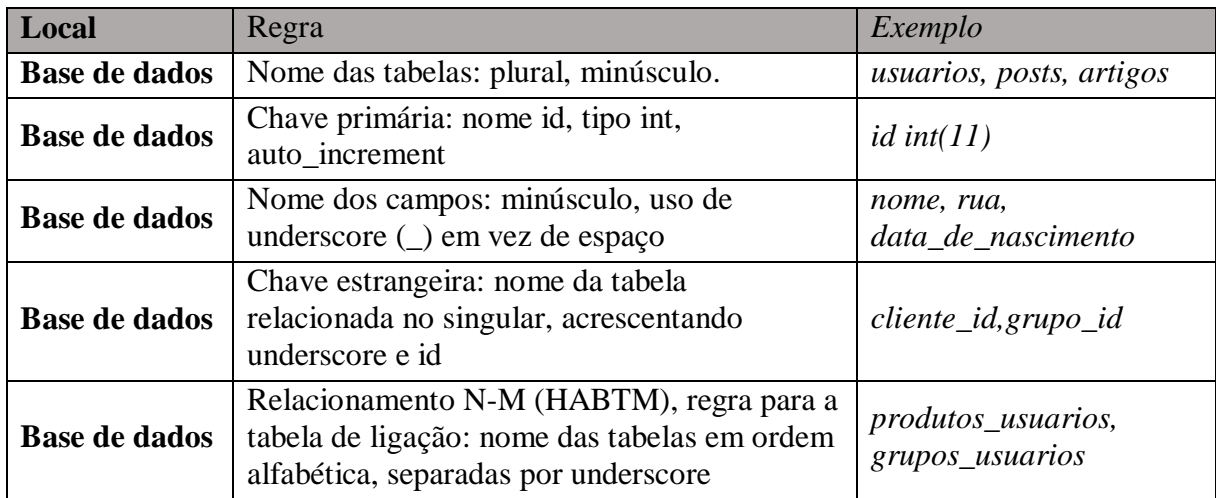

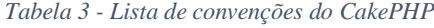

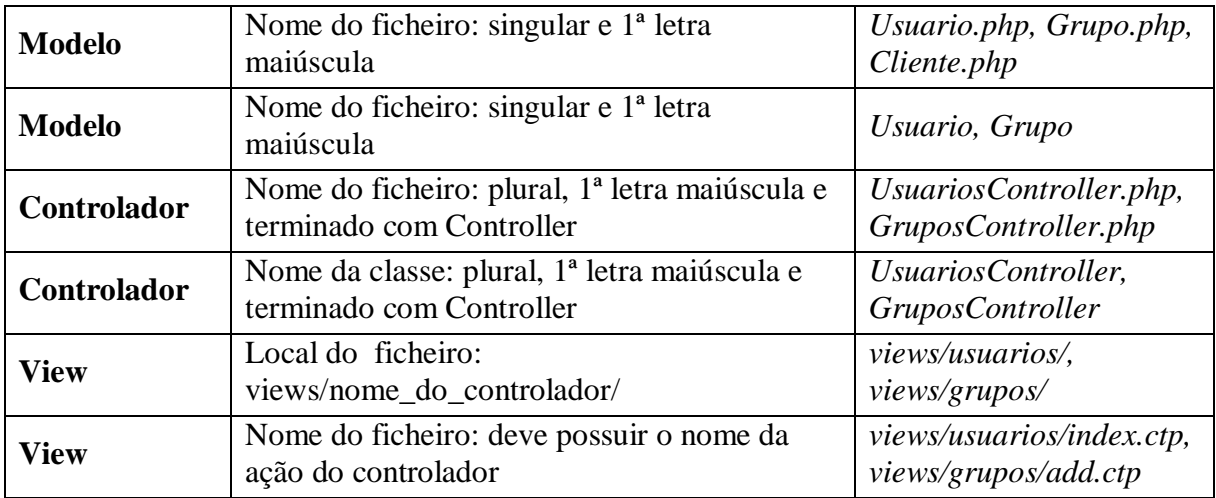

#### **Desenvolvimento e alterações realizadas para a construção do web dashboard**

Neste tópico será descrito o processo de criação e manutenção do protótipo de painel de informações, tendo por objetivo enumerar as criações dos diversos ficheiros e as modificações efetuadas em arquivos padrão, para que seja possível, mais tarde, perceber o seu funcionamento e auxiliar na sua manutenção/alteração.

Para uma melhor perceção da apresentação e posicionamento dos conteúdos presentes no dashboard, é apresentado abaixo o protótipo desenvolvido.

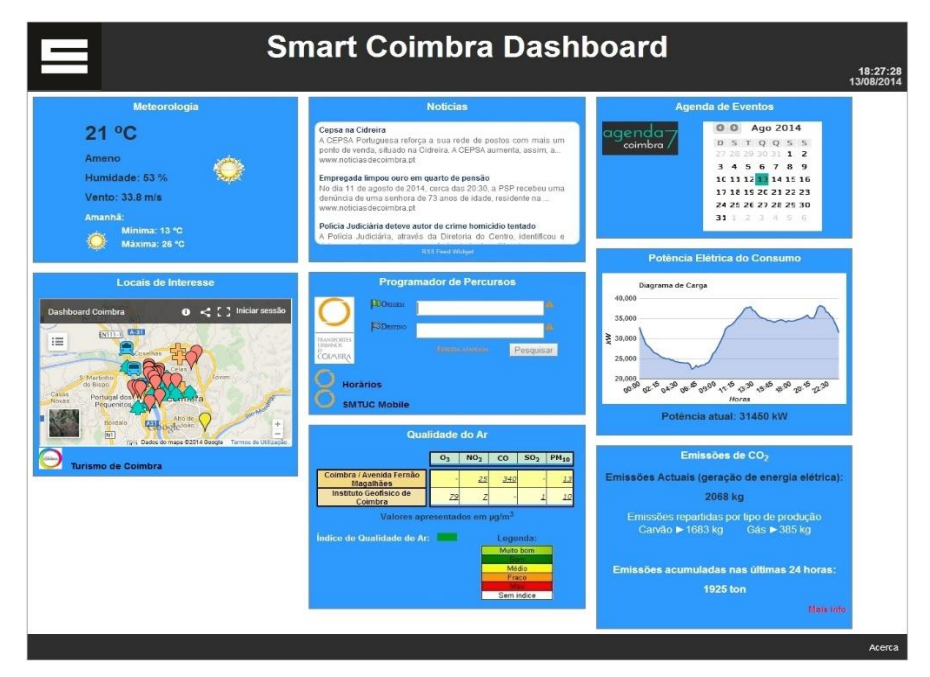

*Figura 30 - Protótipo de web dashboard*

Para a conceção e manutenção da BD foi usada a ferramenta "MySQL Workbench", sendo esta uma aplicação com interface gráfico que permite modelar a base de dados.

Para o desenvolvimento da aplicação web propriamente dita, foi utilizado o software "NetBeans IDE". Este, é uma ferramenta para programação que suporta linguagens como C, C++, Ruby, PHP, XML e HTML. Permite escrever, compilar, depurar e instalar programas.

#### Criação de uma base de dados

Para o efeito de criar uma base de dados para este projeto, foi instalado previamente o aplicativo "MySQL Workbench" da empresa Oracle, que auxiliou na conceção e organização da base de dados referida.

O ecrã principal de desenvolvimento do MySQL é o instrumento principal de conceção da base de dados, onde se encontram todos os menus que permitem a criação e estruturação desta.

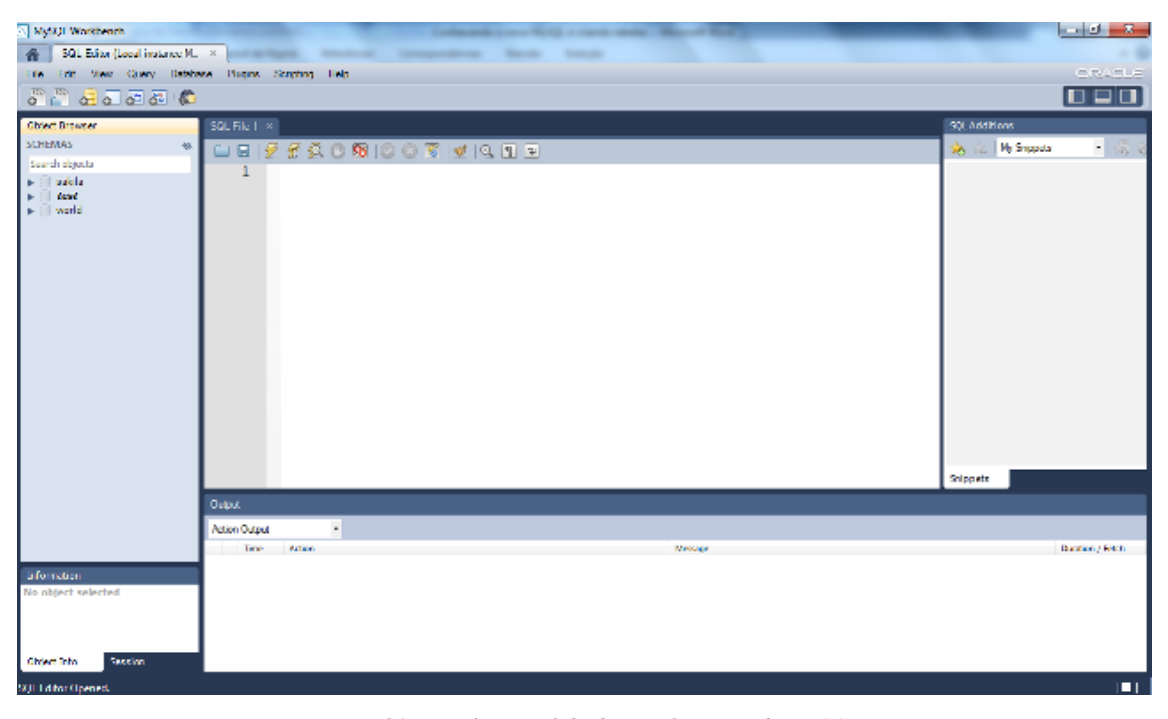

*Figura 31 - Janela inicial de desenvolvimento do MySQL*

Para dar início à criação de uma nova base de dados, clicar em cima do botão amarelo com o nome CREATE A NEW SCHEMA IN THE CONNECTED SERVER, e com o seguinte aspeto (selecionado a vermelho):

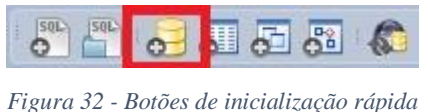

Após clicar na opção, abrirá uma aba, solicitando o nome para a base de dados, neste caso daremos o nome de "dashboard".

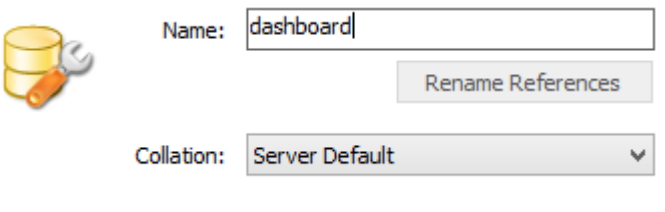

*Figura 33 - Aba para a criação da base de dados*

Feito isto a base de dados foi criada, e ter-se-á de criar as tabelas referentes aos vários grupos de dados. Serão criadas três tabelas distintas, uma para os dados da meteorologia, outra para os dados da energia consumida e por último uma para a informação da poluição atmosférica.

Para isto é necessário selecionar a base de dados "dasboard" e clicar em cima de "tables" com o botão direito do rato.

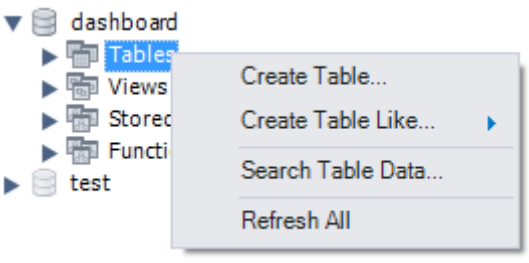

*Figura 34 - Criar tabelas*

Após isso aparecerá um novo separador para a criação de uma nova tabela. Em seguida é apresentada a tabela relativa meteorologia, tendo o nome de "meteorologias", pois os nomes das tabelas deveram ser apresentados no plural.

| Table Name:<br>H      |            | meteorologias              |                      |   |          |        |              |    | Schema: | dashboard   |   |           |
|-----------------------|------------|----------------------------|----------------------|---|----------|--------|--------------|----|---------|-------------|---|-----------|
|                       | Collation: | latin1 - default collation |                      |   |          |        | $\checkmark$ |    | Engine: | InnoDB      | v |           |
|                       |            |                            |                      |   |          |        |              |    |         |             | × |           |
| Comments:             |            |                            |                      |   |          |        |              |    |         |             | v |           |
| Column Name           |            | Datatype                   |                      |   | PK NN UQ | BIN UN |              | ZF |         | AI Default  |   | $\lambda$ |
| id                    |            | INT(11)                    | $\blacktriangledown$ | V |          |        |              |    | √       |             |   |           |
| datahora              |            | <b>DATETIME</b>            |                      |   |          |        |              |    |         | <b>NULL</b> |   |           |
| temp                  |            | INT(11)                    |                      |   |          |        |              |    |         | <b>NULL</b> |   |           |
| humidade              |            | INT(11)                    |                      |   |          |        |              |    |         | <b>NULL</b> |   |           |
| estado_tempo          |            | VARCHAR(45)                |                      |   |          |        |              |    |         | <b>NULL</b> |   |           |
| vento                 |            | FLOAT                      |                      |   |          |        |              |    |         | <b>NULL</b> |   |           |
| $\Diamond$ imagem_url |            | VARCHAR(255)               |                      |   |          |        |              |    |         | <b>NULL</b> |   |           |
| amanha_max            |            | INT(11)                    |                      |   |          |        |              |    |         | <b>NULL</b> |   |           |
| amanha_min            |            | INT(11)                    |                      |   |          |        |              |    |         | <b>NULL</b> |   |           |
| amanha codigo         |            | INT(11)                    |                      |   |          |        |              |    |         | <b>NULL</b> |   | v         |

*Figura 35 - Criação de tabela e seus campos*

**Nota:** Para cada tabela o primeiro campo (coluna) é criado automaticamente e deverá ter o nome de "id". Por definição, este parâmetro já vem com as caixas PK (Primary Key) e NN (Not Null) selecionadas, contudo é preciso selecionar a caixa AI (Auto Incremental).

As tabelas serão estruturas da seguinte forma, e com os seguintes campos:

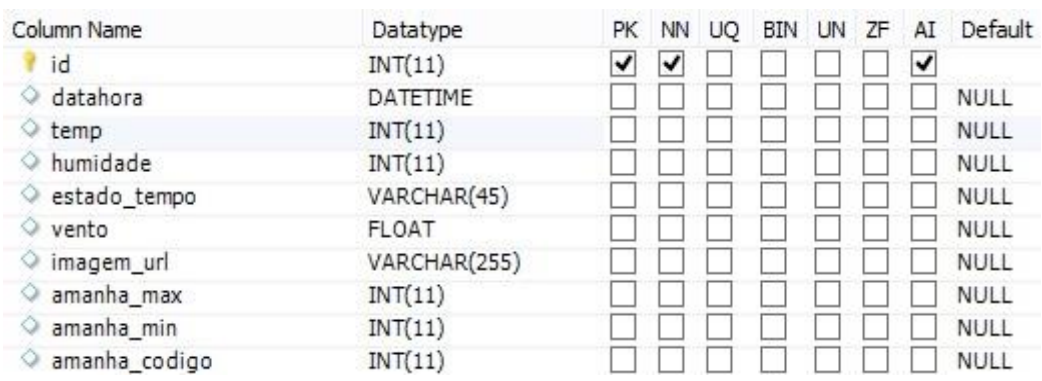

> Tabela meteorologias:

*Figura 36 - Tabela meteorologias da BD dashboard*

#### > Tabela energias:

| Column Name         | Datatype     |  |  |  | PK NN UQ BIN UN ZF AI Default  |
|---------------------|--------------|--|--|--|--------------------------------|
| $\mathbf{r}$ id     | INT(11)      |  |  |  |                                |
| ◇ datahora          | DATETIME     |  |  |  | 1 1 1 1 1 1 1 1 1 1 1 1 1 NULL |
| ◇ energia_consumida | <b>FLOAT</b> |  |  |  | 1 1 1 1 1 1 1 1 1 1 1 1 1 NULL |

*Figura 37 - Tabela energias da BD dashboard*

#### > Tabela poluicaos:

| Column Name         | Datatype        | PК | ΝN | UO | BIN UN ZF |  | AI | Default     |
|---------------------|-----------------|----|----|----|-----------|--|----|-------------|
| <sup>1</sup> id     | INT(11)         | ✔  | V  |    |           |  | ↵  |             |
| $\Diamond$ datahora | <b>DATETIME</b> |    |    |    |           |  |    | <b>NULL</b> |
| ⊙ o3                | INT(11)         |    |    |    |           |  |    | <b>NULL</b> |
| $\Diamond$ no2      | INT(11)         |    |    |    |           |  |    | <b>NULL</b> |
| ⊙ co                | INT(11)         |    |    |    |           |  |    | <b>NULL</b> |
| $\Diamond$ so2      | INT(11)         |    |    |    |           |  |    | <b>NULL</b> |
| $\Diamond$ pm10     | INT(11)         |    |    |    |           |  |    | <b>NULL</b> |

*Figura 38 - Tabela poluicaos da BD dashboard*

Concluída a criação das tabelas, a base de dados está pronta para guardar os dados pretendidos.

#### Ligação à base de dados

Uma vez que a base de dados foi criada, teremos de fazer a ligação entre a aplicação web e a base de dados. Para isso, ter-se-á que modificar o arquivo de configuração da base de dados do CakePHP, que se localiza em /app/config/database.php.

Para isso, abre-se o ficheiro mencionado e altera-se este excerto de código, nele presente:

```
public \n$ default = array('datasource' => 'Database/Mysql',
        'persistent' => false,
       'host' => 'localhost',
       'login' => 'user',
       'password' => 'password',
       'database' => 'database name',
       'prefix' => ',
       //'encoding' => 'utf8',
) ;
```
*Figura 39 - Excerto de código de database.php*

Modificam-se, então, os campos 'user', 'password' e 'database\_name', respetivamente para o usuário de acesso à BD, palavra-passe e nome da BD.

#### Uso do comando CakeBake

Criada a base de dados e feita a sua ligação com o CakePHP, segue-se o uso do comando CakeBake.

O CakeBake é um comando que permite gerar código PHP automaticamente no framework CakePHP. É bastante útil, pois estamos a começar uma aplicação do início, logo é necessário que as tabelas da base de dados sigam as normas do framework. Com este comando podem-se criar as três camadas do modelo MVC de forma simples e prática.

Para usar este comando, tem de se abrir a linha de comandos e aceder ao diretório da aplicação na pasta console (exemplo "cd c:\(…)\app\console").

Em seguida correr o comando "cake bake all", que irá criar todas as camadas do MVC para uma tabela da base de dados à escolha. A cada chamada de uma tabela, será preciso executar novamente o comando "cake bake all".

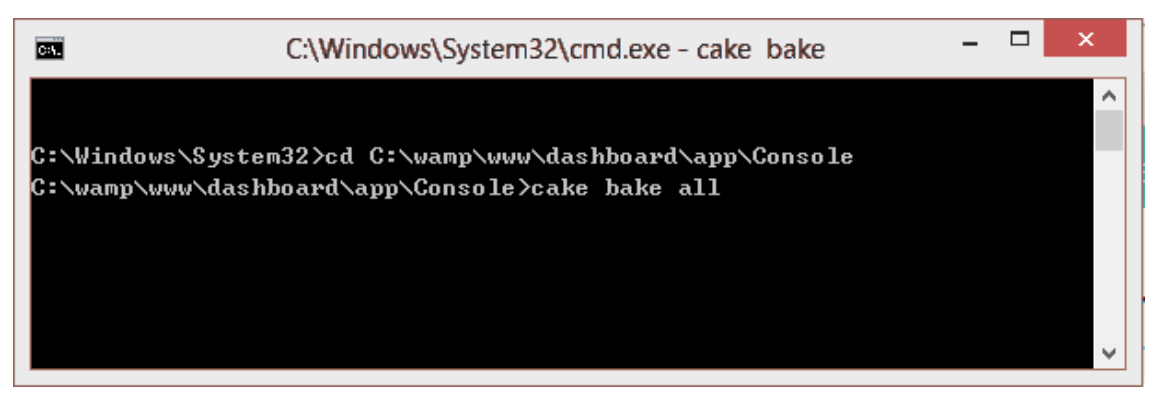

*Figura 40 - Linha de comandos usando o "cake bake all"*

Usado este comando para todas as tabelas existentes na base de dados, são geradas as três camadas do modelo MVC, ou seja, são criados os ficheiros correspondentes a estas três camadas para cada tabela.

Para a camada Model é criado um ficheiro com o nome da tabela da BD e com a extensão ".php".

Para a camada Controller é criado também o arquivo com extensão ".php", mas este deve possuir a denominação da tabela da BD no plural e seguido de "Controller".

Para a camada View são gerados quatro ficheiros com a extensão ".ctp", tendo estes os seguintes nomes, add, edit, índex e view. Estes arquivos serão gerados e guardados numa pasta com o nome da tabela respetiva.

Para melhor compreensão das normas de designação respetivas aos ficheiros anteriormente referidos, consultar a tabela "Convenções no CakePHP".

#### Controller

Após o uso do "cake bake", foram então criados por este, os seguintes controladores, MeterorologiasController, PoluicaosController e EnergiasController, correspondentes às tabelas Meterorologias, Poluicaos e Energias da BD do projeto. Em cada um destes controladores foram criadas as seguintes ações por predefinição, add, edit, índex, delete e view. As funções/ações add, edit e delete têm como objetivo adicionar, editar e eliminar, respetivamente, um registo à base de dados, enquanto que a view mostra os registos salvos e o índex faz a paginação dos registos.

Contudo, no controlador MeterorologiasController foi adicionada uma ação que permite ler o Feed RSS de meteorologia e salvar os dados pretendidos na base de dados, na tabela correspondente à meteorologia. Para isso foi criada a função "coloca", onde é guardado o link url do feed numa variável, para que seja possível ler os conteúdos nele presentes. Para ler cada informação pretendida, é necessário redirecionar para locais específicos onde se encontram essas informações.

```
xchannel\lambda<title>Yahoo! Weather - Coimbra, PT</title>
 \blacktriangleright <link>...</link>
   <description>Yahoo! Weather for Coimbra, PT</description>
  <language>en-us</language>
  <lastBuildDate>Mon, 16 Jun 2014 9:59 pm WEST</lastBuildDate>
  2++15602/++15<weather:location city="Coimbra" region="" country="Portugal"/>
  <yweather:units temperature="C" distance="km" pressure="mb" speed="km/h"/>
  \langleyweather:wind chill="22" direction="290" speed="8.05"/>
  <yweather:atmosphere humidity="46" visibility="9.99" pressure="982.05" rising="0"/>
  <weather:astronomy sunrise="6:05 am" sunset="9:04 pm"/>
 \blacktriangleright <image>... </image>
 \overline{\mathbf{v}} <item>
    <title>Conditions for Coimbra, PT at 9:59 pm WEST</title>
    <geo:lat>40.17</geo:lat>
    <geo:long>-8.43</geo:long>
   \rightarrow <link>... </link>
    <pubDate>Mon, 16 Jun 2014 9:59 pm WEST</pubDate>
    <yweather:condition text="Fair" code="33" temp="22" date="Mon, 16 Jun 2014 9:59 pm WEST"/>
```
*Figura 41 - Estrutura parcial de Yahoo! Weather RSS Feed*

Para obter os dados do estado do tempo e temperatura é necessário "ler" a string presente no endereço channel->item->yweather:condition. Lendo a string é necessário encontrar a variável text (estado do tempo) e temp (temperatura), e de seguida guardar estes dados em variáveis da função. O mesmo processo é utilizado para a informação a recolher referente a humidade, velocidade do tempo e previsão para o dia seguinte (temperatura máxima, temperatura mínima e código da imagem o estado do tempo). Porém os endereços são diferentes: para a humidade é channel->atmosphere e a variável a adquirir é humidity, para a velocidade do vento é channel- >item->description sendo a variável a ler speed, e para os restantes elementos o endereço é

channel->item->yweather:forecast e como variáveis high, low e code. Para obter o link da imagem alusiva ao estado do tempo é também usado um método semelhante ao descrito anteriormente, mas é necessário redirecionar para o local channel->item->description e obter o link que se encontra entre os caracteres  $\langle$ img src=" e "/>. Antes de guardar estes dados na base de dados é necessário traduzir o texto do estado do tempo de inglês para português, e para isso foi utilizado o comando switch que para cada caso atribui a sua tradução, ou seja, para um dado nome inglês atribui-se a sua tradução em português e guarda na variável. Após isto, são guardadas todas as variáveis enunciadas anteriormente na base de dados com a função do CakePHP save().

Foi também concebida a função latest(), que retorna a última linha da tabela Meteorologias, para que seja possível apresentar a informação de meteorologia no dashboard.

PoluicaosController: ainda não existe disponibilização e aquisição de dados relativamente à qualidade do Ar.

EnergiasController: ainda não existe forma de aquisição de dados relativamente à energia consumida. Todavia, foram introduzidos vários valores manualmente para testar a apresentação dos mesmos no dashboard.

#### Model

Por padrão foram originados os subsequentes modelos, Meterorologia, Poluicao e Energia. Estes auxiliam a validação dos dados de entrada e de saída, todavia, não foi necessário fazer nenhuma alteração nestes arquivos, pois ainda não são necessárias validações de dados por agora.

#### Views

Também as views, relativas aos controladores Meterorologias, Poluicaos e Energias, foram geradas por definição, permanecendo estas em pastas com o mesmo nome que os controladores. Uma vez que as views são responsáveis pela interface gráfica, recebendo os dados enviados pelos controladores e apresentando-os ao usuário, não foi necessário fazer nenhuma alteração nestes arquivos.

#### Layout

O layout escolhido para a página web será do tipo cabeçalho-conteúdo-rodapé, e apresenta o formato da figura seguinte.

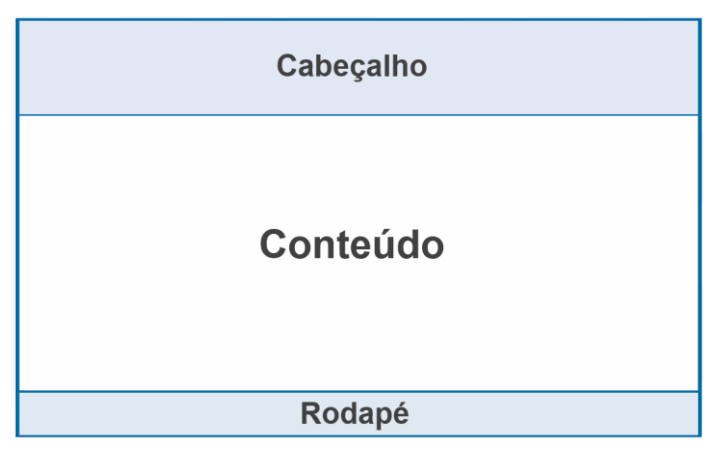

*Figura 42 - Layout cabeçalho-conteúdo-rodapé*

Para tal, são utilizados blocos/divisões para que seja possível distinguir cada secção e, portanto, existir possibilidade de as formatar separadamente.

A tag <DIV> é um elemento de bloco utilizado para produzir uma caixa para manter e posicionar elementos. É utilizado frequentemente para o posicionamento absoluto do conteúdo. [10]

Assim, o uso de DIV é essencial, como se pode observar pelo excerto de código abaixo citado.

<body> <div id="Container">//divisão para a página <div id="Header">//divisão para o cabeçalho </div> <div id="Content">//divisão para o conteúdo </div> <div id="Footer">//divisão para o rodapé </div> </div> </body>

*Figura 43 - Layout da página*

Para a definição da aparência do layout é carregado o ficheiro de CSS com o nome de "dahboard.style.css", sendo necessário para essa tarefa o uso de *\$this->Html- >css('dahboard.style')*.

Uma vez que foi usado um script para fornecer a data e hora atual, também terá de ser incluído no layout e para isso usou-se *\$this->Html->script('clock')*, sendo a designação do arquivo "*clock.js".*

O cabeçalho possui o título da página, "Smart Coimbra Dashboard", centrado e um relógio digital no canto inferior esquerdo, que apresenta a data e hora atual do computador do utilizador (Formato: hh:mm:ss dd/mm/aaaa). A seguinte imagem corresponde ao cabeçalho desenvolvido.

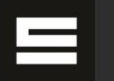

#### **Smart Coimbra Dashboard**

 $18:27:28$ 

*Figura 44 - Cabeçalho*

O rodapé detém um link com o nome "Acerca", que redireciona o usuário para uma página de informações sobre este projeto, com descrição do projeto, fornecedores de dados, suporte técnico, contactos, etc.

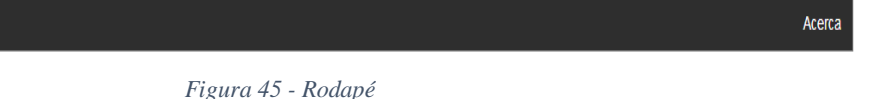

O conteúdo será preenchido pela view correspondente, ou seja, o layout será exibido em todas as páginas, apenas mudando o seu conteúdo. Para isso, é usada a função do CakePHP, fetch('content'), que carrega os arquivos de view, por exemplo do home1.ctp (teor do dashboard) ou do about\_us.ctp (teor da página do "Acerca").

#### Pages

Estes arquivos são responsáveis pela apresentação do conteúdo do protótipo de web dashboard (página principal) e também da página "Acerca", isto é, é neles que irá figurar todo o código de forma a que o texto, variáveis, imagens, iframes, links, etc., sejam visíveis como produto final ao utilizador.

No ficheiro "home1.ctp", por forma a criar blocos (caixas retangulares) para dividir a informação por categorias, e também para uma melhor organização e aparência do dashboard, dividiu-se a página em três colunas para que fosse possível adicionar vários blocos por coluna.

Usaram-se três DIV´s para essa divisão, configurando cada uma dessas DIV's no CSS para que estejam lado a lado.

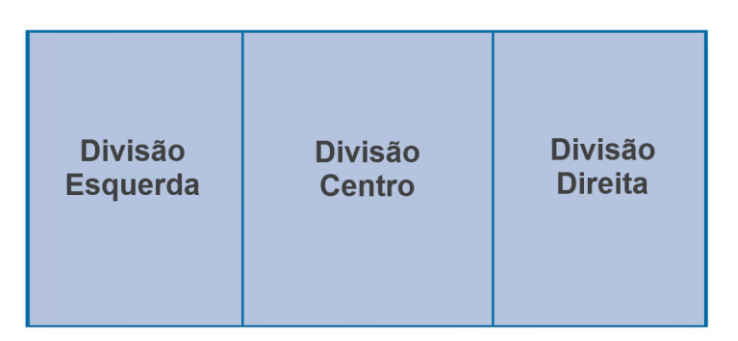

*Figura 46 - Divisão de uma página em três colunas*

Também foram usadas divisões para criar blocos retangulares que contêm informação de cada categoria (p. ex. Informação meteorológica).

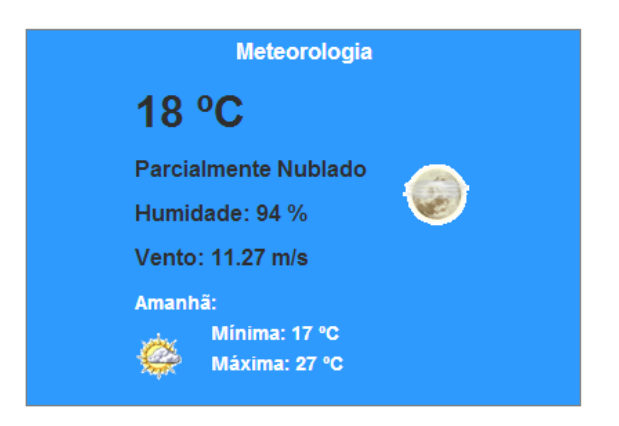

*Figura 47 - Bloco com informações meteorológicas*

Em cada coluna adicionaram-se dois a três blocos. Foram criados blocos com os seguintes conteúdos:

- **Meteorologia:** informação meteorológica apresentada (Informação atual: temperatura, estado do tempo, humidade, vento e imagem de estado de tempo; Previsão do dia seguinte: temperatura máxima, mínima e imagem de estado de tempo) através da última linha guardada da base de dados;
- **Locais de Interesse:** mapa com pontos mais relevantes desenvolvido através de *Google Maps Engine*, e exibido através de iframe. Link para website de Turismo de Coimbra.
- **Notícias:** notícias apresentadas com a ajuda da ferramenta online "Feed Wind", que disponibiliza uma iframe de acordo com os feeds RSS fornecidos e configurações de aparência escolhidas.
- **Programador de Itinerário:** pesquisa utilizada no website dos SMTUC para a procura de itinerários de transportes públicos, através de iframe. Links redirecionados para a página de horários e para a da aplicação móvel, ambas do website dos SMTUC.
- **Qualidade do Ar:** usado iframe para mostrar conteúdo da página da Agência Portuguesa do Ambiente. Contudo este método não é o definitivo, uma vez que se pretende a aquisição de dados para os guardar na base de dados, porém esta ligação não foi possível, pois não nos foi comunicado esse processo por parte da CCDRC até ao momento.
- **Agenda de Eventos:** agenda da plataforma online Agenda7, disponibilizada através de iframe.
- **Potência Elétrica do Consumo:** informação da potência do consumo atual é apresentada através da última linha guardada da base de dados. Diagrama de carga conseguido com o auxílio da ferramenta "GoogleCharts", necessitando a inclusão de dois arquivos em javascript fornecidos pela Google, e com as últimas noventa e seis linhas da tabela Energias da BD;
- **Emissões de CO2: V**alor das emissões de CO<sup>2</sup> totais (emissões de CO<sup>2</sup> de fontes de energia a carvão e a gás natural), valores das emissões repartidas por cada fonte de energia (carvão e gás natural) e valor de emissões acumuladas nas últimas 24 horas. Os três primeiros valores mencionados, foram estimados através dos valores de potência de consumo da última linha da tabela Energias da BD (valor atual), e para o último montante foram usados as últimas noventa e seis linhas da mesma tabela.

Nos blocos Meteorologia, Potência Elétrica do Consumo e Emissões de CO<sub>2</sub> foi implementada a apresentação de mensagens de erro ao utilizador, se suceder algum erro de armazenamento de dados ou uma quebra de ligação ao servidor. Ou seja, se não houver informação atualizada na base de dados nos últimos vinte minutos, é apresentada uma mensagem de "Informação Energética Indisponível" no bloco. Contudo, nos blocos Potência Elétrica do Consumo e Emissões de CO<sup>2</sup> o código desenvolvido foi deixado como comentário, pois ainda não existe ligação de dados.

Sendo também importante existir uma página com informações sobre o projeto, foi criada uma página com a designação "Acerca". Esta contém esclarecimentos acerca do projeto, assim como referência de contacto ao suporte técnico do mesmo. O ficheiro tem como denominação "about us.ctp".

Uma vez que é necessária a existência de uma página com informações sobre o método de cálculo das emissões de CO<sup>2</sup> estimadas, foi criada uma página para esse efeito. O arquivo tem como nome "about\_co2.ctp".

#### CSS (Cascading Style Sheets)

Com o objetivo de construção de um design de página próprio, e para uma melhor organização e separação de formatos dos diversos elementos do website, foi criado e utilizado o ficheiro "dahboard.style.css". Este permite alterar fontes de texto, cores, margens, linhas, alturas, larguras, imagens de fundo, posicionamento, etc., sendo necessário chamar o elemento que se pretende configurar (DIV, hiperligações, body, etc.) e formatar os campos pretendidos.

Como exemplo, é apresentado o seguinte excerto de código, pertencente ao design do rodapé da página.

```
#footer {/** Rodapé **/
   text-align:right;
   padding: 0.8em;
   color: white;
   background-color: #2E2E2E;
    clear: left;
Y.
```
*Figura 48 - Formatação do rodapé em CSS*

#### JS (JavaScript)

Com vista a oferecer a funcionalidade de exibir a hora e data atual ao utilizador do web dashboard, foi usado um ficheiro JavaScript, "clock.js", que concebe um relógio digital. Este programa exibe a hora local do computador remoto que está acedendo ao painel de informações, apresentando os segundos a variar automaticamente sem refresh da página.

Para conseguir obter o diagrama de carga diário, exibindo neste gráfico as potências de consumo na cidade de Coimbra, foram utilizados os ficheiros javascript "jsapi.js" e "jquery.min.js". Estes arquivos são fornecidos pela Google Charts [\(developers.google.com/chart\)](https://developers.google.com/chart/),), que os disponibiliza online.

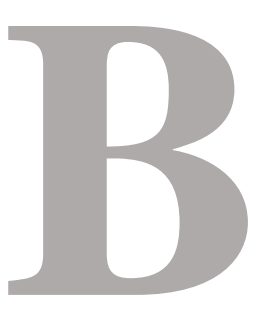

# **Manual de Apoio à Manutenção do Conteúdo do Dashboard**

Para facilitar a manutenção e atualizações futuras do web dashboard, foi concebido este manual tendo como objetivo especificar as localizações e datas de recolha do conteúdo disponibilizado no website. Este conteúdo é constituído por todos os links URL, imagens, iframes, texto, etc.

De forma a simplificar e a separar o conteúdo, é feita a especificação do do mesmo contido em cada bloco de informação.

Foi criado um correio eletrónico de suporte para este projeto, sendo este o [smartcoimbra.dashboard@gmail.com.](mailto:smartcoimbra.dashboard@gmail.com)

#### **Página principal "Smart Coimbra Dashboard"**

#### **Cabeçalho Rodapé**

Como o cabeçalho e o rodapé fazem parte do layout da página, estes encontram-se no ficheiro "default1.ctp" em app/View/Layouts, nas divisões "header" e "footer" respetivamente. Como é de esperar este layout é usado, quer na página principal, quer na página "Acerca".

O cabeçalho é constituído por título, por um relógio e logotipo referente ao projeto.

O título está definido como "Smart Coimbra Dashboard".

A imagem do logotipo encontra-se em app/webroot/img de nome "MarcaSmartCoimbra.jpeg" sendo este logotipo o mais atualizado em junho de 2014.

Para mostrar o relógio digital é usado o script "clock.js" que se localiza em app/webroot/js.

O Rodapé é apenas constituído por um link nomeado "Acerca" que redireciona para a página "about\_us.ctp" localizada em app/View/Pages.

#### **Blocos de conteúdos informativos**

Os restantes blocos apresentados na página, encontram-se no ficheiro "home1.ctp" em app/View/Pages, em divisões diferentes. A página foi dividida em três colunas, para o que foram criadas três divisões: esq, centro, dir. Na coluna da esquerda, divisão esq, estão contidos os blocos "Meteorologia" e " Locais de Interesse". Na coluna central, divisão centro, são apresentados os blocos "Notícias" e "Programador de Percursos". Por último, na divisão da direita, divisão dir, estão incluídos os blocos, "Agenda de Eventos", " Potência Elétrica do Consumo" e "Qualidade do Ar".

#### Bloco "Meteorologia"

O conteúdo deste bloco localiza-se na divisão "weather" e é constituído por título e informação relativa à meteorologia.

O título está designado como "Meteorologia".

Todavia, os dados referentes à meteorologia são obtidos automaticamente através da última linha da tabela meteorologias da BD do projeto. O link do feed RSS usado para adquirir estes dados é o seguinte: [http://weather.yahooapis.com/forecastrss?w=12867562&u=c.](http://weather.yahooapis.com/forecastrss?w=12867562&u=c) Este foi utilizado e confirmada a sua existência online desde Março de 2014 até Junho de 2014, sem que fosse sujeito a alterações. Contudo é necessário dar alguma atenção a este URL, pois com o passar do tempo poderá sofrer alterações ou ficar indisponível.

#### Bloco "Locais de Interesse"

Este bloco pode ser alterado na divisão "places" e é constituído por título, mapa, um link e uma imagem.

O título está designado como "Locais de Interesse".

O mapa é exibido através de uma iframe com o link [https://mapsengine.google.com/map/embed?mid=zKJ4vnkIK-G4.kQPWBlgbnspk,](https://mapsengine.google.com/map/embed?mid=zKJ4vnkIK-G4.kQPWBlgbnspk) e com a dimensão de 380\*240 pixéis. Para adição e alteração de pontos no "Google Maps Engine", basta apenas entrar nesta plataforma em<https://mapsengine.google.com/map/?> com a conta de email do projeto, referida acima, fazer as alterações necessárias.

É usada uma hiperligação para o website do Turismo de Coimbra, utilizando o URL [http://www.turismodecoimbra.pt/.](http://www.turismodecoimbra.pt/) Nesta hiperligação é usado também o logotipo deste site, cuja imagem se encontra na diretoria app/webroot/img com o nome de "turismo.jpg".

#### Bloco "Notícias"

O conteúdo deste bloco localiza-se na divisão "news" e é composto por título e script usado para mostrar as notícias de dois feeds RSS.

O título está designado como "Notícias".

O javascript utilizado encontra-se no URL [http://feed.mikle.com/js/rssmikle.js,](http://feed.mikle.com/js/rssmikle.js) e alguns dos parâmetros passados nele são os links dos feeds de notícias usados, sendo eles <http://noticiasdecoimbra.com/feed> e [http://local.destakes.com/coimbra/?format=rss.](http://local.destakes.com/coimbra/?format=rss) Contudo para uma melhor configuração da apresentação e manutenção de feeds a apresentar, recomenda-se uso do website fornecedor deste script, [http://feed.mikle.com.](http://feed.mikle.com/)

#### Bloco "Programador de Percursos"

Na divisão "bus" consta o conteúdo relativo aos itinerários de transportes coletivos, neste caso dos SMTUC, e é composto por título, pesquisa de percursos, logotipo dos SMTUC e duas hiperligações.

O título deste bloco é "Programador de Percursos".

A imagem "logo\_smtuc.gif" disponível em app/webroot/img, é o logotipo dos SMTUC utilizado neste bloco.

A busca de percursos é exibida através de uma iframe com o link [http://rumosweb.smtuc.pt/rumos/default.aspx,](http://rumosweb.smtuc.pt/rumos/default.aspx) e com a dimensão de 301\*100 pixéis.

São usadas duas hiperligações, ambas para o website dos SMTUC mas para separadores diferentes, um para os horários dos transportes, [http://www.smtuc.pt/geral/index\\_horarios.php,](http://www.smtuc.pt/geral/index_horarios.php) e outro para a sua aplicação móvel, [http://www.smtuc.pt/mobile/.](http://www.smtuc.pt/mobile/) Nestas hiperligações é empregada uma imagem que se encontra em app/webroot/img com o nome de "smtuc.gif".

#### Bloco "Qualidade do Ar"

Na divisão "airquality" consta o conteúdo alusivo à informação sobre a qualidade do ar, e é constituída por título, tabela com informação dos vários tipos de parâmetros de qualidade, duas hiperligações e uma imagem referente a legenda de índice de qualidade do ar.

O título deste bloco é "Qualidade do Ar".

Para exibir a informação na tabela acima referida, foram usadas duas iframe's, uma para exibição dos nomes dos parâmetros e outra para apresentar os resultados desses parâmetros. Ambas compartilham o mesmo link URL, [http://qualar.apambiente.pt/index.php?page=2,](http://qualar.apambiente.pt/index.php?page=2) mas com janelas de exibição diferentes.

A primeira iframe tem as seguintes configurações:

margin-left: -456px; height: 1035px; margin-top: -979px; width: 770px;

A segunda, apresenta as definições a seguir:

margin-left: -50px; height: 1129px; margin-top: -1120px; width: 80px;

Ainda na tabela, são usadas duas hiperligações, ambas para o website da "Agência Portuguesa do Ambiente" mas para separadores diferentes, um para a estação Instituto Geofísico de Coimbra, [http://qualar.apambiente.pt/index.php?page=4&subpage=3&estacao=2016,](http://qualar.apambiente.pt/index.php?page=4&subpage=3&estacao=2016) e outro para a estação Coimbra/Avenida Fernão Magalhães, [http://qualar.apambiente.pt/index.php?page=4&subpage=3&estacao=2006.](http://qualar.apambiente.pt/index.php?page=4&subpage=3&estacao=2006)

É empregada, também, uma iframe para apresentar o índice de qualidade do ar, esta tem também o mesmo link das anteriormente enunciadas, mas com as definições abaixo:

margin-left: -50px; height: 1129px; margin-top: -1120px; width: 80px;

A imagem "indice\_qar.jpg" disponível em app/webroot/img, é a legenda do índice de qualidade do ar.

#### Bloco "Agenda de Eventos"

O teor do bloco pode ser alterado na divisão "events" e é constituído por título, calendário, um link e um logotipo de agenda7.

O título está designado como "Agenda de Eventos".

O calendário é exibido através de uma iframe com o link [http://agenda7.uc.pt/agenda7/embedCalendar\\_v2?cat=0&org=0](http://agenda7.uc.pt/agenda7/embedCalendar_v2?cat=0&org=0) fornecido pela a "Agenda7", e com a dimensão de 180\*180 pixéis.

É usada uma hiperligação para o website da Agenda7, utilizando o URL [http://agenda7.uc.pt/agenda7/index.](http://agenda7.uc.pt/agenda7/index) Nesta hiperligação é usado também o logótipo deste website, encontrando-se a imagem na diretoria app/webroot/img com o nome de "agenda7.png".

#### Bloco "Potência Elétrica do Consumo"

O conteúdo deste bloco pode ser encontrado na divisão "energy" e é constituído por título, diagrama de carga e valor de potência elétrica de consumo atual.

O título está designado como "Potência Elétrica do Consumo".

O gráfico exibido representando o diagrama de carga diário (últimas 24 horas) é conseguido através da ajuda de script's constituintes da ferramenta "Google Charts" (mais informações em: [https://developers.google.com/chart/\)](https://developers.google.com/chart/), que disponibiliza estes online. Estes ficheiros foram descarregados diretamente dos links <https://www.google.com/jsapi> e <http://ajax.googleapis.com/ajax/libs/jquery/1.8.2/jquery.min.js> e inseridos no diretório app/webroot/js, para que seja possível o seu carregamento na página a partir do nosso servidor. Era possível o carregamento destes diretamente através dos links acima referidos, contudo estaríamos restringidos à velocidade de conexão de internet e à sua disponibilidade, e daí não ser uma opção muito fiável. O código necessário para o carregamento destes javascript's, encontra-se na tag <head>, sendo estes designados de "jsapi.js" e "jquery.min.js". Os valores usados para conceber o gráfico são as últimas noventa e seis linhas da tabela Energias da BD.

A informação referente ao valor de potência elétrica de consumo atual, é obtida automaticamente através da última linha da tabela energias da BD do projeto.

#### Bloco "Emissões de CO2"

O conteúdo deste bloco pode ser encontrado na divisão "emissions" e é constituído por título, valor de emissões totais (emissões de CO<sub>2</sub> de fontes de energia a carvão e a gás natural), dois valores das emissões repartidas por cada fonte de energia (carvão e gás natural) e emissões acumuladas nas últimas 24 horas.

O título está designado como "Emissões de CO2".

Todos os valores mencionados são calculados com base nos valores de potência de consumo, obtidos automaticamente através das últimas linhas da tabela energias da BD.

#### **Página "Acerca"**

Esta página destina-se a informação relevante acerca do projeto em si. Esta apresenta os seguintes tópicos:

- Apresentação
- Fornecedores de dados
- Coordenação geral
- Suporte técnico
- Desenvolvimento
- Contacto

Para cada tópico é usada uma divisão diferente, e em cada tópico é descrita a informação relativa a este.